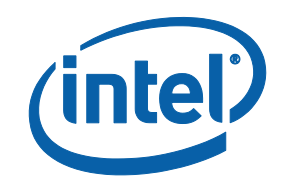

# Intel® MPI Library for Windows\* OS

**Developer Reference**

# **Contents**

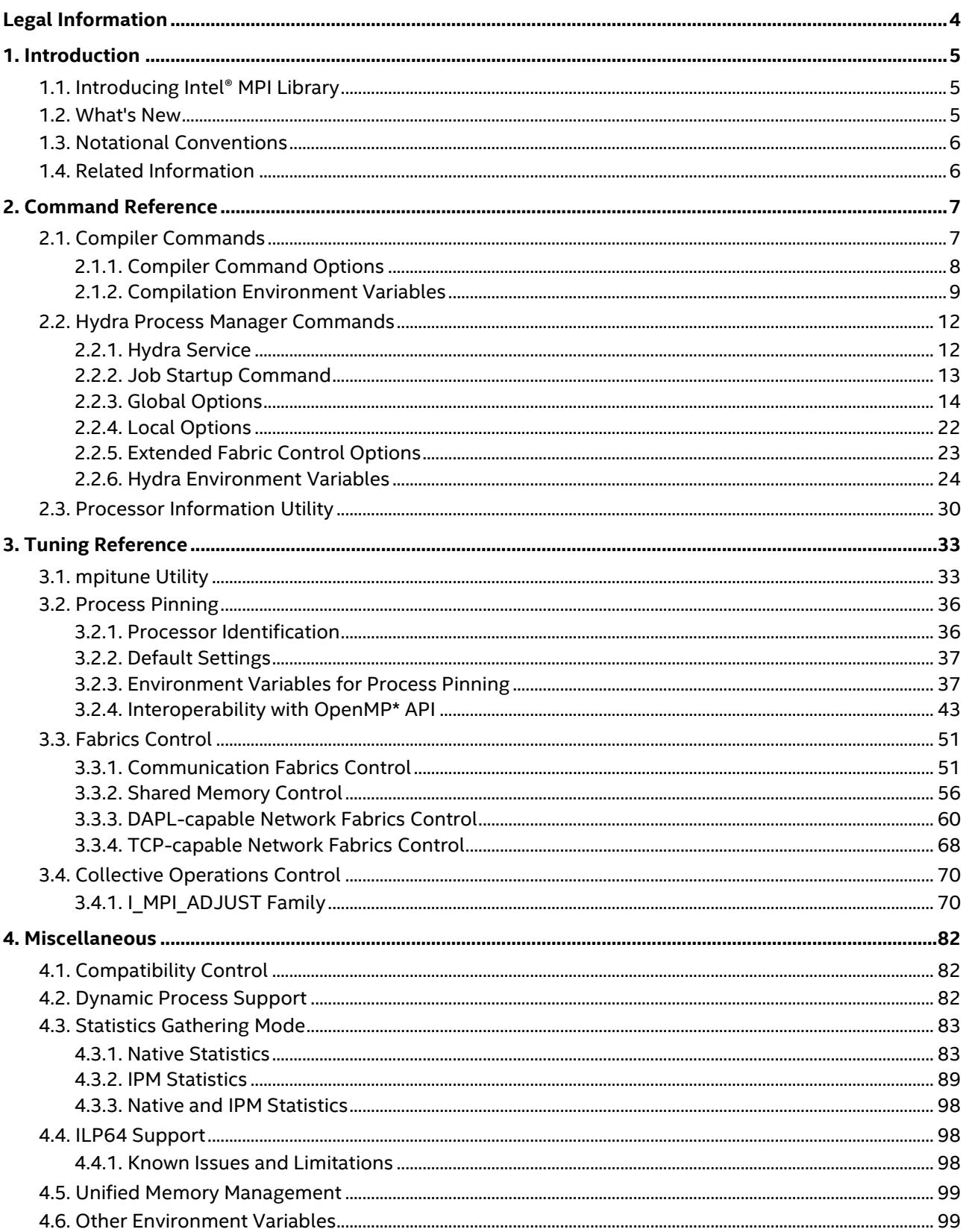

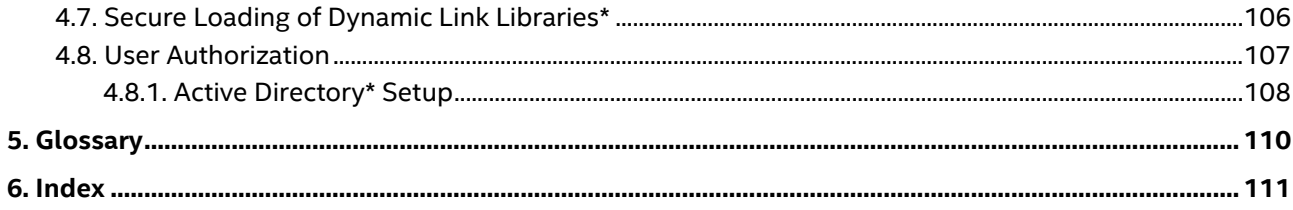

# <span id="page-3-0"></span>*Legal Information*

No license (express or implied, by estoppel or otherwise) to any intellectual property rights is granted by this document.

Intel disclaims all express and implied warranties, including without limitation, the implied warranties of merchantability, fitness for a particular purpose, and non-infringement, as well as any warranty arising from course of performance, course of dealing, or usage in trade.

This document contains information on products, services and/or processes in development. All information provided here is subject to change without notice. Contact your Intel representative to obtain the latest forecast, schedule, specifications and roadmaps.

The products and services described may contain defects or errors known as errata which may cause deviations from published specifications. Current characterized errata are available on request.

Intel technologies features and benefits depend on system configuration and may require enabled hardware, software or service activation. Learn more at Intel.com, or from the OEM or retailer.

Copies of documents which have an order number and are referenced in this document may be obtained by calling 1-800-548-4725 or by visiting [www.intel.com/design/literature.htm.](http://www.intel.com/design/literature.htm)

Intel, the Intel logo, Xeon, and Xeon Phi are trademarks of Intel Corporation in the U.S. and/or other countries.

#### **Optimization Notice**

Intel's compilers may or may not optimize to the same degree for non-Intel microprocessors for optimizations that are not unique to Intel microprocessors. These optimizations include SSE2, SSE3, and SSSE3 instruction sets and other optimizations. Intel does not guarantee the availability, functionality, or effectiveness of any optimization on microprocessors not manufactured by Intel. Microprocessor-dependent optimizations in this product are intended for use with Intel microprocessors. Certain optimizations not specific to Intel microarchitecture are reserved for Intel microprocessors. Please refer to the applicable product User and Reference Guides for more information regarding the specific instruction sets covered by this notice.

Notice revision #20110804

\* Other names and brands may be claimed as the property of others.

© Intel Corporation

# <span id="page-4-0"></span>*1. Introduction*

This *Developer Reference* provides you with the complete reference for the Intel® MPI Library. It is intended to help an experienced user fully utilize the Intel MPI Library functionality. You can freely redistribute this document in any desired form.

# <span id="page-4-1"></span>**1.1. Introducing Intel® MPI Library**

Intel® MPI Library is a multi-fabric message passing library that implements the Message Passing Interface, v3.1 (MPI-3.1) specification. It provides a standard library across Intel® platforms that enable adoption of MPI-3.1 functions as their needs dictate.

Intel® MPI Library enables developers to change or to upgrade processors and interconnects as new technology becomes available without changes to the software or to the operating environment.

Intel® MPI Library comprises the following main components:

- The *Intel® MPI Library Runtime Environment* (RTO) has the tools you need to run programs, including scalable process management system (Hydra\*) and supporting utilities, dynamic (.dll) libraries, and documentation.
- The *Intel® MPI Library Software Development Kit* (SDK) includes all of the Runtime Environment components plus compilation tools, including compiler drivers such as mpiicc, include files and modules, debug libraries, program database  $( . \text{pd})$  files, and test codes.

You can get the latest information of Intel® MPI Library at [https://software.intel.com/intel-mpi-library.](https://software.intel.com/intel-mpi-library)

# <span id="page-4-2"></span>**1.2. What's New**

This document reflects the updates for Intel® MPI Library 2018 release for Windows\* OS:

The following latest changes in this document were made:

# **Intel MPI Library 2018**

- Removed support of the Intel® Xeon Phi™ coprocessors (formerly code named Knights Corner).
- Changes in environment variables:
	- I MPI DAPL TRANSLATION CACHE is now disabled by default

# **Intel MPI Library 2017 Update 2**

• Added the environment variable I\_MPI\_HARD\_FINALIZE in [Other Environment Variables.](#page-98-1)

#### **Intel MPI Library 2017 Update 1**

- Topology-aware collective communication algorithms support [\(I\\_MPI\\_ADJUST Family\)](#page-69-1).
- Added a new algorithm for I MPI\_ADJUST\_GATHER and related environment variable I MPI ADJUST GATHER SEGMENT [\(I\\_MPI\\_ADJUST Family\)](#page-69-1).
- Added the environment variable I MPI PORT RANGE in [Hydra Environment Variables.](#page-23-0)

# **Intel MPI Library 2017**

• Document layout changes.

# <span id="page-5-0"></span>**1.3. Notational Conventions**

The following conventions are used in this document.

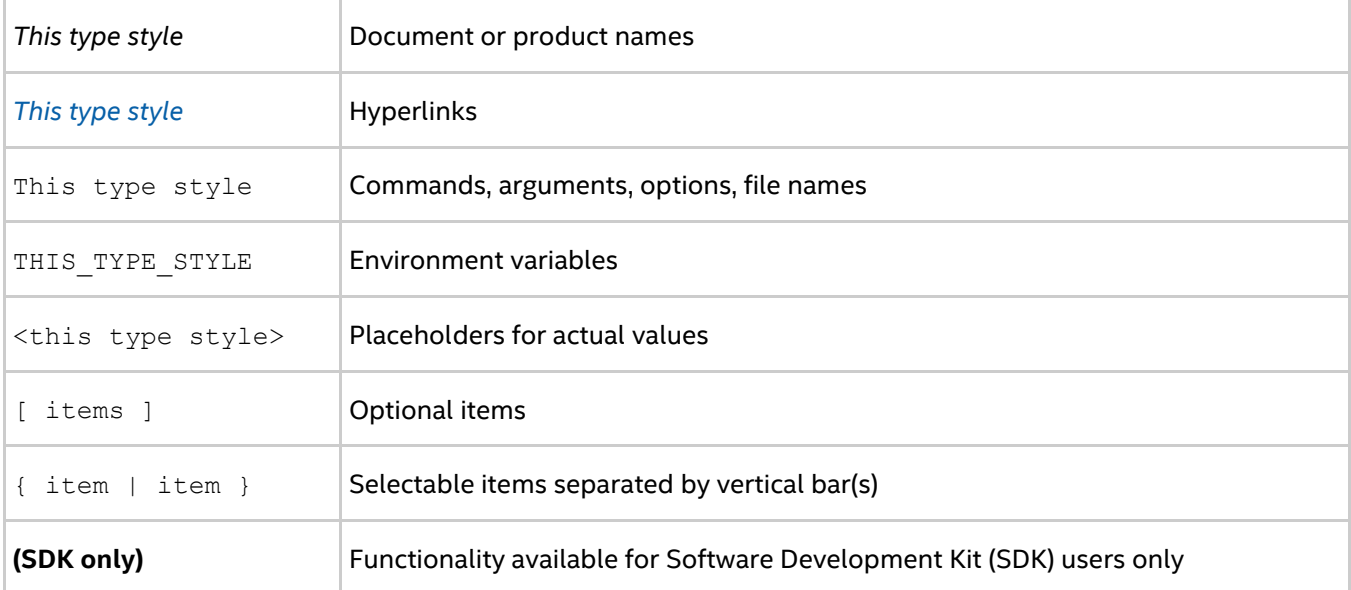

# <span id="page-5-1"></span>**1.4. Related Information**

The following related documents that might be useful to the user:

- [Product Web Site](http://www.intel.com/go/mpi)
- **•** [Intel® MPI Library Support](http://www.intel.com/software/products/support/mpi)
- [Intel® Cluster Tools Products](http://software.intel.com/en-us/articles/intel-cluster-studio-xe/)
- **•** [Intel® Software Development Products](http://www.intel.com/software/products)

# <span id="page-6-0"></span>*2. Command Reference*

# <span id="page-6-1"></span>**2.1. Compiler Commands**

#### **(SDK only)**

The following table lists the available Intel® MPI Library compiler commands with their underlying compilers and programming languages.

#### **Table 2.1-1 Intel® MPI Library Compiler Wrappers**

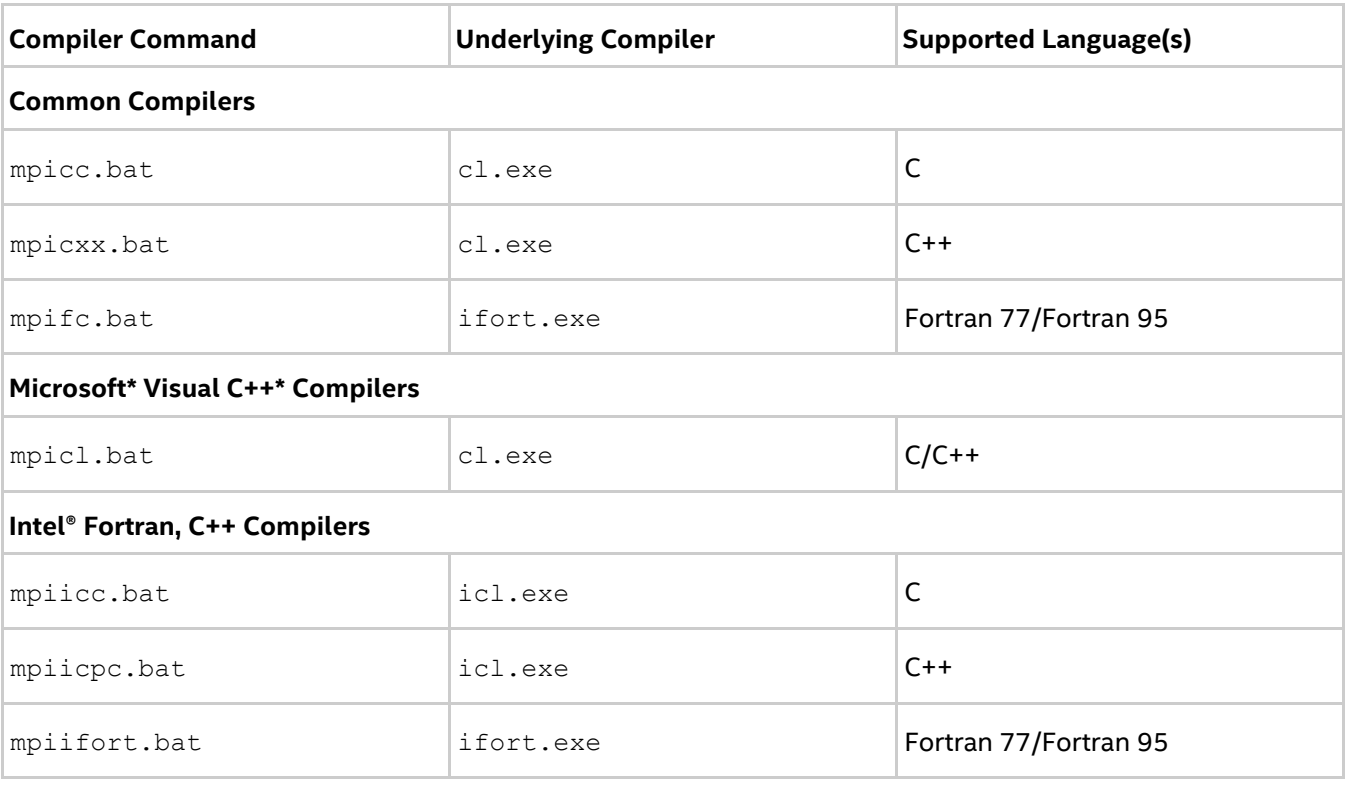

#### **NOTES:**

- Compiler commands are available only in the Intel® MPI Library Software Development Kit (SDK).
- For the supported versions of the listed compilers, refer to the *Release Notes*.
- Compiler wrapper scripts are located in the *<installdir>*\intel64\bin directory.
- The environment settings can be established by running the
	- *<installdir>*\intel64\bin\mpivars.bat script. If you need to use a specific library configuration, you can pass one of the following arguments to the mpivars. bat script to switch to the corresponding configuration: debug, release, debug mt, or release mt. The multi-threaded optimized library is chosen by default.
- **•** Ensure that the corresponding underlying compiler is already in your PATH. If you use the Intel® Compilers, run the compilervars.bat script from the installation directory to set up the compiler environment.
- To display mini-help of a compiler command, execute it without any parameters.

# <span id="page-7-0"></span>**2.1.1. Compiler Command Options**

# **-profile=***<profile\_name>*

Use this option to specify an MPI profiling library. *<profile\_name>* is the name of the configuration file (profile) that loads the corresponding profiling library. The profiles are taken from *<installdir>*\<*arch*>\etc.

You can create your own profile as <installdir>\<arch>\etc\<profile\_name>.conf. You can define the following environment variables in a configuration file:

- PROFILE PRELIB libraries (and paths) to load before the Intel® MPI Library
- PROFILE POSTLIB libraries to load after the Intel® MPI Library
- PROFILE INCPATHS C preprocessor arguments for any include files

For example, create a file  $\langle$ *installdir>* $\langle$ *arch>*\etc\myprof.conf with the following lines:

SET PROFILE PRELIB=<path\_to\_myprof>\lib\myprof.lib

SET PROFILE\_INCPATHS=-I"*<paths\_to\_myprof>*\include"

Use the -profile=myprof option for the relevant compiler wrapper to select this new profile.

# **-t or -trace**

Use the  $-t$  or  $-t$  race option to link the resulting executable file against the Intel® Trace Collector library.

To use this option, include the installation path of the Intel® Trace Collector in the VT\_ROOT environment variable. Source the itacvars. bat script provided in the Intel® Trace Analyzer and Collector installation folder.

# **-check\_mpi**

Use this option to link the resulting executable file against the Intel® Trace Collector correctness checking library.

To use this option, include the installation path of the Intel® Trace Collector in the VT\_ROOT environment variable. Source the itacvars. bat script provided in the Intel® Trace Analyzer and Collector installation folder.

# **-ilp64**

Use this option to enable partial ILP64 support. All integer arguments of the Intel MPI Library are treated as 64-bit values in this case.

# **-no\_ilp64**

Use this option to disable the ILP64 support explicitly. This option must be used in conjunction with  $-i8$ option of Intel® Fortran Compiler.

# *NOTE*

If you specify the  $-i8$  option for the Intel® Fortran Compiler, you still have to use the  $i1p64$  option for linkage. See [ILP64 Support](#page-97-1) for details.

# **-link\_mpi=<***arg***>**

Use this option to always link the specified version of the Intel® MPI Library. See the [I\\_MPI\\_LINK](#page-10-0) environment variable for detailed argument descriptions. This option overrides all other options that select a specific library, such as  $-2i$ .

# **/Zi, /Z7 or /ZI**

Use these options to compile a program in debug mode and link the resulting executable against the debugging version of the Intel® MPI Library. See  $I$  MPI DEBUG for information on how to use additional debugging features with the  $/2i$ ,  $/27$ ,  $/2I$  or debug builds.

#### *NOTE*

The  $/ZI$  option is only valid for  $C/C++$  compiler.

# **-O**

Use this option to enable compiler optimization.

Setting this option triggers a call to the libirc library. Many of those library routines are more highly optimized for Intel microprocessors than for non-Intel microprocessors.

# **-echo**

Use this option to display everything that the command script does.

#### **-show**

Use this option to learn how the underlying compiler is invoked, without actually running it. Use the following command to see the required compiler flags and options:

> mpiicc -show -c test.c

Use the following command to see the required link flags, options, and libraries:

This option is particularly useful for determining the command line for a complex build procedure that directly uses the underlying compilers.

#### **-show\_env**

Use this option to see the environment settings in effect when the underlying compiler is invoked.

# **-{cc, cxx, fc}=<***compiler>*

Use this option to select the underlying compiler.

For example, use the following command to select the Intel® C++ Compiler:

> mpiicc -cc=icl.exe -c test.c

For this to work, icl.exe should be in your PATH. Alternatively, you can specify the full path to the compiler.

# *NOTE*

This option works only with the mpiicc.bat and the mpifc.bat commands.

#### **-v**

Use this option to print the compiler wrapper script version.

# <span id="page-8-0"></span>**2.1.2. Compilation Environment Variables**

# **I\_MPI\_{CC,CXX,FC,F77,F90}\_PROFILE**

Specify the default profiling library.

#### **Syntax**

I\_MPI\_CC\_PROFILE=*<profile\_name>* I\_MPI\_CXX\_PROFILE=*<profile\_name>* I\_MPI\_FC\_PROFILE=*<profile\_name>* I\_MPI\_F77\_PROFILE=*<profile\_name>* I\_MPI\_F90\_PROFILE=*<profile\_name>*

#### **Arguments**

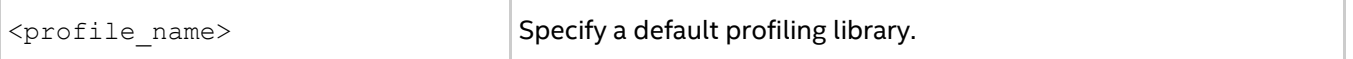

#### **Description**

Set this environment variable to select a specific MPI profiling library to be used by default. This has the same effect as using -profile=*<profile\_name>* as an argument for mpiicc or another Intel® MPI Library compiler wrapper.

# **I\_MPI\_{CC,CXX,FC,F77,F90} (MPICH\_{CC,CXX,FC,F77,F90})**

Set the path/name of the underlying compiler to be used.

#### **Syntax**

```
I_MPI_CC=<compiler>
I_MPI_CXX=<compiler>
I_MPI_FC=<compiler>
I_MPI_F77=<compiler>
I_MPI_F90=<compiler>
```
# **Arguments**

*<compiler>* Specify the full path/name of compiler to be used.

# **Description**

Set this environment variable to select a specific compiler to be used. Specify the full path to the compiler if it is not located in the search path.

# *NOTE*

Some compilers may require additional command line options.

# **I\_MPI\_ROOT**

Set the Intel® MPI Library installation directory path.

# **Syntax**

```
I_MPI_ROOT=<path>
```
#### **Arguments**

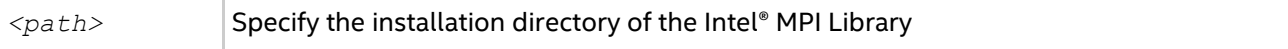

#### **Description**

*Intel® MPI Developer Reference for Windows\* OS*

Set this environment variable to specify the installation directory of the Intel® MPI Library.

# **VT\_ROOT**

Set Intel® Trace Collector installation directory path.

#### **Syntax**

VT\_ROOT=*<path>*

#### **Arguments**

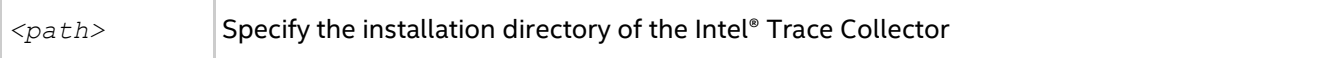

#### **Description**

Set this environment variable to specify the installation directory of the Intel® Trace Collector.

# **I\_MPI\_COMPILER\_CONFIG\_DIR**

Set the location of the compiler configuration files.

#### **Syntax**

I\_MPI\_COMPILER\_CONFIG\_DIR=*<path>*

#### **Arguments**

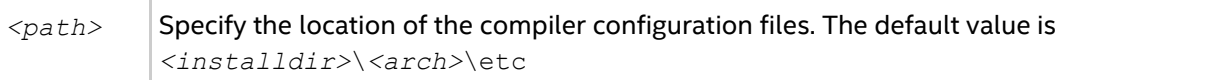

# **Description**

Set this environment variable to change the default location of the compiler configuration files.

# <span id="page-10-0"></span>**I\_MPI\_LINK**

Select a specific version of the Intel® MPI Library for linking.

# **Syntax**

```
I MPI LINK=<arg>
```
#### **Arguments**

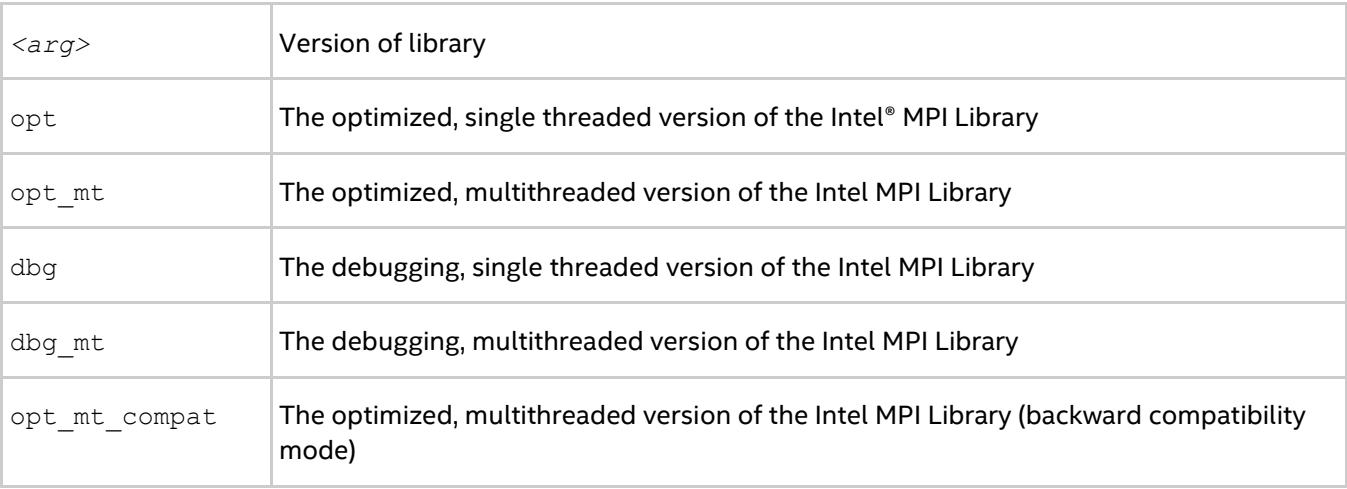

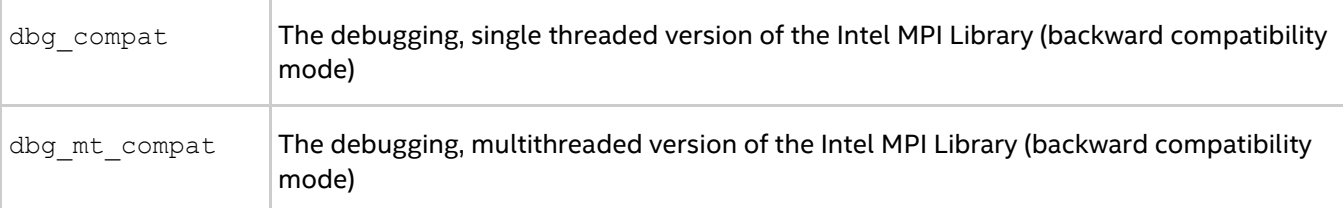

#### **Description**

Set this variable to always link against the specified version of the Intel® MPI Library.

# *NOTE*

```
The backward compatibility mode is used for linking with old Intel MPI Library names (impimt.dll,
impid.dll, and impidmt.dll).
```
# <span id="page-11-0"></span>**2.2. Hydra Process Manager Commands**

# <span id="page-11-1"></span>**2.2.1. Hydra Service**

# **hydra\_service**

Hydra Service agent.

#### **Syntax**

```
hydra_service.exe [ -install | -regserver ] [ -start ] [ -stop ] \
[ -remove | -unregister | -uninstall ] [ -register_spn ]
```
#### **Arguments**

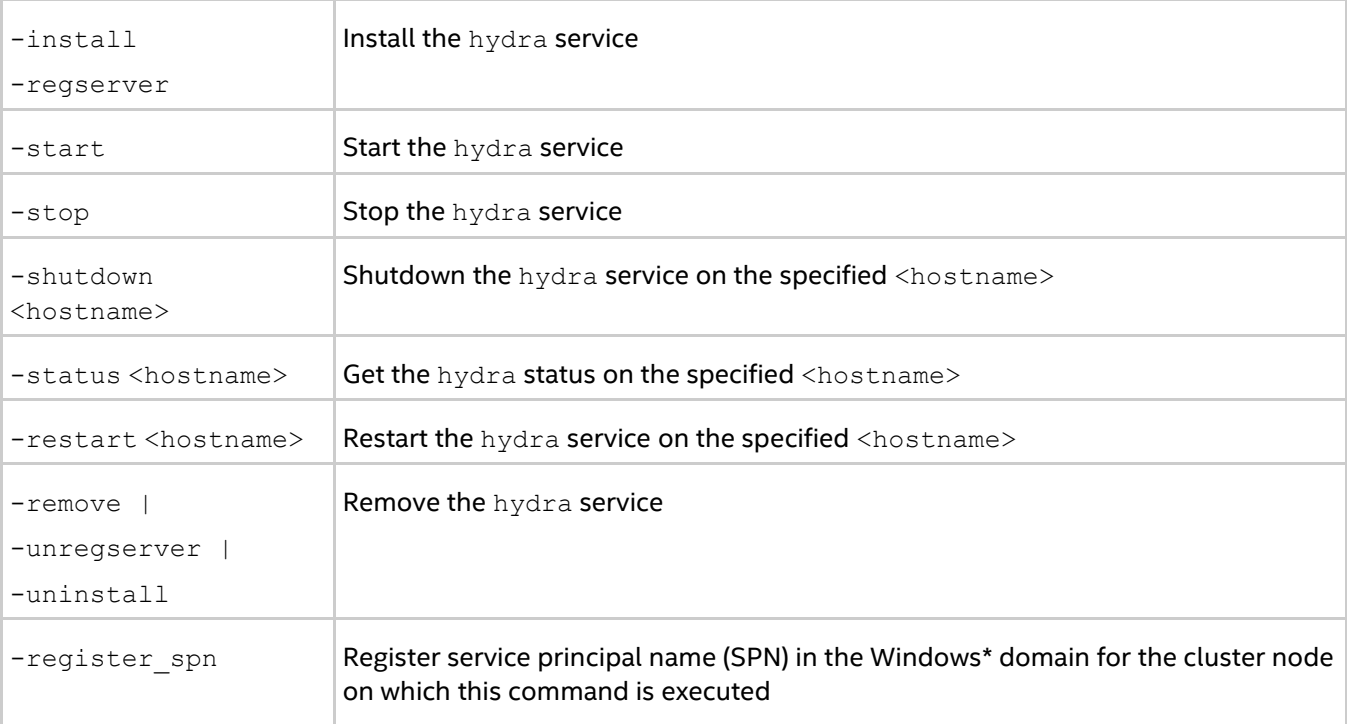

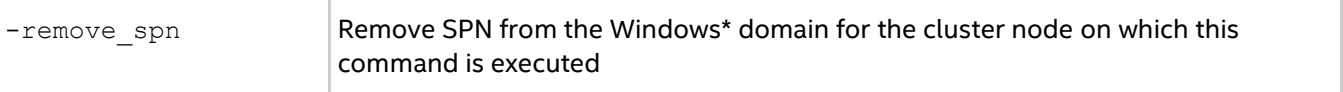

#### **Description**

Hydra service agent is a part of the Intel® MPI Library process management system for starting parallel jobs. Before running a job, start the service on each host.

#### **Examples**

1. Use the hydra service.exe command to install, uninstall, start or stop the service.

```
> hydra_service.exe -install
```
#### *NOTE*

This command must be run by a user with administrator privileges. After that all users will be able to launch MPI jobs using mpiexec.

2. Use the following command to remove the service:

```
> hydra_service.exe -remove
```
# <span id="page-12-0"></span>**2.2.2. Job Startup Command**

#### **mpiexec**

The mpiexec utility is a scalable MPI process manager for running MPI applications.

#### **Syntax**

```
mpiexec <g-options> <l-options> <executable>
```
or

```
mpiexec <g-options> <l-options> <executable1> : <l-options> <executable2>
```
#### **Arguments**

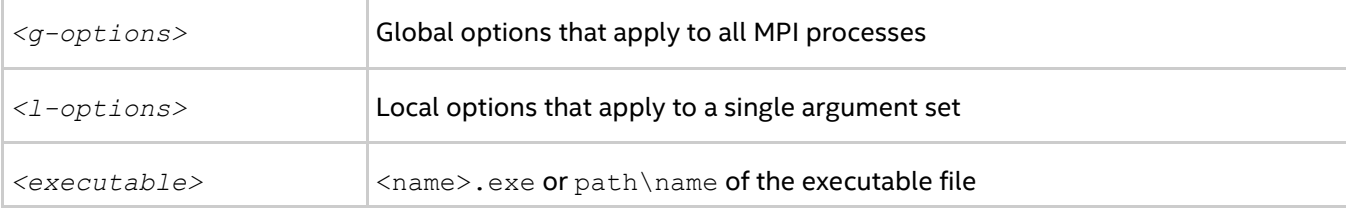

#### **Description**

Use the mpiexec utility to run MPI applications.

Use the first short command-line syntax to start all MPI processes of the *<executable>* with the single set of arguments. For example, the following command executes test.exe over the specified processes and hosts:

```
> mpiexec -f <hostfile> -n <# of processes> test.exe
```
where:

- *<# of processes>* specifies the number of processes on which to run the test.exe executable
- *<hostfile>* specifies a list of hosts on which to run the test.exe executable

Use the second long command-line syntax to set different argument sets for different MPI program runs. For example, the following command executes two different binaries with different argument sets:

```
> mpiexec -f <hostfile> -env <VAR1> <VAL1> -n 2 prog1.exe : ^
-env <VAR2> <VAL2> -n 2 prog2.exe
```
# *NOTE*

You need to distinguish global options from local options. In a command-line syntax, place the local options after the global options.

# <span id="page-13-0"></span>**2.2.3. Global Options**

This section describes the global options of the Intel® MPI Library's Hydra process manager. Global options are applied to all arguments sets in the launch command. Argument sets are separated by a colon ':'.

#### **-hostfile** *<hostfile>* **or -f** *<hostfile>*

Use this option to specify host names on which to run the application. If a host name is repeated, this name is used only once.

See also the [I\\_MPI\\_HYDRA\\_HOST\\_FILE](#page-23-1) environment variable for more details.

# *NOTE*

Use the  $-$ perhost,  $-$ ppn,  $-$ grr, and  $-$ rr options to change the process placement on the cluster nodes.

- Use the [-perhost](#page-14-0), [-ppn](#page-14-1), and [-grr](#page-14-2) options to place consecutive MPI processes on every host using the round robin scheduling.
- $\bullet$  Use the  $-\text{rr}$  option to place consecutive MPI processes on different hosts using the round robin scheduling.

# **-machinefile** *<machine file>* **or -machine** *<machine file>*

Use this option to control process placement through a machine file. To define the total number of processes to start, use the  $-n$  option. To pin processes within a machine, use the option  $bined{eq} = map$  in the machine file. For example:

```
> type machinefile
node0:2 binding=map=0,3
node1:2 binding=map=[2,8]
node0:1 binding=map=8
```
For details on using the binding option, se[e Binding Option.](#page-18-0)

#### **-genv** *<ENVVAR> <value>*

Use this option to set the *<ENVVAR>* environment variable to the specified *<value>* for all MPI processes.

#### **-genvall**

Use this option to enable propagation of all environment variables to all MPI processes.

#### **-genvnone**

Use this option to suppress propagation of any environment variables to any MPI processes.

#### **-genvexcl** *<list of env var names>*

Use this option to suppress propagation of the listed environment variables to any MPI processes.

# **-genvlist** *<list>*

Use this option to pass a list of environment variables with their current values. *<list>* is a comma separated list of environment variables to be sent to all MPI processes.

# **-pmi-connect** *<mode>*

Use this option to choose the caching mode of process management interface (PMI) message. Possible values for *<mode>* are:

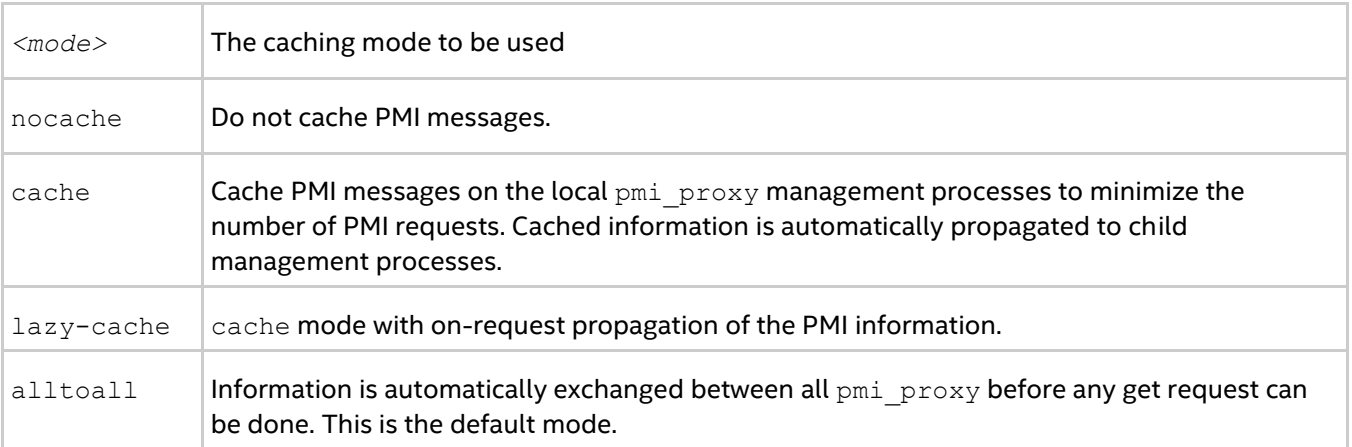

<span id="page-14-2"></span><span id="page-14-1"></span><span id="page-14-0"></span>See the [I\\_MPI\\_HYDRA\\_PMI\\_CONNECT](#page-25-0) environment variable for more details.

# **-perhost** *<# of processes >***, -ppn** *<# of processes >,* **or -grr** *<# of processes>*

Use this option to place the specified number of consecutive MPI processes on every host in the group using round robin scheduling. See the  $I$  MPI PERHOST environment variable for more details.

# *NOTE*

When running under a job scheduler, these options are ignored by default. To be able to control process placement with these options, disable the [I\\_MPI\\_JOB\\_RESPECT\\_PROCESS\\_PLACEMENT](#page-28-0) variable.

#### <span id="page-14-3"></span>**-rr**

Use this option to place consecutive MPI processes on different hosts using the round robin scheduling. This option is equivalent to "-perhost  $1$ ". See the  $I$  MPI\_PERHOST environment variable for more details.

# **-trace-pt2pt**

Use this option to collect the information about point-to-point operations using Intel® Trace Analyzer and Collector. The option requires that your application be linked against the Intel® Trace Collector profiling library.

# **-trace-collectives**

Use this option to collect the information about collective operations using Intel® Trace Analyzer and Collector. The option requires that your application be linked against the Intel® Trace Collector profiling library.

# *NOTE*

Use the -trace-pt2pt and -trace-collectives to reduce the size of the resulting trace file or the number of message checker reports. These options work with both statically and dynamically linked applications.

# **-configfile** *<filename>*

Use this option to specify the file *<filename>* that contains the command-line options. Blank lines and lines that start with '#' as the first character are ignored.

#### **-branch-count** *<num>*

Use this option to restrict the number of child management processes launched by the Hydra process manager, or by each pmi proxy management process.

See the [I\\_MPI\\_HYDRA\\_BRANCH\\_COUNT](#page-26-1) environment variable for more details.

#### **-pmi-aggregate or -pmi-noaggregate**

Use this option to switch on or off, respectively, the aggregation of the PMI requests. The default value is pmi-aggregate, which means the aggregation is enabled by default.

See the [I\\_MPI\\_HYDRA\\_PMI\\_AGGREGATE](#page-27-0) environment variable for more details.

#### **-nolocal**

Use this option to avoid running the *<executable>* on the host where mpiexec is launched. You can use this option on clusters that deploy a dedicated master node for starting the MPI jobs and a set of dedicated compute nodes for running the actual MPI processes.

#### **-hosts** *<nodelist>*

Use this option to specify a particular *<nodelist>* on which the MPI processes should be run. For example, the following command runs the executable a.out on the hosts host1 and host2:

> mpiexec -n 2 -ppn 1 -hosts host1, host2 test.exe

#### *NOTE*

If *<nodelist>* contains only one node, this option is interpreted as a local option. See [Local Options](#page-21-0) for details.

#### **-iface** *<interface>*

Use this option to choose the appropriate network interface. For example, if the IP emulation of your InfiniBand\* network is configured to ib0, you can use the following command.

> mpiexec -n 2 -iface ib0 test.exe

See the [I\\_MPI\\_HYDRA\\_IFACE](#page-27-1) environment variable for more details.

# **-l, -prepend-rank**

Use this option to insert the MPI process rank at the beginning of all lines written to the standard output.

# **-tune [***<arg >***]**

Use this option to optimize the Intel® MPI Library performance by using the data collected by the  $mpitune$ utility.

#### *NOTE*

Use the mpitune utility to collect the performance tuning data before using this option.

*<arg>* is the directory containing tuned settings or a configuration file that applies these settings. If *<arg>* is not specified, the most optimal settings are selected for the given configuration. The default location of the configuration file is *<installdir>/<arch>*/etc directory.

#### **-s** *<spec>*

Use this option to direct standard input to the specified MPI processes.

#### **Arguments**

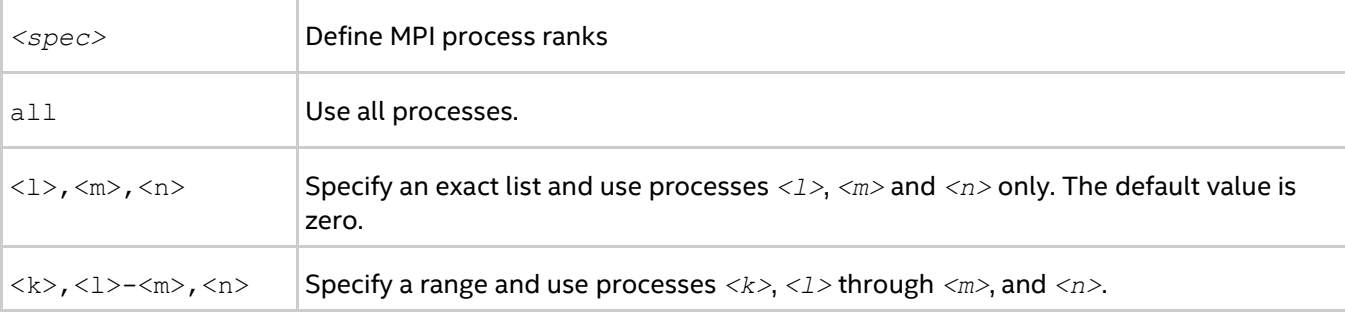

#### **-noconf**

Use this option to disable processing of the mpiexec.hydra configuration files.

#### **-ordered-output**

Use this option to avoid intermingling of data output from the MPI processes. This option affects both the standard output and the standard error streams.

#### *NOTE*

When using this option, end the last output line of each process with the end-of-line ' $\ln$ ' character. Otherwise the application may stop responding.

#### **-path** *<directory>*

Use this option to specify the path to the executable file.

#### **-version or -V**

Use this option to display the version of the Intel® MPI Library.

#### **-info**

Use this option to display build information of the Intel® MPI Library. When this option is used, the other command line arguments are ignored.

#### **-delegate**

Use this option to enable the domain-based authorization with the delegation ability. See [User Authorization](#page-106-0) for details.

#### **-impersonate**

Use this option to enable the limited domain-based authorization. You will not be able to open files on remote machines or access mapped network drives. See [User Authorization](#page-106-0) for details.

# **-localhost**

Use this option to explicitly specify the local host name for the launching node.

# **-localroot**

Use this option to launch the root process directly from mpiexec if the host is local. You can use this option to launch GUI applications. The interactive process should be launched before any other process in a job. For example:

```
> mpiexec -n 1 -host <host2> -localroot interactive.exe : -n 1 -host <host1>
background.exe
```
# **-localonly**

Use this option to run an application on the local node only. If you use this option only for the local node, the Hydra service is not required.

#### **-register**

Use this option to encrypt the user name and password to the registry.

#### **-remove**

Use this option to delete the encrypted credentials from the registry.

#### **-validate**

Validate the encrypted credentials for the current host.

#### **-whoami**

Use this option to print the current user name.

# **-map** *<drive:\\host\share>*

Use this option to create network mapped drive on nodes before starting executable. Network drive will be automatically removed after the job completion.

#### **-mapall**

Use this option to request creation of all user created network mapped drives on nodes before starting executable. Network drives will be automatically removed after the job completion.

#### **-logon**

Use this option to force the prompt for user credentials.

#### **-noprompt**

Use this option to suppress the prompt for user credentials.

# **-port/-p**

Use this option to specify the port that the service is listening on.

#### **-verbose or -v**

Use this option to print debug information from mpiexec, such as:

- Service processes arguments
- Environment variables and arguments passed to start an application
- PMI requests/responses during a job life cycle

See the [I\\_MPI\\_HYDRA\\_DEBUG](#page-23-2) environment variable for more details.

# **-print-rank-map**

Use this option to print out the MPI rank mapping.

#### **-print-all-exitcodes**

Use this option to print the exit codes of all processes.

# <span id="page-18-0"></span>**Binding Option**

#### **-binding**

Use this option to pin or bind MPI processes to a particular processor and avoid undesired process migration. In the following syntax, the quotes may be omitted for a one-member list. Each parameter corresponds to a single pinning property.

#### *NOTE*

This option is related to the family of [I\\_MPI\\_PIN](#page-36-1) environment variables, which have higher priority than the binding option. Hence, if any of these variables are set, the option is ignored.

This option is supported on both Intel® and non-Intel microprocessors, but it may perform additional optimizations for Intel microprocessors than it performs for non-Intel microprocessors.

#### **Syntax**

```
-binding "<parameter>=<value>[;<parameter>=<value> ...]"
```
#### **Parameters**

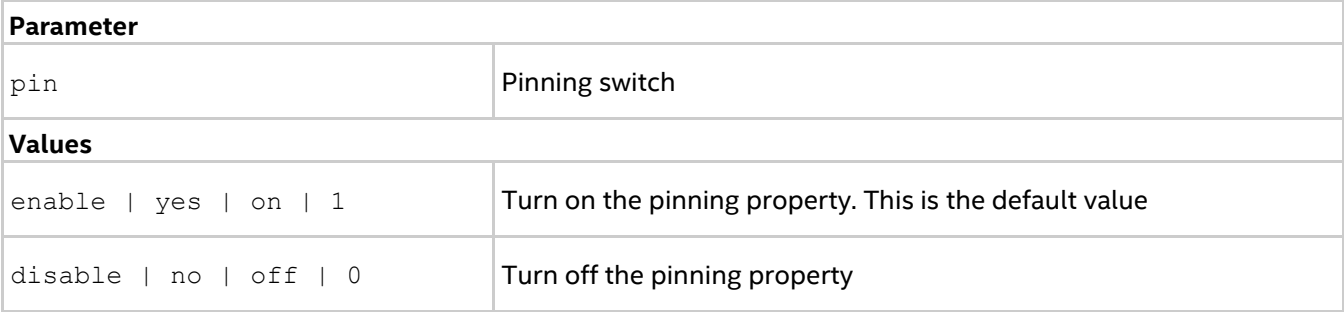

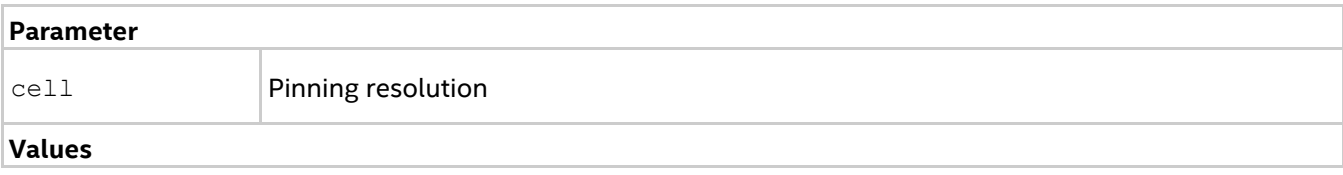

#### *Command Reference*

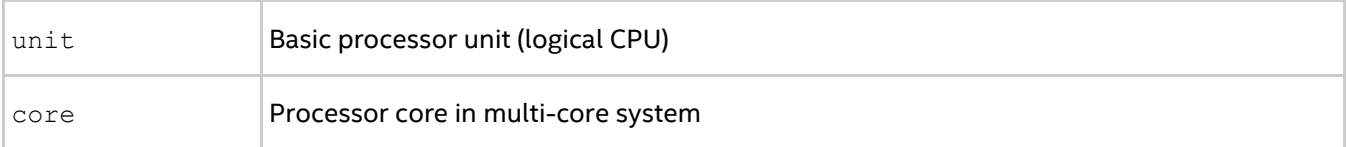

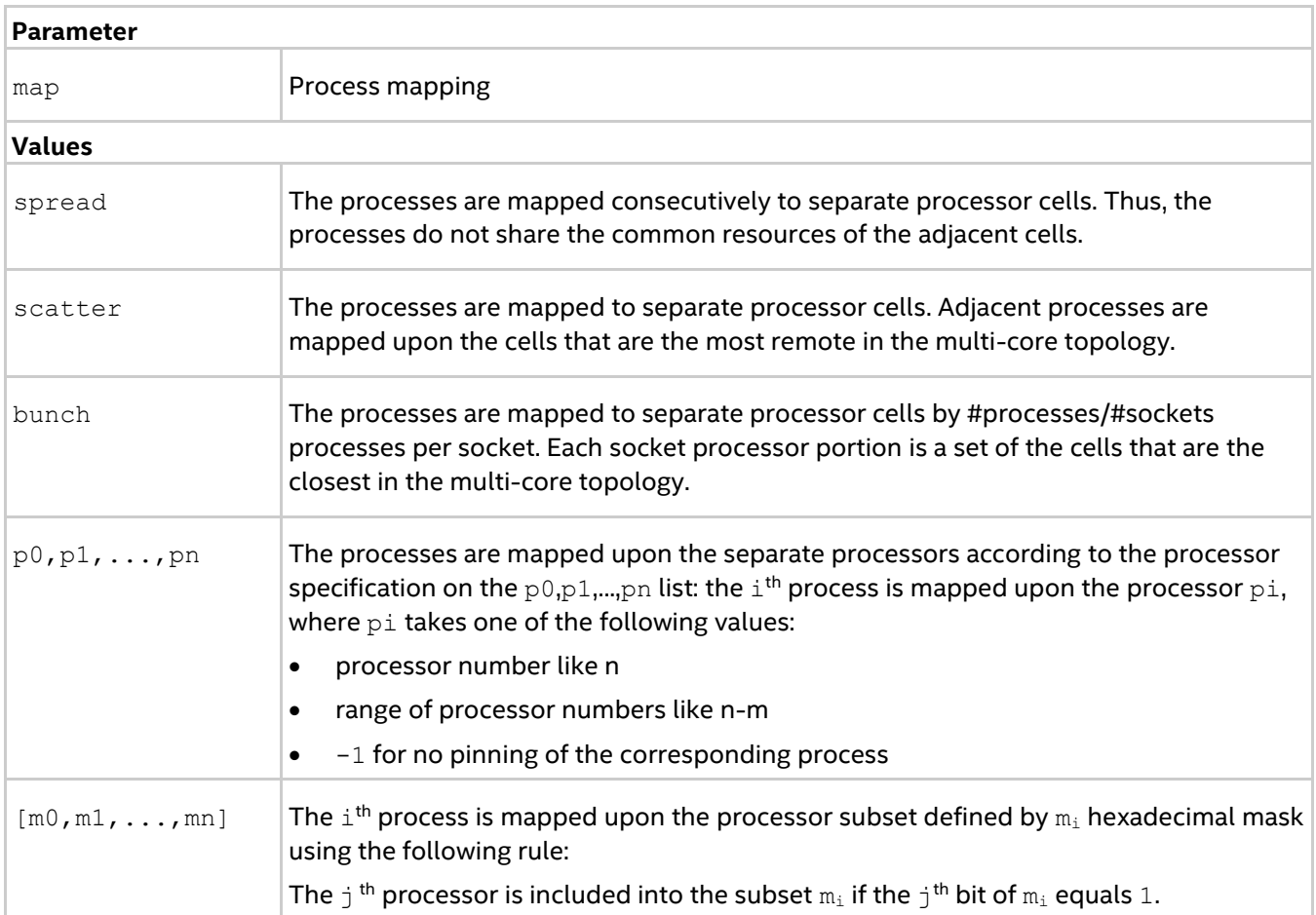

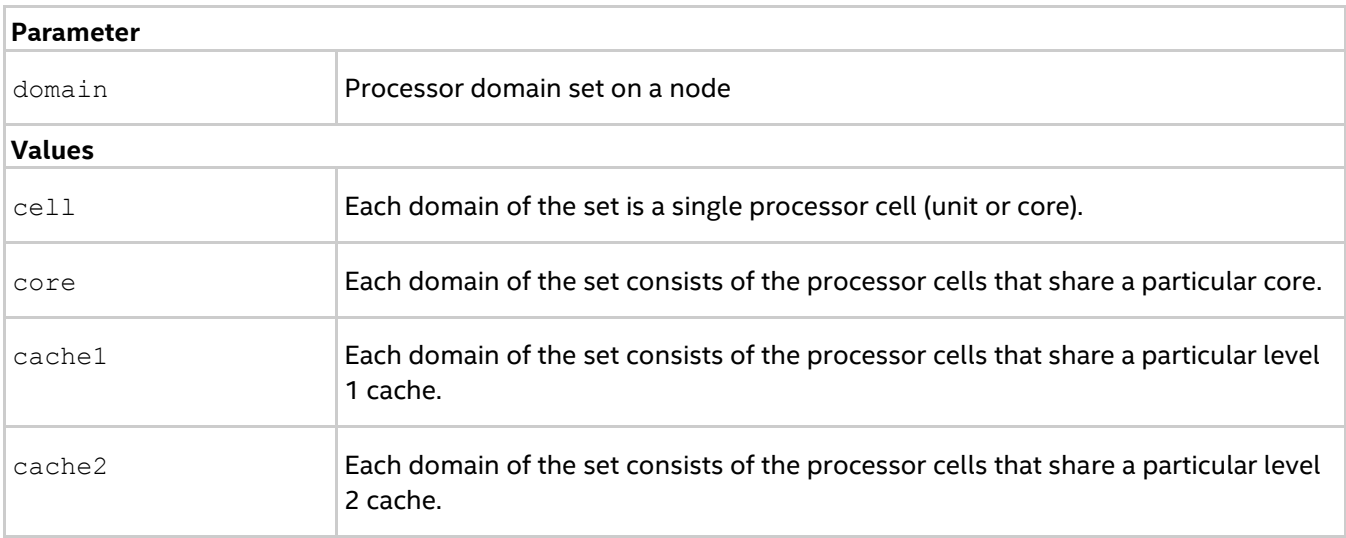

# *Intel® MPI Developer Reference for Windows\* OS*

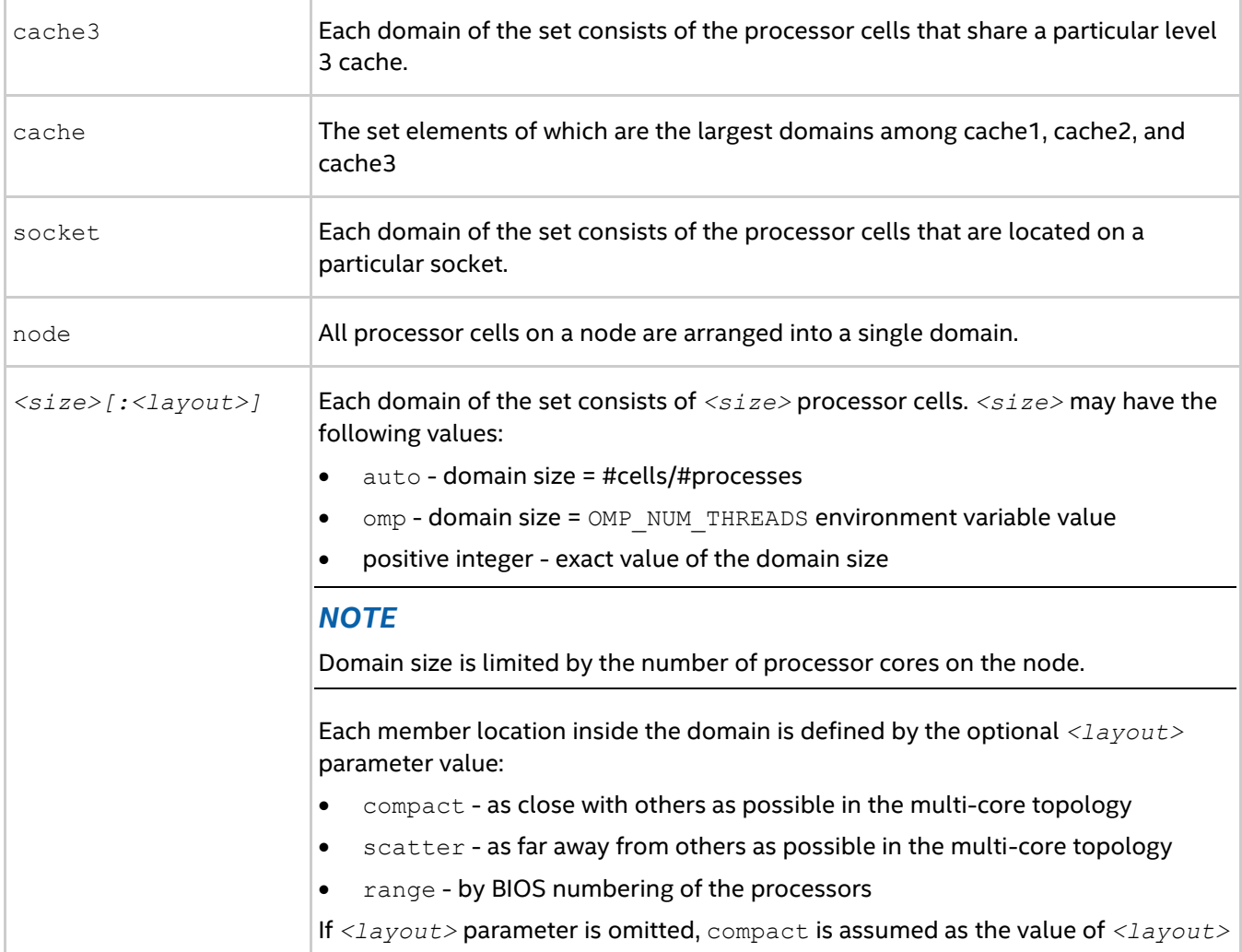

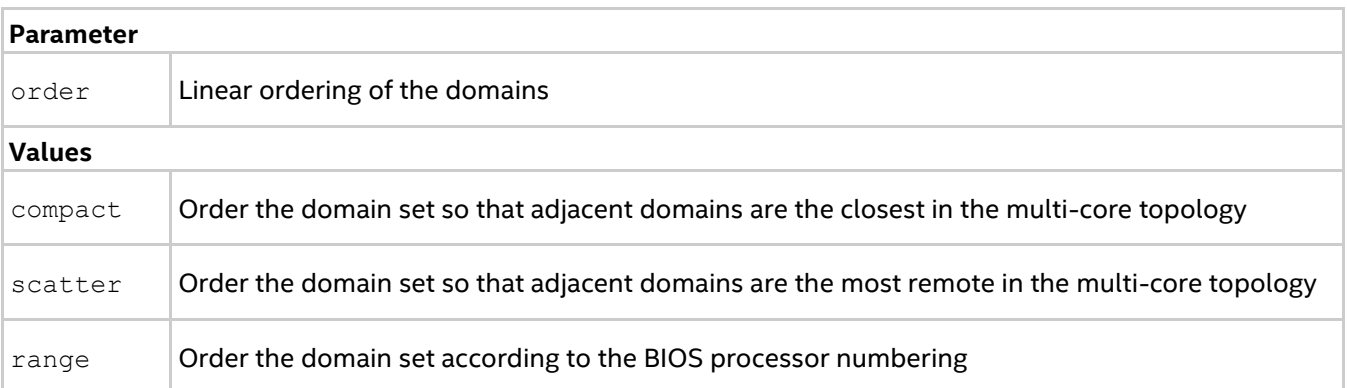

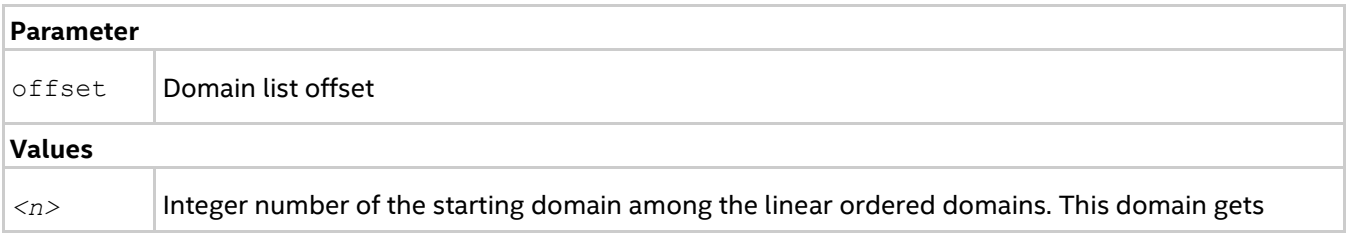

number zero. The numbers of other domains will be cyclically shifted.

# **Bootstrap Options**

#### **-bootstrap** *<bootstrap server>*

Use this option to select a built-in bootstrap server to use. A bootstrap server is the basic remote node access mechanism that is provided by the system. The default bootstrap server is the Hydra service agent.

#### **Arguments**

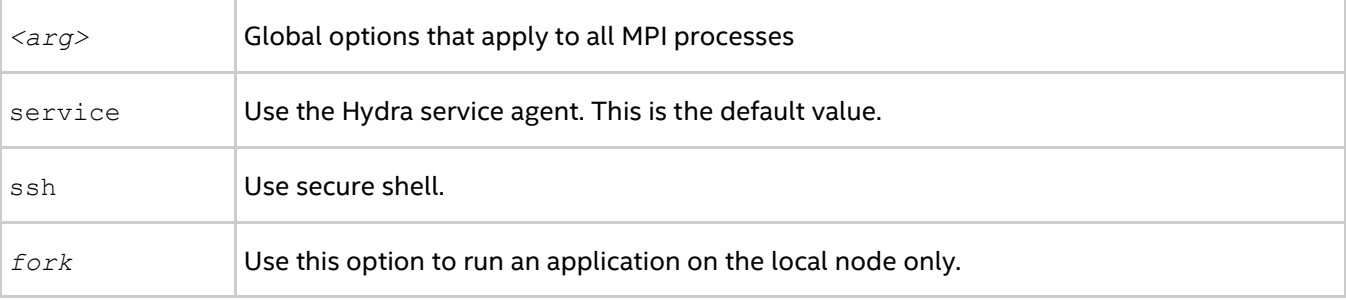

To enable Intel® MPI Library to use the "–bootstrap ssh" option, provide the SSH connectivity between nodes. Ensure that the corresponding SSH client location is listed in your PATH environment variable.

#### **-bootstrap-exec** *<bootstrap server>*

Use this option to set the executable to be used as a bootstrap server. For example:

```
> mpiexec -bootstrap-exec <bootstrap server executable> -f hostfile -env <VAR1>
<VAL1> -n 2 test.exe
```
<span id="page-21-0"></span>See the [I\\_MPI\\_HYDRA\\_BOOTSTRAP](#page-24-0) environment variable for more details.

# **2.2.4. Local Options**

This section describes the local options of the Intel® MPI Library's Hydra process manager. Local options are applied only to the argument set they are specified in. Argument sets are separated by a colon ':'.

#### **-n** *<# of processes>* **or -np** *<# of processes>*

Use this option to set the number of MPI processes to run with the current argument set.

#### **-env** *<ENVVAR> <value>*

Use this option to set the *<ENVVAR>* environment variable to the specified *<value>* for all MPI processes in the current argument set.

#### **-envall**

Use this option to propagate all environment variables in the current argument set. See the [I\\_MPI\\_HYDRA\\_ENV](#page-23-3) environment variable for more details.

# **-envnone**

Use this option to suppress propagation of any environment variables to the MPI processes in the current argument set.

#### *Intel® MPI Developer Reference for Windows\* OS*

#### **-envexcl** *<list of env var names>*

Use this option to suppress propagation of the listed environment variables to the MPI processes in the current argument set.

#### **-envlist** *<list>*

Use this option to pass a list of environment variables with their current values. *<list>* is a comma separated list of environment variables to be sent to the MPI processes.

#### **-host** *<nodename>*

Use this option to specify a particular *<nodename>* on which the MPI processes are to be run. For example, the following command executes test.exe on hosts host1 and host2:

> mpiexec -n 2 -host host1 test.exe : -n 2 -host host2 test.exe

#### **-path** *<directory>*

Use this option to specify the path to the *<executable>* file to be run in the current argument set.

#### **-wdir** *<directory>*

Use this option to specify the working directory in which the *<executable>* file runs in the current argument set.

#### **-umask** *<umask>*

Use this option to perform the umask <umask> command for the remote <executable> file.

#### **-hostos** *<host OS>*

Use this option to specify an operating system installed on a particular host. MPI processes are launched on each host in accordance with this option specified. The default value is windows.

#### **Arguments**

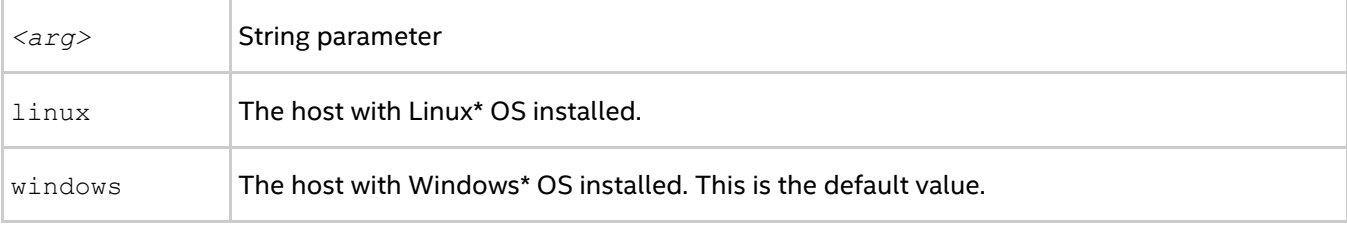

#### *NOTE*

The option is used in conjunction with -host option. For example, the following command runs the executable a.exe on host1 and b.out on host2:

```
> mpiexec -n 1 -host host1 -hostos windows a.exe :^
-n 1 -host host2 -hostos linux ./a.out
```
# <span id="page-22-0"></span>**2.2.5. Extended Fabric Control Options**

This section lists the options used for quick selection of the communication fabrics. Using these options overrides the related environment variables, described in Fabrics Control.

# **-dapl, -rdma**

Use this option to select a DAPL-capable network fabric. The application attempts to use a DAPL-capable network fabric. If no such fabric is available, the  $top$  fabric is used. This option is equivalent to the setting:  $$ genv I MPI FABRICS LIST dapl, tcp -genv I MPI FALLBACK 1.

# **-DAPL, -RDMA**

Use this option to select a DAPL-capable network fabric. The application fails if no such fabric is found. This option is equivalent to the setting: - genv I MPI\_FABRICS\_LIST\_dapl.

# <span id="page-23-0"></span>**2.2.6. Hydra Environment Variables**

# <span id="page-23-1"></span>**I\_MPI\_HYDRA\_HOST\_FILE**

Set the host file to run the application.

# **Syntax**

I\_MPI\_HYDRA\_HOST\_FILE=*<arg>*

# **Deprecated Syntax**

HYDRA\_HOST\_FILE=*<arg>*

#### **Arguments**

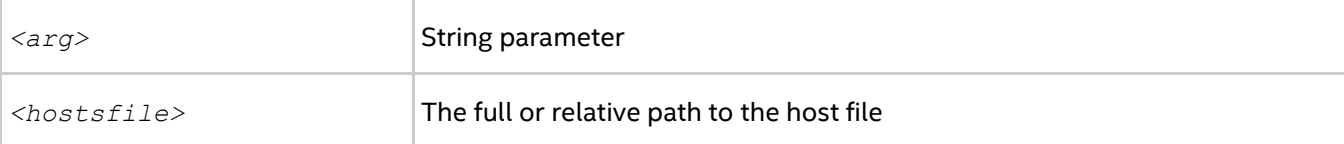

#### **Description**

Set this environment variable to specify the hosts file.

# <span id="page-23-2"></span>**I\_MPI\_HYDRA\_DEBUG**

Print out the debug information.

# **Syntax**

```
I_MPI_HYDRA_DEBUG=<arg>
```
#### **Arguments**

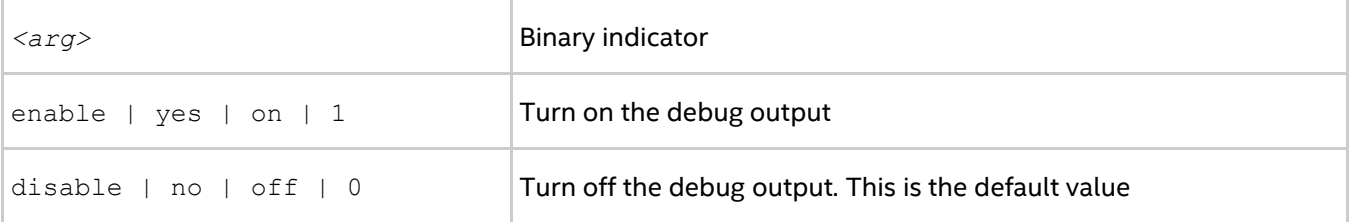

#### **Description**

Set this environment variable to enable the debug mode.

# <span id="page-23-3"></span>**I\_MPI\_HYDRA\_ENV**

Control the environment propagation.

#### *Intel® MPI Developer Reference for Windows\* OS*

# **Syntax**

I\_MPI\_HYDRA\_ENV=*<arg>*

# **Arguments**

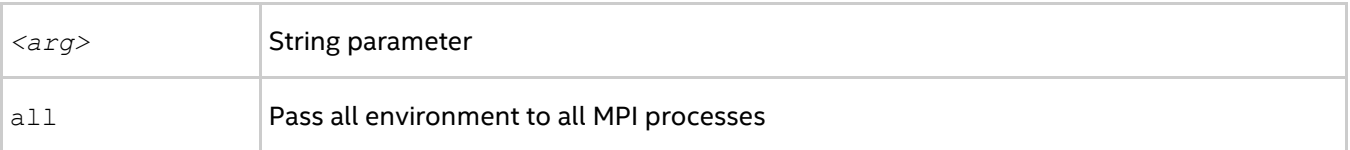

# **Description**

Set this environment variable to control the environment propagation to the MPI processes. By default, the entire launching node environment is passed to the MPI processes. Setting this variable also overwrites environment variables set by the remote shell.

# **I\_MPI\_JOB\_TIMEOUT, I\_MPI\_MPIEXEC\_TIMEOUT (MPIEXEC\_TIMEOUT)**

Set the timeout period for mpiexec.

# **Syntax**

I\_MPI\_JOB\_TIMEOUT=*<timeout>*

I\_MPI\_MPIEXEC\_TIMEOUT=*<timeout>*

# **Deprecated Syntax**

MPIEXEC\_TIMEOUT=*<timeout>*

# **Arguments**

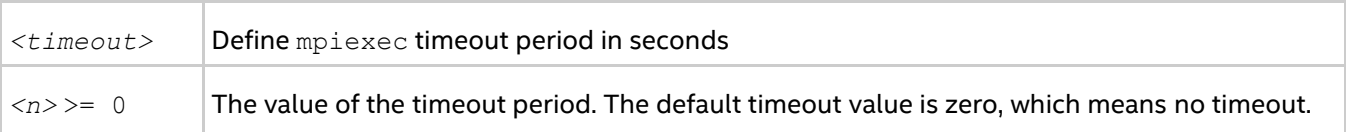

# **Description**

Set this environment variable to make mpiexec terminate the job in *<timeout>* seconds after its launch. The *<timeout>* value should be greater than zero. Otherwise the environment variable setting is ignored.

# *NOTE*

Set this environment variable in the shell environment before executing the mpiexec command. Setting the variable through the  $-qenv$  and  $-eenv$  options has no effect.

# <span id="page-24-0"></span>**I\_MPI\_HYDRA\_BOOTSTRAP**

Set the bootstrap server.

# **Syntax**

I\_MPI\_HYDRA\_BOOTSTRAP=*<arg>*

# **Arguments**

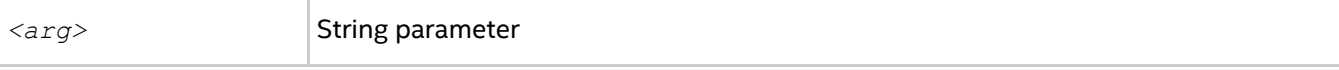

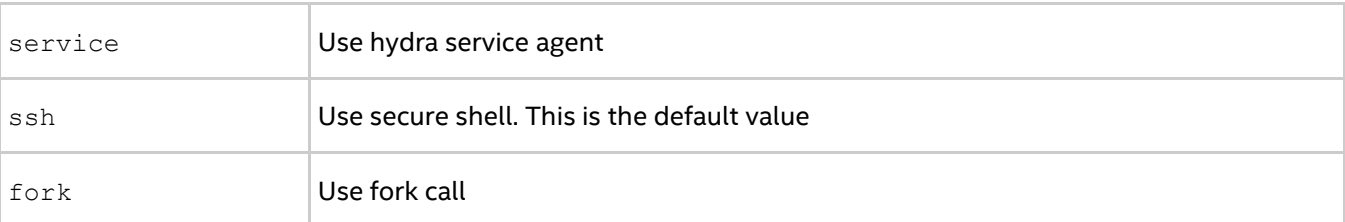

# **Description**

Set this environment variable to specify the bootstrap server.

# *NOTE*

Set the  $I$  MPI\_HYDRA\_BOOTSTRAP environment variable in the shell environment before executing the mpiexec command. Do not use the -env option to set the *<arg>* value. This option is used for passing environment variables to the MPI process environment.

# **I\_MPI\_HYDRA\_BOOTSTRAP\_EXEC**

Set the executable file to be used as a bootstrap server.

#### **Syntax**

```
I_MPI_HYDRA_BOOTSTRAP_EXEC=<arg>
```
#### **Arguments**

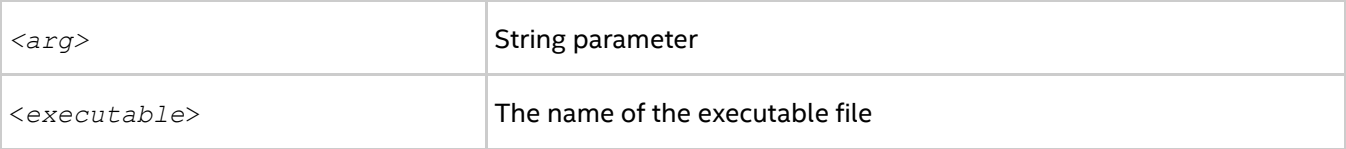

#### **Description**

Set this environment variable to specify the executable file to be used as a bootstrap server.

# <span id="page-25-0"></span>**I\_MPI\_HYDRA\_PMI\_CONNECT**

Define the processing method for PMI messages.

#### **Syntax**

```
I_MPI_HYDRA_PMI_CONNECT=<value>
```
#### **Arguments**

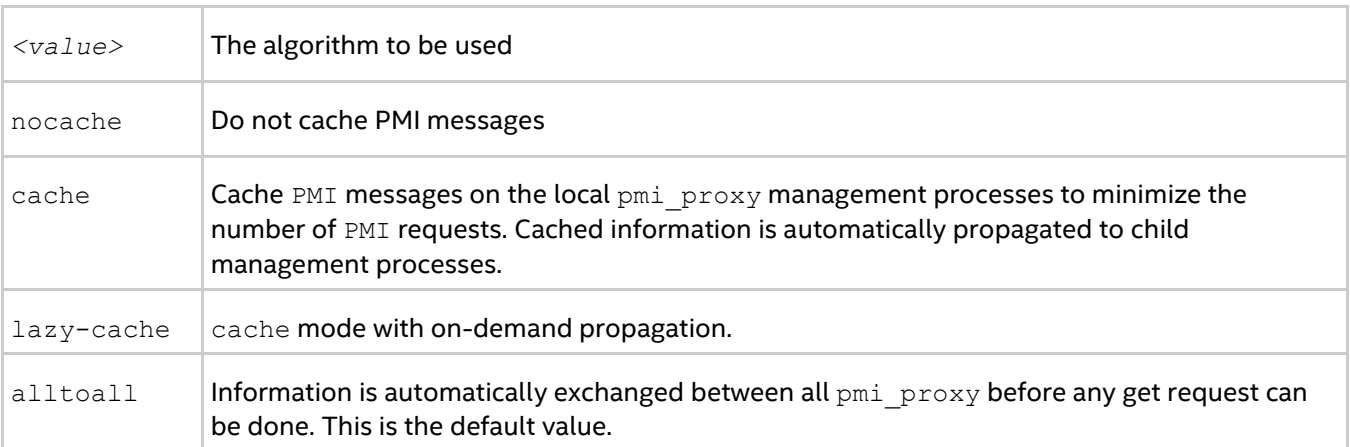

*Intel® MPI Developer Reference for Windows\* OS*

# **Description**

Use this environment variable to select the PMI messages processing method.

# **I\_MPI\_PMI2**

Control the use of PMI-2 protocol.

#### **Syntax**

I\_MPI\_PMI2=*<arg>*

#### **Arguments**

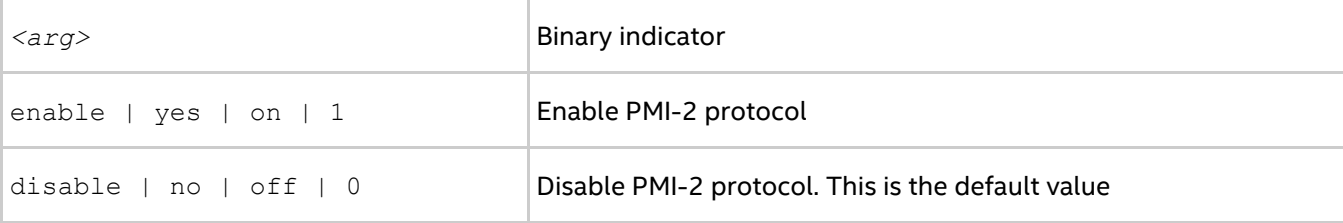

#### **Description**

Set this environment variable to control the use of PMI-2 protocol.

# <span id="page-26-0"></span>**I\_MPI\_PERHOST**

Define the default behavior for the -perhost option of the mpiexec command.

#### **Syntax**

I\_MPI\_PERHOST=*<value>*

#### **Arguments**

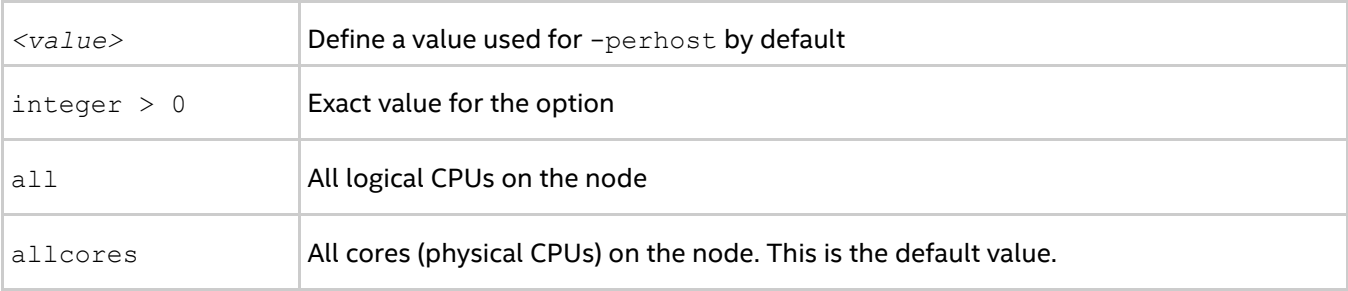

#### **Description**

Set this environment variable to define the default behavior for the -perhost option. Unless specified explicitly, the -perhost option is implied with the value set in I\_MPI\_PERHOST.

# *NOTE*

When running under a job scheduler, this environment variable is ignored by default. To be able to control process placement with I\_MPI\_PERHOST, disable the [I\\_MPI\\_JOB\\_RESPECT\\_PROCESS\\_PLACEMENT](#page-28-0) variable.

# <span id="page-26-1"></span>**I\_MPI\_HYDRA\_BRANCH\_COUNT**

Set the hierarchical branch count.

#### **Syntax**

```
I_MPI_HYDRA_BRANCH_COUNT =<num>
```
# **Arguments**

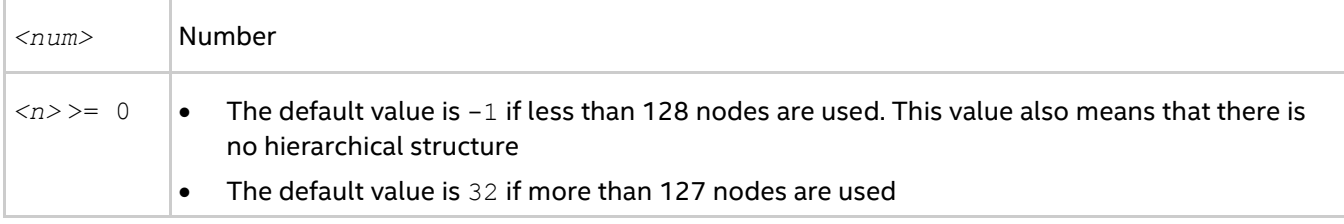

#### **Description**

Set this environment variable to restrict the number of child management processes launched by the mpiexec operation or by each pmi\_proxy management process.

# <span id="page-27-0"></span>**I\_MPI\_HYDRA\_PMI\_AGGREGATE**

Turn on/off aggregation of the PMI messages.

#### **Syntax**

I\_MPI\_HYDRA\_PMI\_AGGREGATE=<arg>

#### **Arguments**

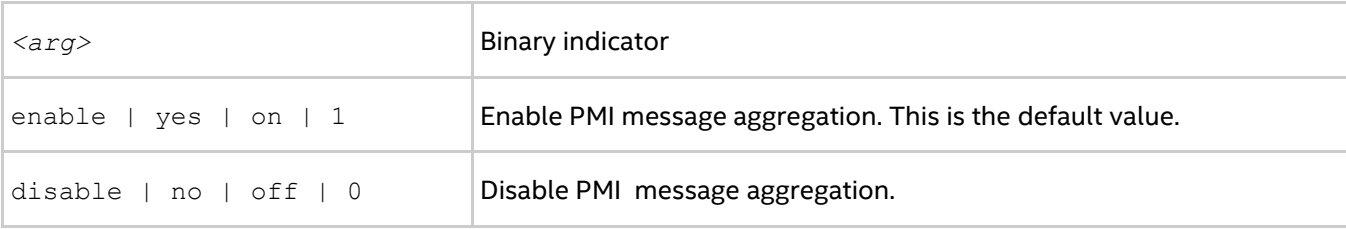

#### **Description**

Set this environment variable to enable/disable aggregation of PMI messages.

# <span id="page-27-1"></span>**I\_MPI\_HYDRA\_IFACE**

Set the network interface.

# **Syntax**

```
I_MPI_HYDRA_IFACE=<arg>
```
#### **Arguments**

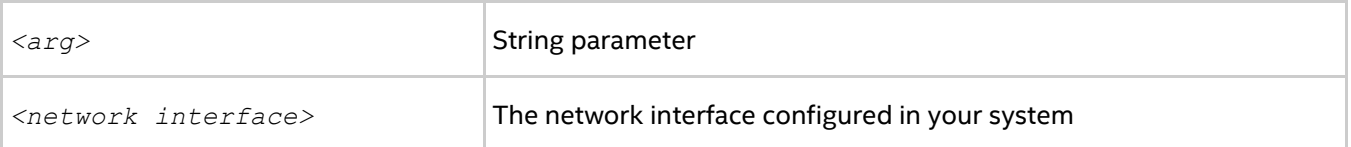

# **Description**

Set this environment variable to specify the network interface to use. For example, use "-iface ib0", if the IP emulation of your InfiniBand\* network is configured on ib0.

# **I\_MPI\_TMPDIR (TMPDIR)**

Set the temporary directory.

#### *Intel® MPI Developer Reference for Windows\* OS*

# **Syntax**

I\_MPI\_TMPDIR=*<arg>*

#### **Arguments**

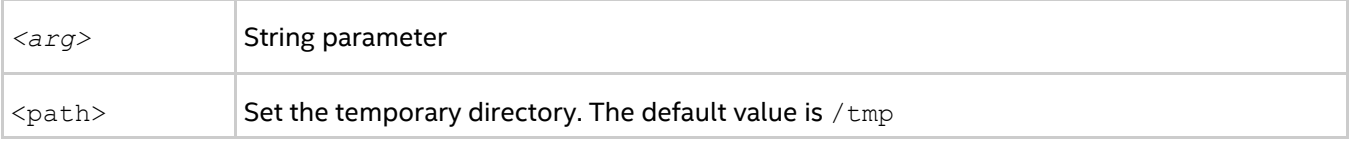

#### **Description**

<span id="page-28-0"></span>Set this environment variable to specify the temporary directory to store the mpicleanup input file.

# **I\_MPI\_JOB\_RESPECT\_PROCESS\_PLACEMENT**

Specify whether to use the process-per-node placement provided by the job scheduler, or set explicitly.

# **Syntax**

```
I_MPI_JOB_RESPECT_PROCESS_PLACEMENT=<arg>
```
#### **Arguments**

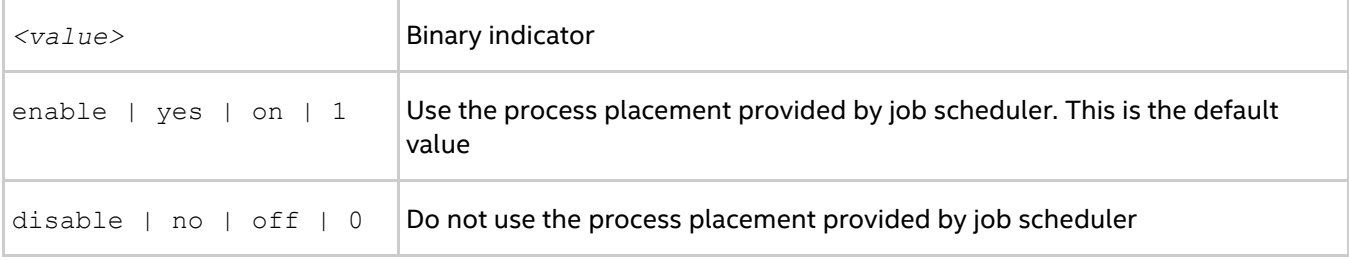

# **Description**

If the variable is set, the Hydra process manager uses the process placement provided by job scheduler (default). In this case the  $-ppn$  option and its equivalents are ignored. If you disable the variable, the Hydra process manager uses the process placement set with -ppn or its equivalents.

# **I\_MPI\_PORT\_RANGE**

Set allowed port range.

# **Syntax**

I\_MPI\_PORT\_RANGE=*<range>*

#### **Arguments**

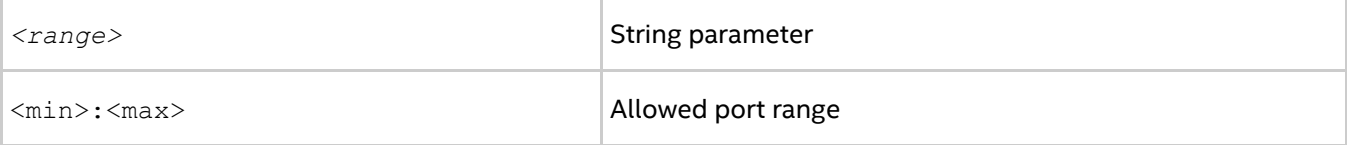

#### **Description**

Set this environment variable to specify the allowed port range for the Intel® MPI Library.

# <span id="page-29-0"></span>**2.3. Processor Information Utility**

# **cpuinfo**

The cpuinfo utility provides processor architecture information.

# **Syntax**

cpuinfo [[-]<options>]

# **Arguments**

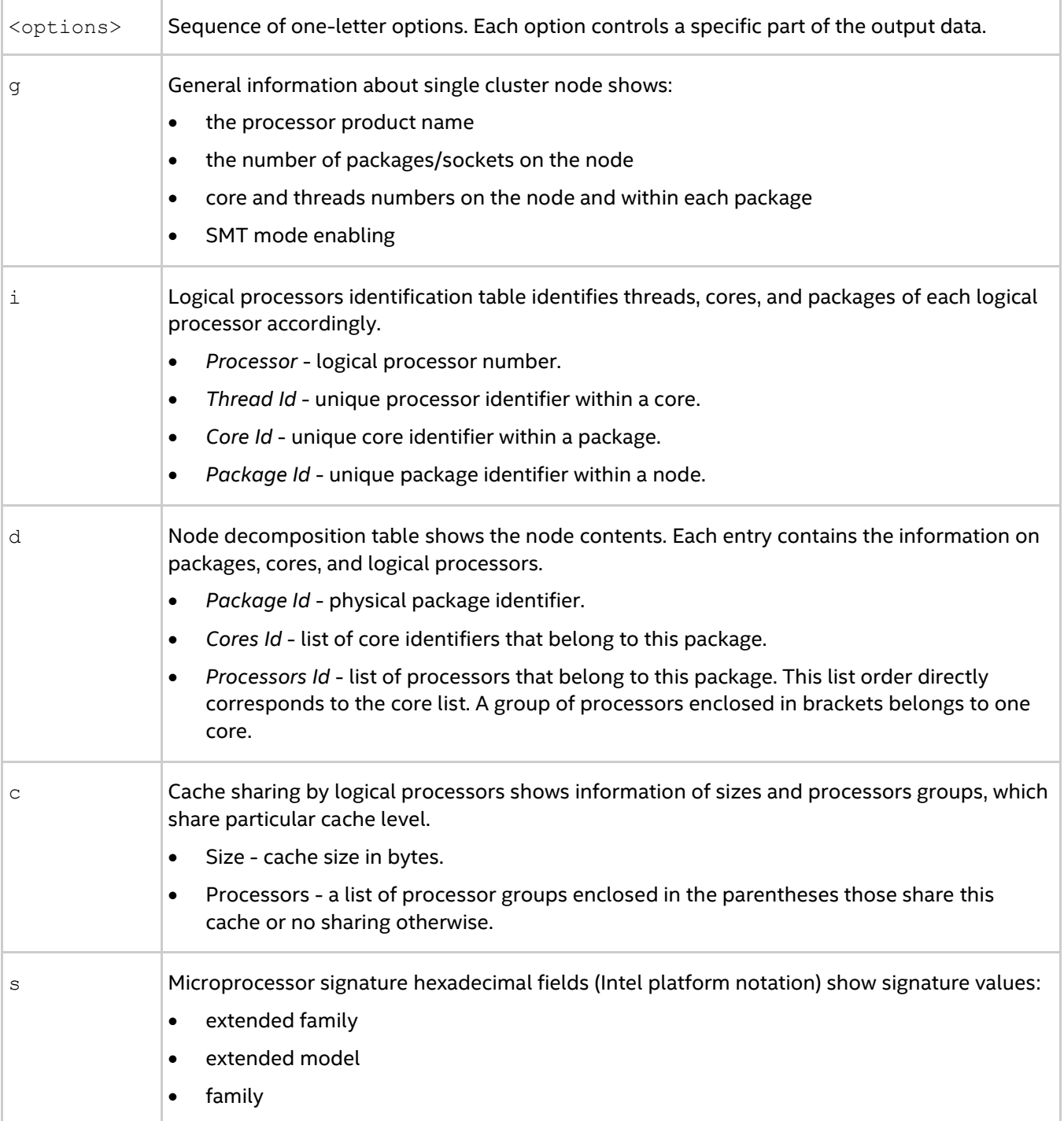

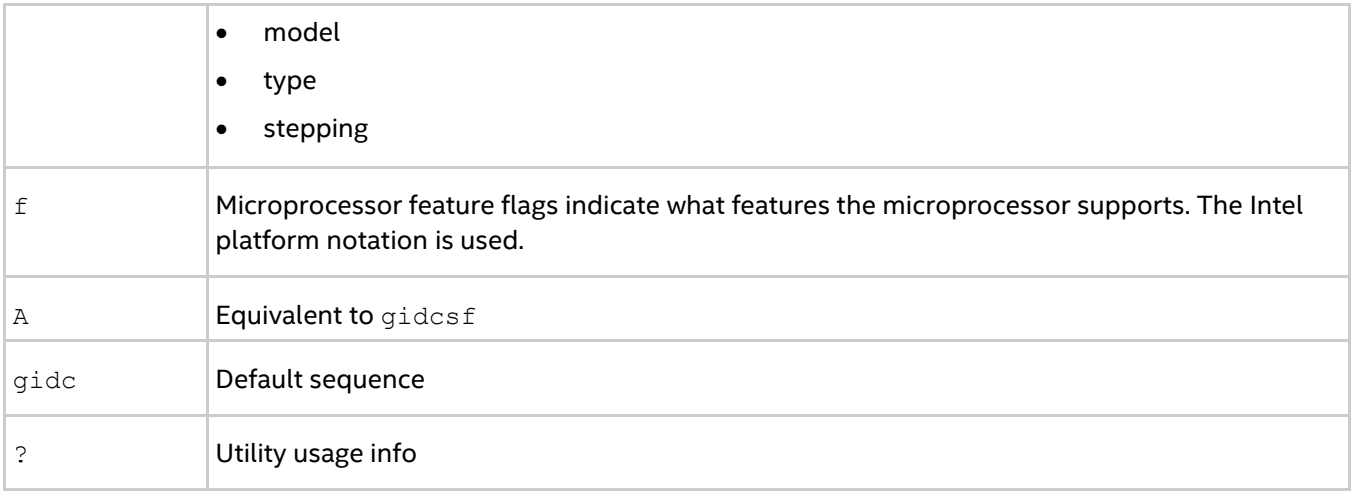

#### **Description**

The cpuinfo utility prints out the processor architecture information that can be used to define suitable process pinning settings. The output consists of a number of tables. Each table corresponds to one of the single options listed in the arguments table.

# *NOTE*

The architecture information is available on systems based on the Intel® 64 architecture.

The cpuinfo utility is available for both Intel microprocessors and non-Intel microprocessors, but it may provide only partial information about non-Intel microprocessors.

An example of the cpuinfo output:

```
> cpuinfo -gdcs
===== Processor composition =====
Processor name : Intel (R) Xeon (R) X5570
Packages(sockets) : 2
Cores : 8
Processors(CPUs) : 8
Cores per package : 4
Threads per core : 1
===== Processor identification =====
Processor Thread Id. Core Id. Package Id. 0<br>0 0 0
0 0 0 0
1 0 0 1
2 0 1 0
3 0 1 1
4 0 2 0
5 0 2 1
6 0 3 0
7 0 3 1
====== Placement on packages =====
Package Id. Core Id. Processors
0 0, 1, 2, 3 0, 2, 4, 6
1 0,1,2,3 1,3,5,7
===== Cache sharing =====
Cache Size Processors
L1 32 KB no sharing
L2 256 KB no sharing
L3 8 MB (0, 2, 4, 6) (1, 3, 5, 7)===== Processor Signature =====
```
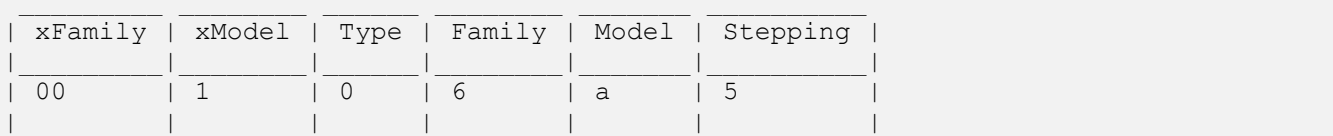

# <span id="page-32-0"></span>*3. Tuning Reference*

# <span id="page-32-1"></span>**3.1. mpitune Utility**

# **mpitune**

Use the mpitune utility to find optimal settings for the Intel® MPI Library relevant to your cluster configuration or your application.

# **Syntax**

mpitune [options]

# **Options**

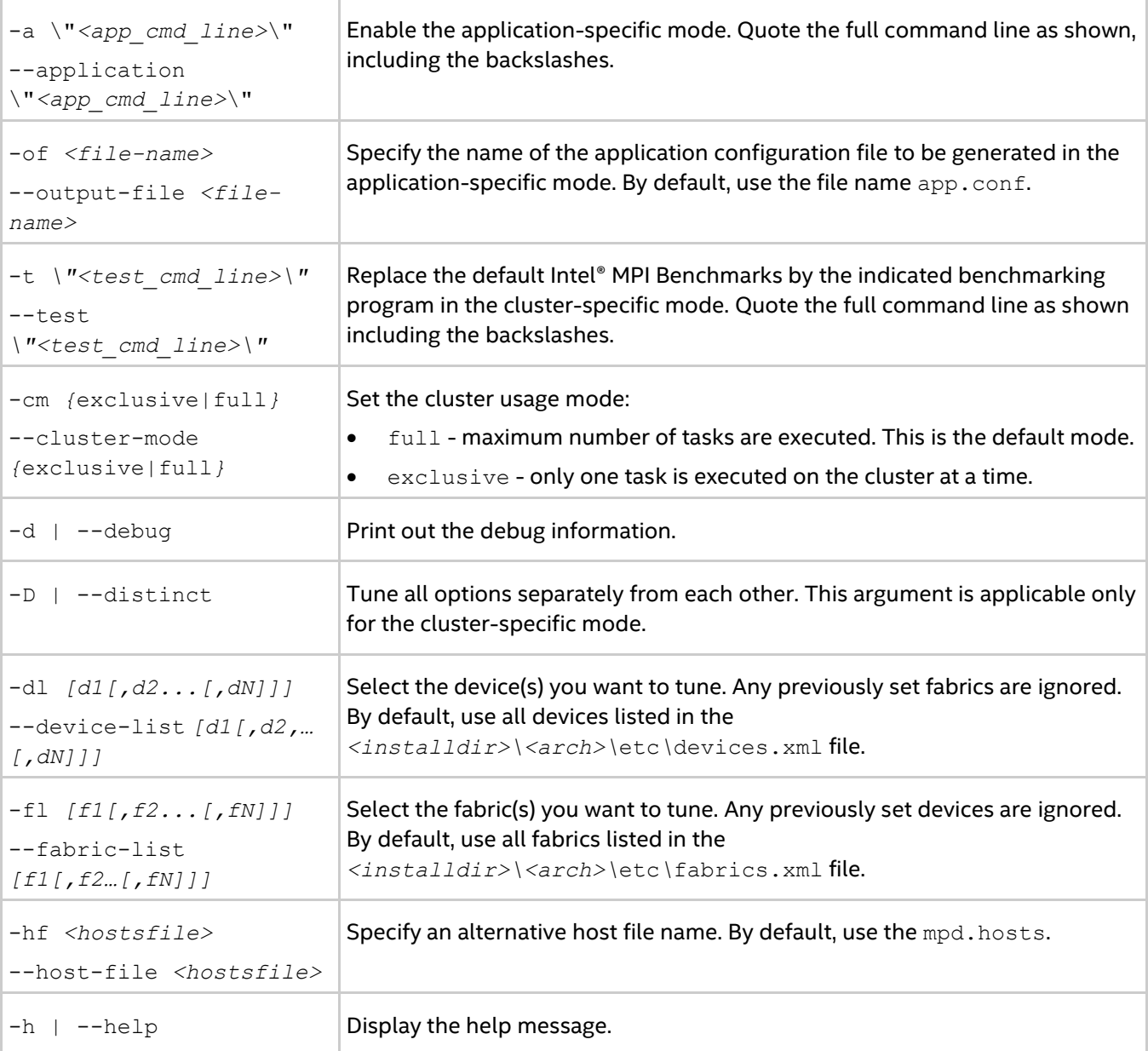

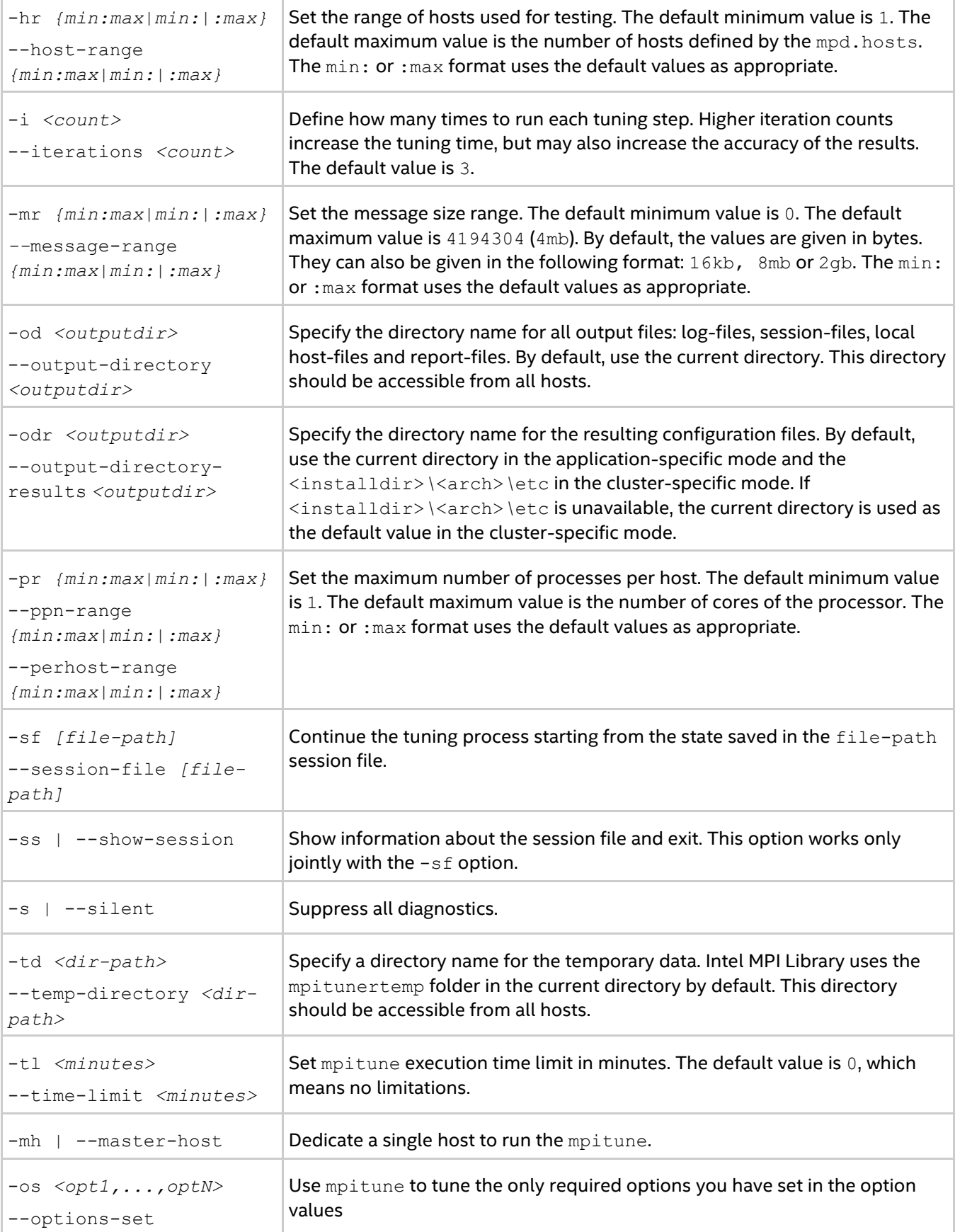

ľ

т

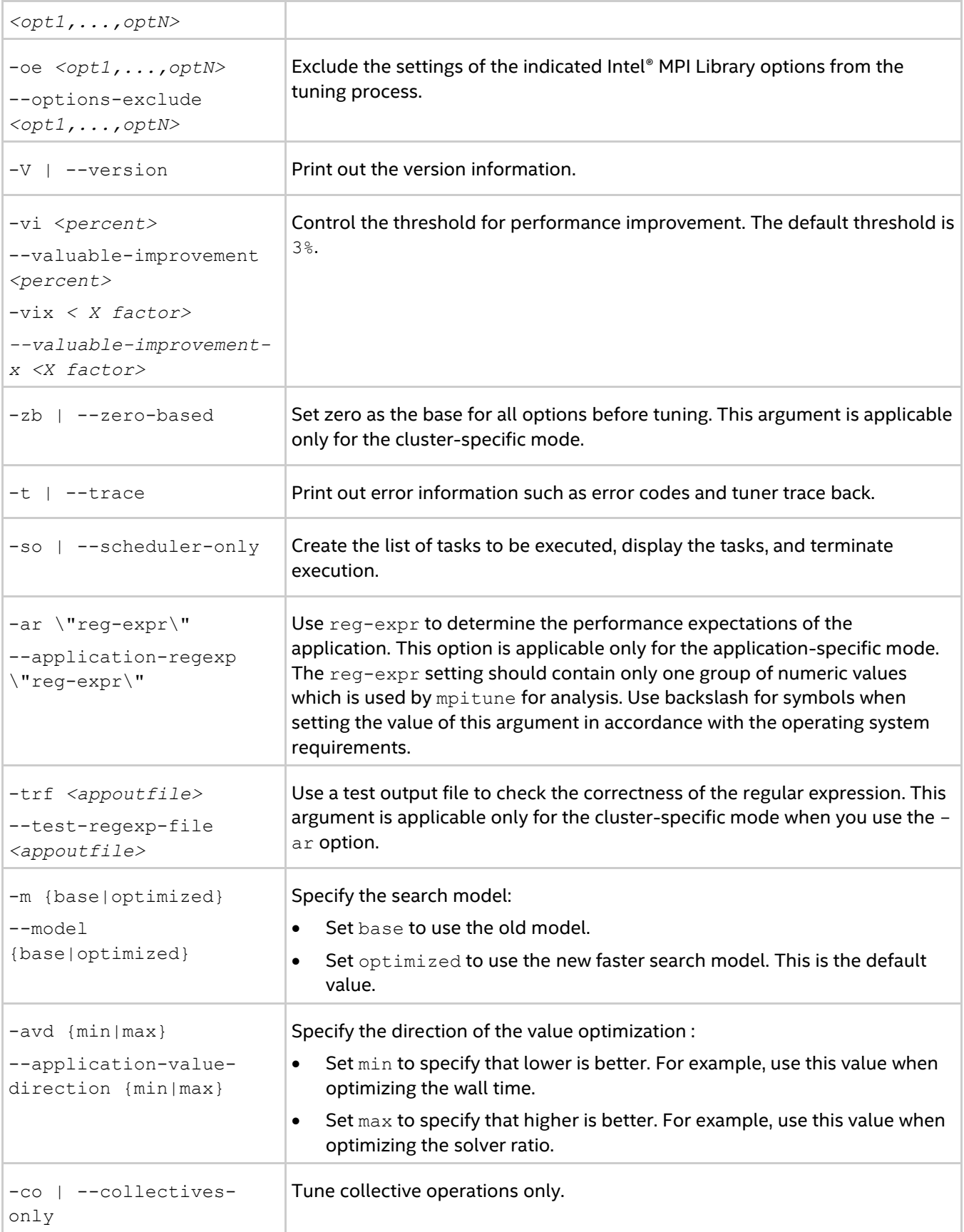

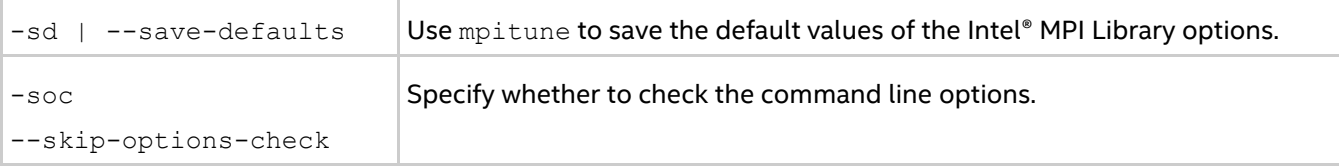

#### **Deprecated Options**

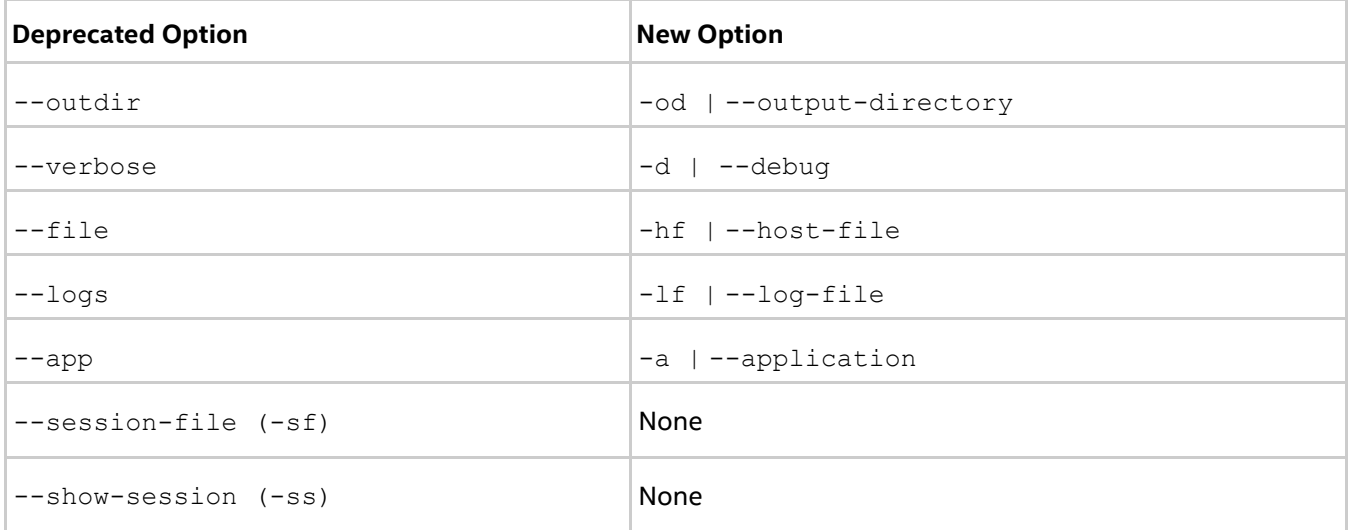

# **Description**

Use the mpitune utility to create a set of Intel® MPI Library configuration files that contain optimal settings for a particular cluster or application. You can reuse these configuration files in the mpiexec job launcher by using the -tune option. If configuration files from previous mpitune sessions exist, mpitune creates a copy of the existing files before starting execution.

The MPI tuner utility operates in two modes:

- Cluster-specific, evaluating a given cluster environment using either the Intel® MPI Benchmarks or a user-provided benchmarking program to find the most suitable configuration of the Intel® MPI Library. This mode is used by default.
- Application-specific, evaluating the performance of a given MPI application to find the best configuration for the Intel® MPI Library for the particular application. Application tuning is enabled by the --application command line option.

# <span id="page-35-0"></span>**3.2. Process Pinning**

Use this feature to pin a particular MPI process to a corresponding CPU within a node and avoid undesired process migration. This feature is available on operating systems that provide the necessary kernel interfaces.

# <span id="page-35-1"></span>**3.2.1. Processor Identification**

The following schemes are used to identify logical processors in a system:

- System-defined logical enumeration
- Topological enumeration based on three-level hierarchical identification through triplets (package/socket, core, thread)
#### *Intel® MPI Developer Reference for Windows\* OS*

The number of a logical CPU is defined as the corresponding position of this CPU bit in the kernel affinity bitmask. Use the cpuinfo utility, provided with your Intel MPI Library installation to find out the logical CPU numbers.

The three-level hierarchical identification uses triplets that provide information about processor location and their order. The triplets are hierarchically ordered (package, core, and thread).

See the example for one possible processor numbering where there are two sockets, four cores (two cores per socket), and eight logical processors (two processors per core).

## *NOTE*

Logical and topological enumerations are not the same.

#### **Table 3.2-1 Logical Enumeration**

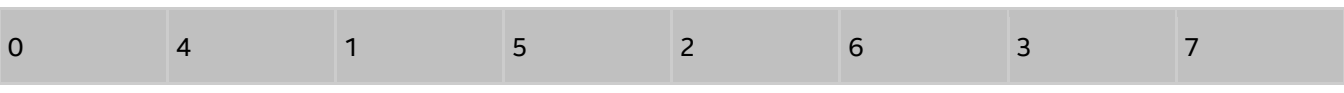

#### **Table 3.2-2 Hierarchical Levels**

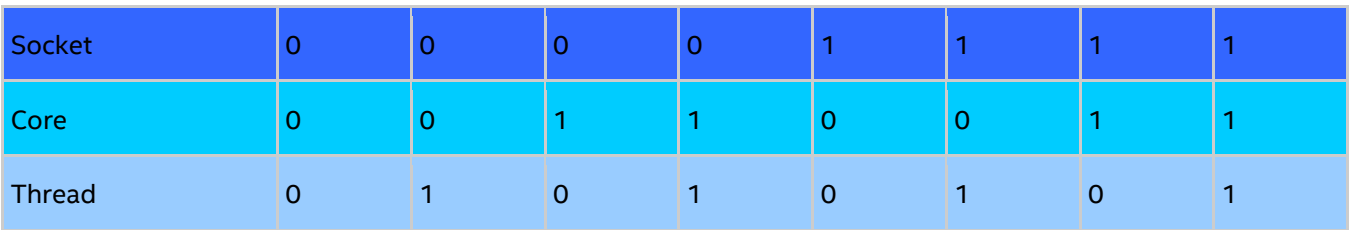

#### **Table 3.2-3 Topological Enumeration**

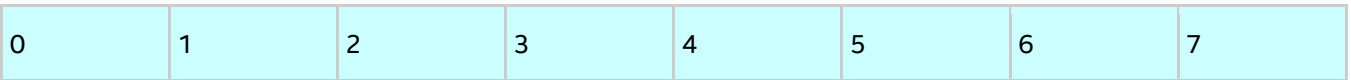

Use the cpuinfo utility to identify the correspondence between the logical and topological enumerations. See [Processor Information Utility](#page-29-0) for more details.

## **3.2.2. Default Settings**

If you do not specify values for any process pinning environment variables, the default settings below are used. For details about these settings, see [Environment Variables](#page-36-0) and [Interoperability with OpenMP API.](#page-42-0)

- I\_MPI\_PIN=on
- I MPI PIN MODE=pm
- $\bullet$  I MPI PIN RESPECT CPUSET=on
- I MPI PIN RESPECT HCA=on
- I\_MPI\_PIN\_CELL=unit
- I\_MPI\_PIN\_DOMAIN=auto:compact
- $\bullet$  I MPI PIN ORDER=compact

## <span id="page-36-0"></span>**3.2.3. Environment Variables for Process Pinning**

## **I\_MPI\_PIN**

Turn on/off process pinning.

#### **Syntax**

#### I\_MPI\_PIN=*<arg>*

## **Arguments**

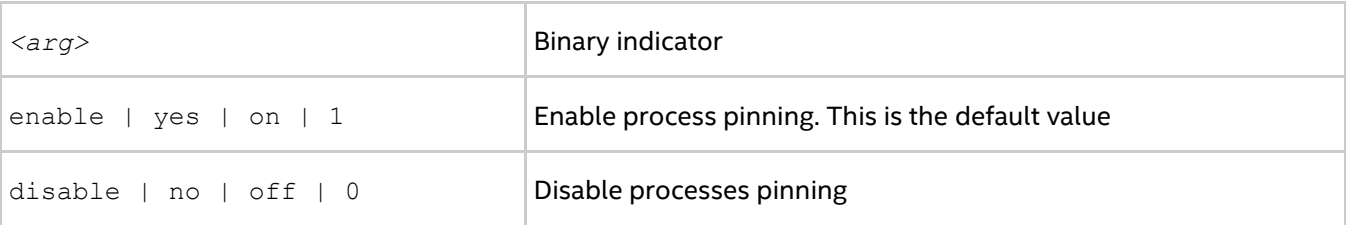

## **Description**

Set this environment variable to control the process pinning feature of the Intel® MPI Library.

## **I\_MPI\_PIN\_PROCESSOR\_LIST (I\_MPI\_PIN\_PROCS)**

Define a processor subset and the mapping rules for MPI processes within this subset.

#### **Syntax**

I\_MPI\_PIN\_PROCESSOR\_LIST=*<value>*

The environment variable value has the following syntax forms:

```
1. <proclist>
```

```
2.
```

```
[<procset>][:[grain=<grain>][,shift=<shift>][,preoffset=<preoffset>][,postoffset=<p
ostoffset>]
```
3. [*<procset>*][:map=*<map>*]

The following paragraphs provide detail descriptions for the values of these syntax forms.

#### **Deprecated Syntax**

```
I_MPI_PIN_PROCS=<proclist>
```
## *NOTE*

The postoffset keyword has offset alias.

## *NOTE*

The second form of the pinning procedure has three steps:

- 1. Cyclic shift of the source processor list on preoffset\*grain value.
- 2. Round robin shift of the list derived on the first step on  $\text{shift} \star \text{grain}$  value.
- 3. Cyclic shift of the list derived on the second step on the  $postoffset*grain$  value.

## *NOTE*

The grain, shift, preoffset, and postoffset parameters have a unified definition style.

This environment variable is available for both Intel® and non-Intel microprocessors, but it may perform additional optimizations for Intel microprocessors than it performs for non-Intel microprocessors.

**Syntax**

## *Intel® MPI Developer Reference for Windows\* OS*

## I\_MPI\_PIN\_PROCESSOR\_LIST=*<proclist>*

## **Arguments**

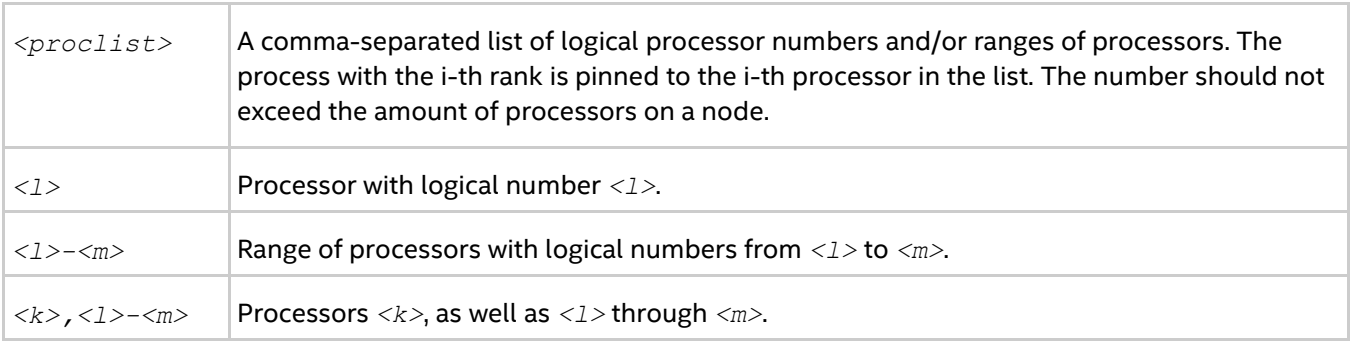

## **Syntax**

```
I_MPI_PIN_PROCESSOR_LIST=[<procset>][:[grain=<grain>][,shift=<shift>][,preoffset=<p
reoffset>][,postoffset=<postoffset>]
```
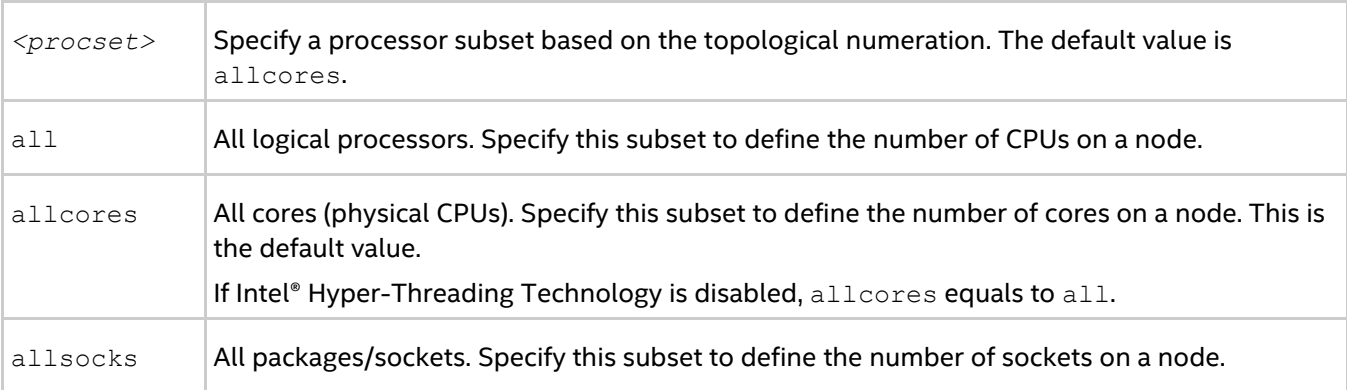

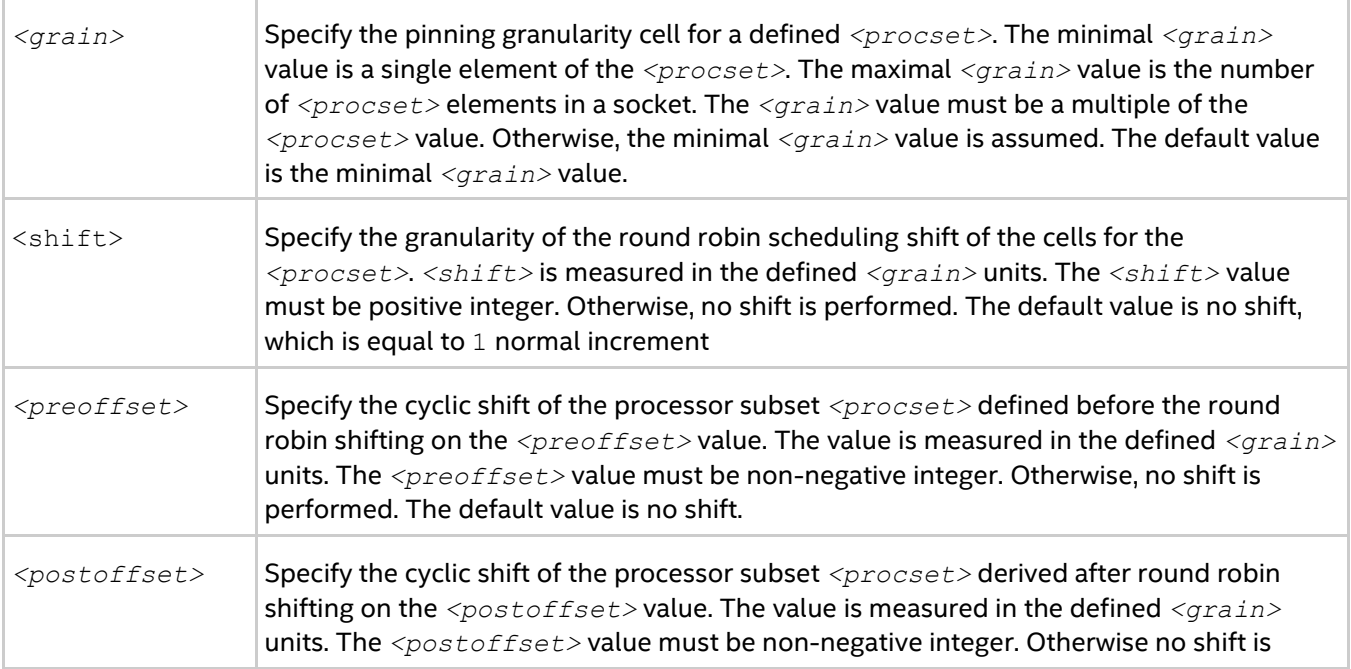

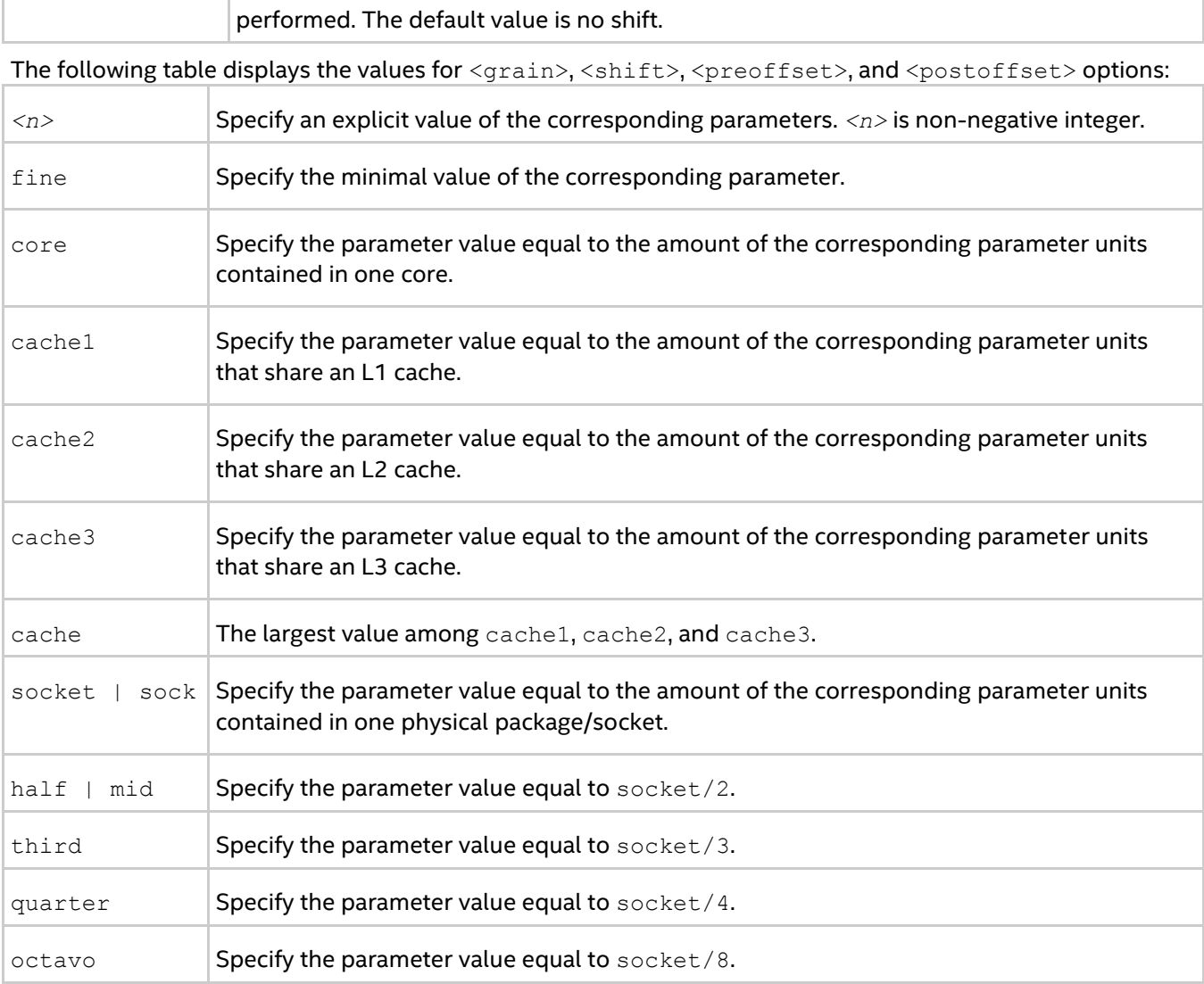

## **Syntax**

I\_MPI\_PIN\_PROCESSOR\_LIST=[*<procset>*][:map=*<map>*]

## **Arguments**

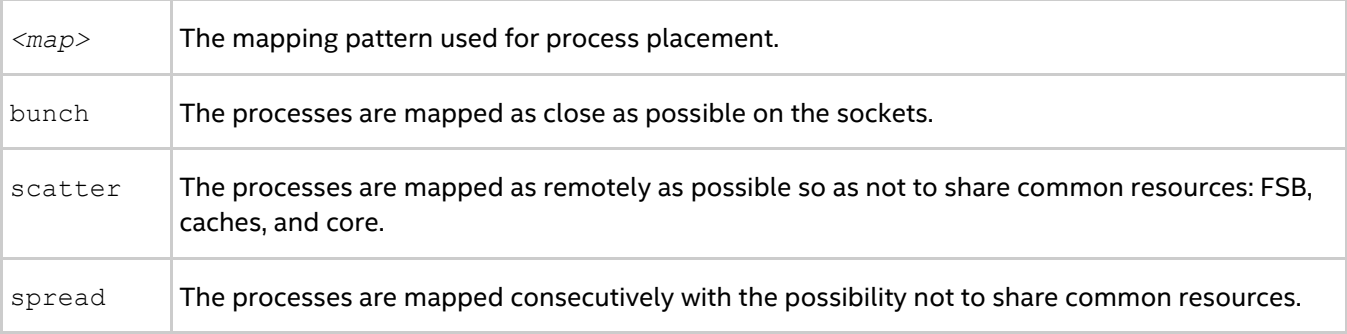

## **Description**

Set the I\_MPI\_PIN\_PROCESSOR\_LIST environment variable to define the processor placement. To avoid conflicts with different shell versions, the environment variable value may need to be enclosed in quotes.

## *NOTE*

This environment variable is valid only if  $I$  MPI PIN is enabled.

The I\_MPI\_PIN\_PROCESSOR\_LIST environment variable has the following different syntax variants:

 Explicit processor list. This comma-separated list is defined in terms of logical processor numbers. The relative node rank of a process is an index to the processor list such that the i-th process is pinned on i-th list member. This permits the definition of any process placement on the CPUs.

For example, process mapping for I\_MPI\_PIN\_PROCESSOR\_LIST=p0,p1,p2,...,pn is as follows:

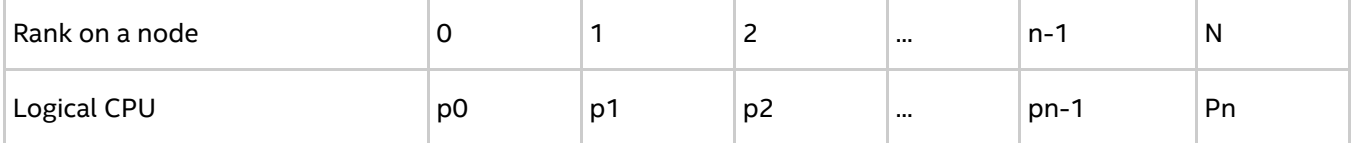

 grain/shift/offset mapping. This method provides cyclic shift of a defined grain along the processor list with steps equal to shift\*grain and a single shift on offset\*grain at the end. This shifting action is repeated shift times.

For example: grain = 2 logical processors, shift = 3 grains, offset = 0.

Legend:

gray - MPI process grains

A) red - processor grains chosen on the 1<sup>st</sup> pass

B)  $cyan$  - processor grains chosen on the  $2<sup>nd</sup>$  pass

C) green - processor grains chosen on the final 3<sup>rd</sup> pass

D) Final map table ordered by MPI ranks

A)

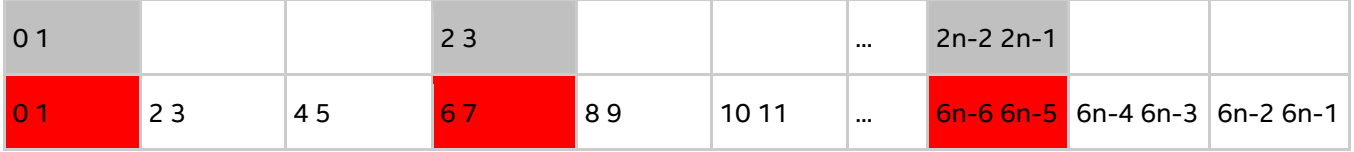

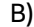

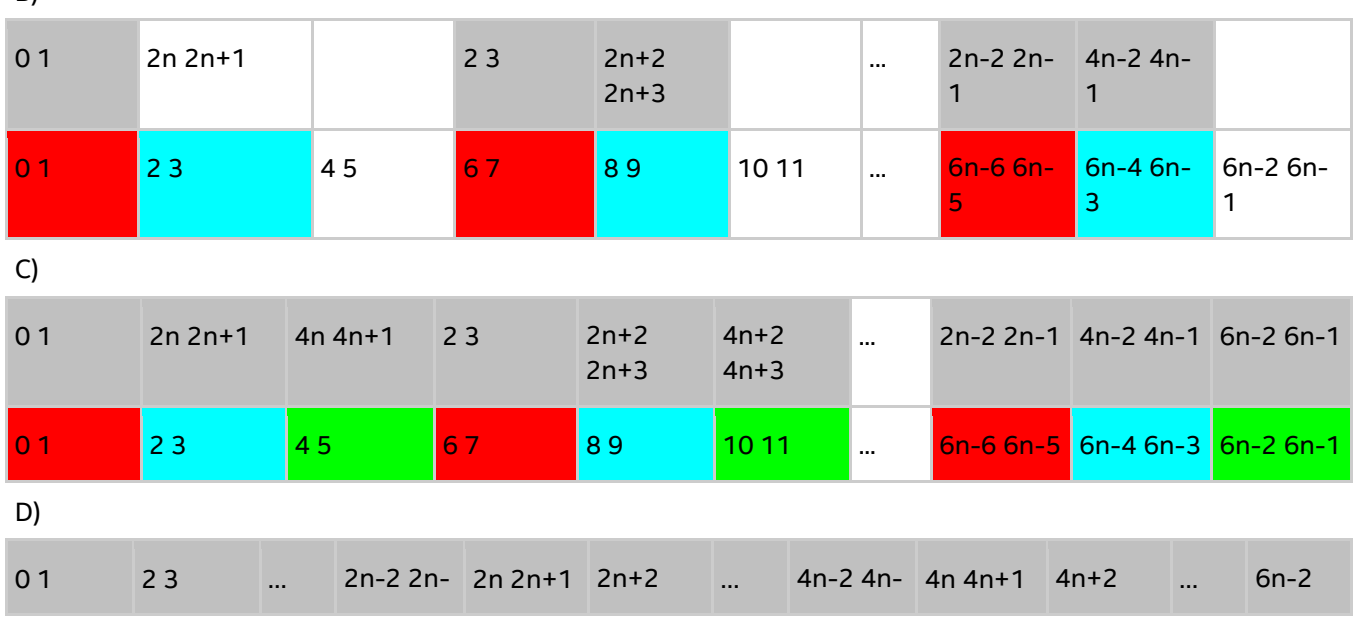

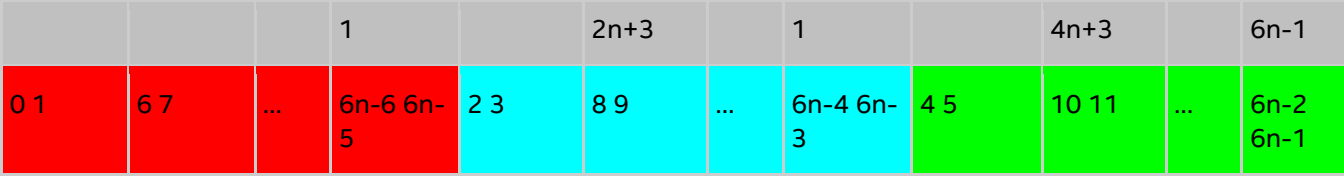

 Predefined mapping scenario. In this case popular process pinning schemes are defined as keywords selectable at runtime. There are two such scenarios: bunch and scatter.

In the bunch scenario the processes are mapped proportionally to sockets as closely as possible. This mapping makes sense for partial processor loading. In this case the number of processes is less than the number of processors.

In the scatter scenario the processes are mapped as remotely as possible so as not to share common resources: FSB, caches, and cores.

In the example, there are two sockets, four cores per socket, one logical CPU per core, and two cores per shared cache.

Legend:

gray - MPI processes

cyan - 1<sup>st</sup> socket processors

green - 2<sup>nd</sup> socket processors

Same color defines a processor pair sharing a cache

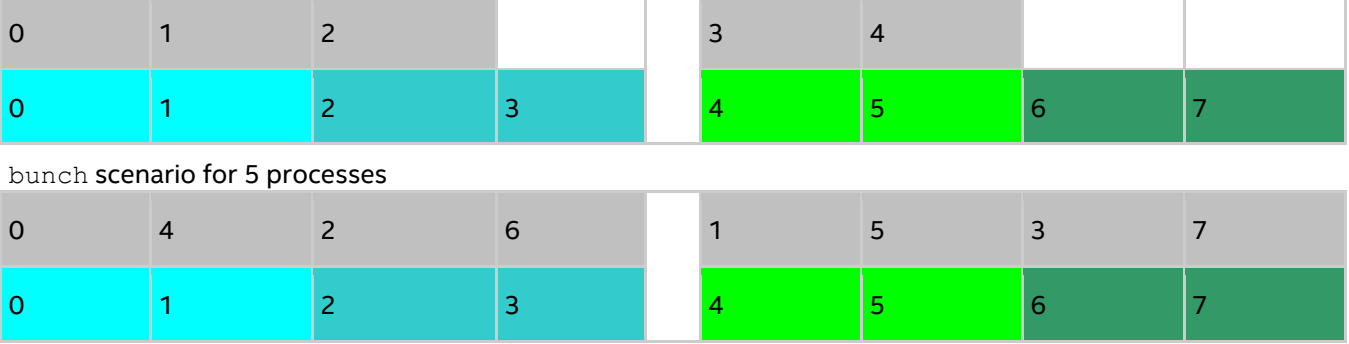

scatter scenario for full loading

#### **Examples**

To pin the processes to CPU0 and CPU3 on each node globally, use the following command:

> mpiexec -genv I\_MPI\_PIN\_PROCESSOR\_LIST=0,3 -n *<# of processes> <executable>*

To pin the processes to different CPUs on each node individually (CPU0 and CPU3 on host1 and CPU0, CPU1 and CPU3 on host2), use the following command:

```
> mpiexec -host host1 -env I_MPI_PIN_PROCESSOR_LIST=0,3 -n <# of processes> 
<executable> :^
```
-host host2 -env I MPI\_PIN\_PROCESSOR\_LIST=1,2,3 -n  $\lt\#$  of processes>  $\lt$ executable>

To print extra debug information about the process pinning, use the following command:

```
> mpiexec -genv I MPI DEBUG=4 -m -host host1 -env I MPI PIN PROCESSOR LIST=0,3 -n
<# of processes> <executable> :^
-host host2 -env I MPI_PIN_PROCESSOR_LIST=1,2,3 -n \lt# of processes> \ltexecutable>
```
## <span id="page-42-0"></span>**3.2.4. Interoperability with OpenMP\* API**

## **I\_MPI\_PIN\_DOMAIN**

Intel® MPI Library provides an additional environment variable to control process pinning for hybrid MPI/OpenMP\* applications. This environment variable is used to define a number of non-overlapping subsets (domains) of logical processors on a node, and a set of rules on how MPI processes are bound to these domains by the following formula: *one MPI process per one domain*. See the picture below.

#### **Figure 3.2-1 Domain Example**

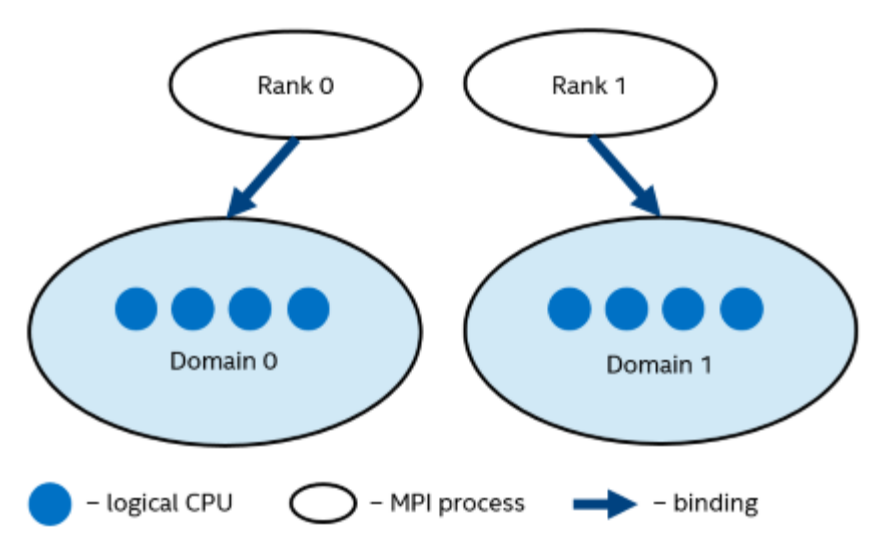

Each MPI process can create a number of children threads for running within the corresponding domain. The process threads can freely migrate from one logical processor to another within the particular domain.

If the I MPI PIN DOMAIN environment variable is defined, then the I MPI PIN PROCESSOR LIST environment variable setting is ignored.

If the  $I$  MPI PIN DOMAIN environment variable is not defined, then MPI processes are pinned according to the current value of the I\_MPI\_PIN\_PROCESSOR\_LIST environment variable.

The I\_MPI\_PIN\_DOMAIN environment variable has the following syntax forms:

- Domain description through multi-core terms *<mc-shape>*
- Domain description through domain size and domain member layout *<size>[:<layout>]*
- Explicit domain description through bit mask *<masklist>*

The following tables describe these syntax forms.

## **Multi-core Shape**

I\_MPI\_PIN\_DOMAIN=*<mc-shape>*

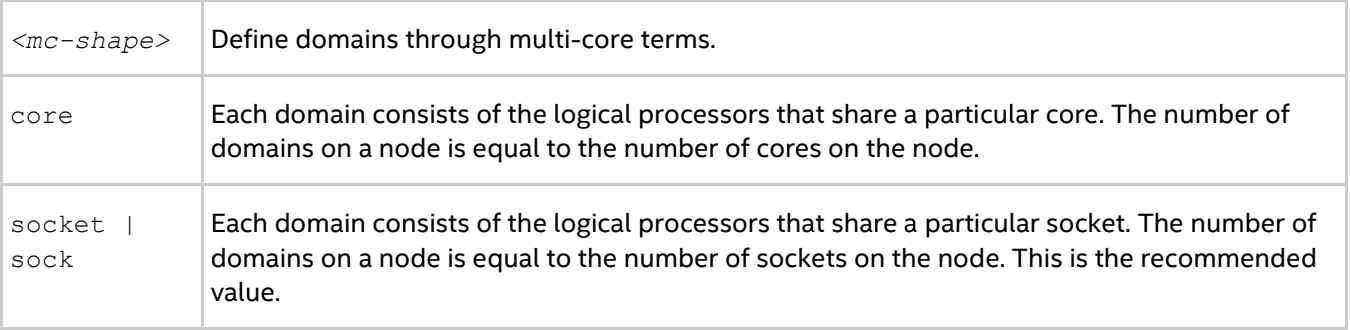

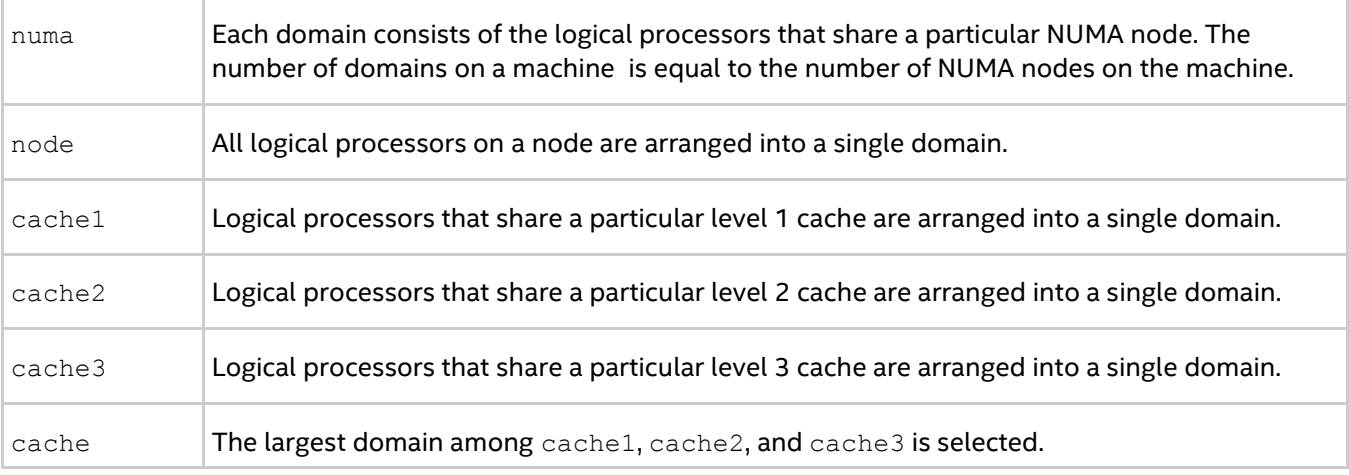

## *NOTE*

If Cluster on Die is disabled on a machine, the number of NUMA nodes equals to the number of sockets. In this case, pinning for  $I_MPI_PIN_DOMAIN$  = numa is equivalent to pinning for  $I_MPI_PIN_DOMAIN$  = socket.

## **Explicit Shape**

I\_MPI\_PIN\_DOMAIN**=***<size>[:<layout>]*

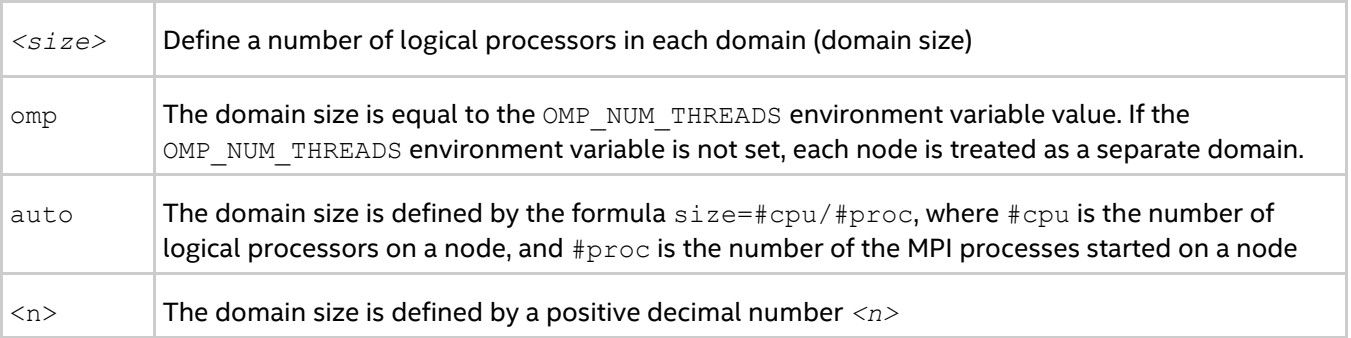

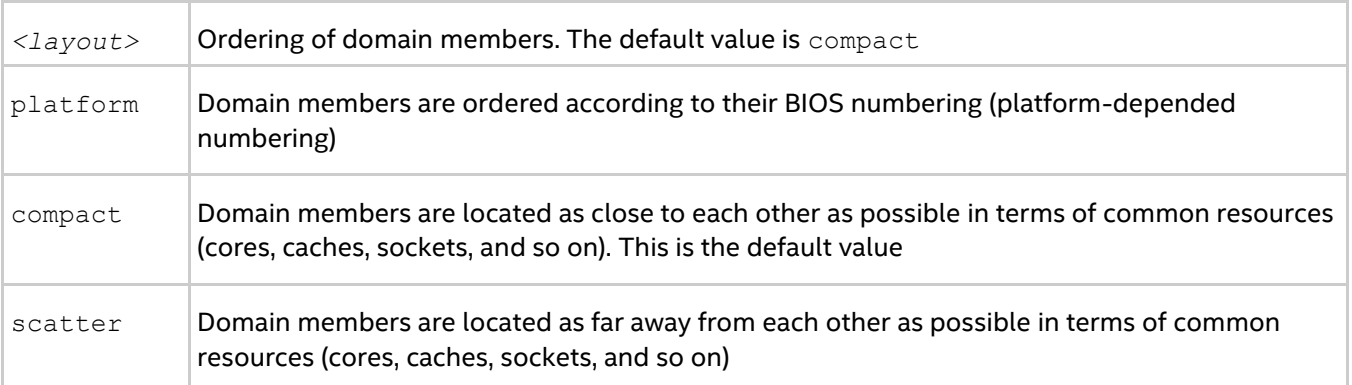

## **Explicit Domain Mask**

I\_MPI\_PIN\_DOMAIN=<*masklist*>

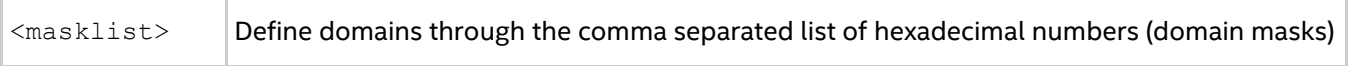

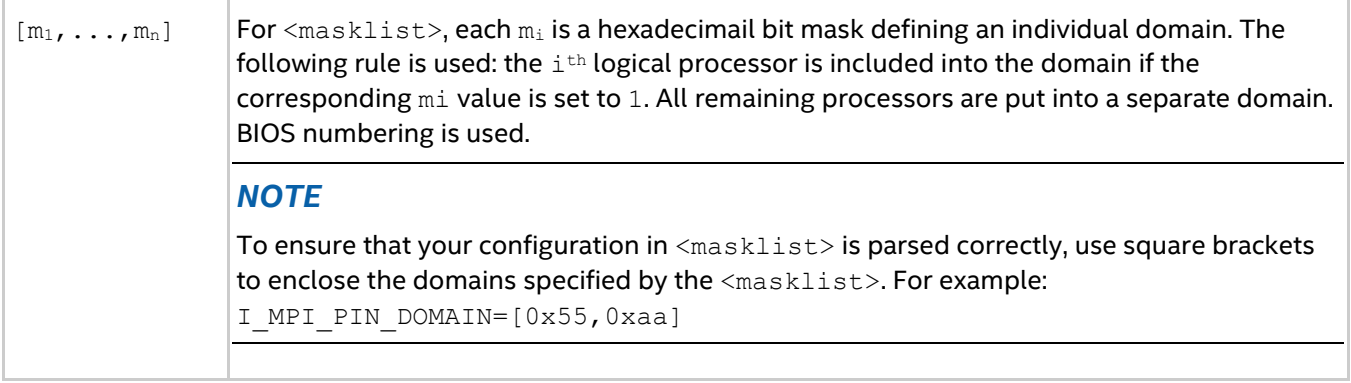

## *NOTE*

These options are available for both Intel® and non-Intel microprocessors, but they may perform additional optimizations for Intel microprocessors than they perform for non-Intel microprocessors.

## *NOTE*

To pin OpenMP\* processes or threads inside the domain, the corresponding OpenMP feature (for example, the KMP\_AFFINITY environment variable for Intel® compilers) should be used.

See the following model of a symmetric multiprocessing (SMP) node in the examples:

## **Figure 3.2-2 Model of a Node**

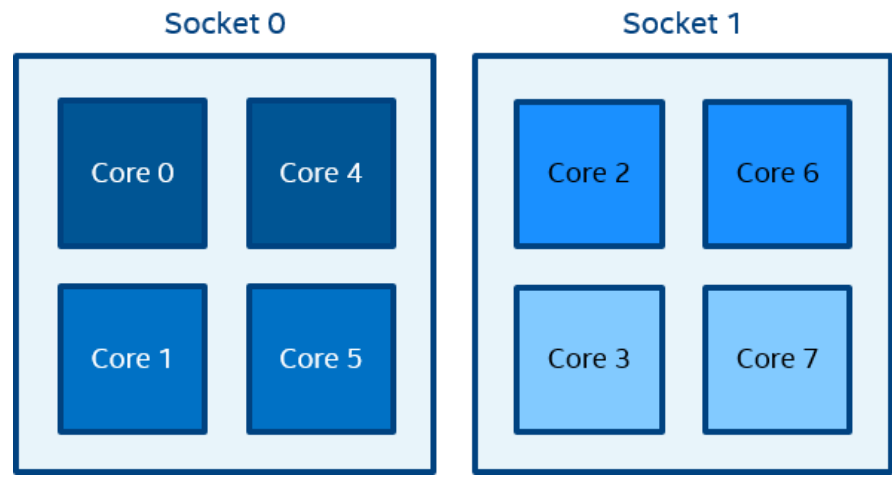

The figure above represents the SMP node model with a total of 8 cores on 2 sockets. Intel® Hyper-Threading Technology is disabled. Core pairs of the same color share the L2 cache.

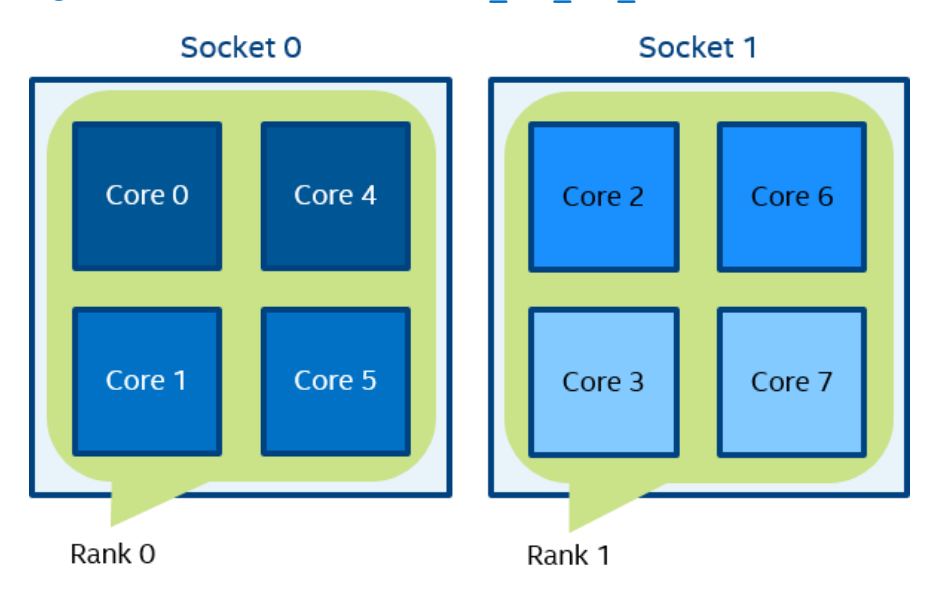

**Figure 3.2-3 mpiexec -n 2 -env I\_MPI\_PIN\_DOMAIN socket test.exe**

In Figure 3.2-3, two domains are defined according to the number of sockets. Process rank 0 can migrate on all cores on the 0-th socket. Process rank 1 can migrate on all cores on the first socket.

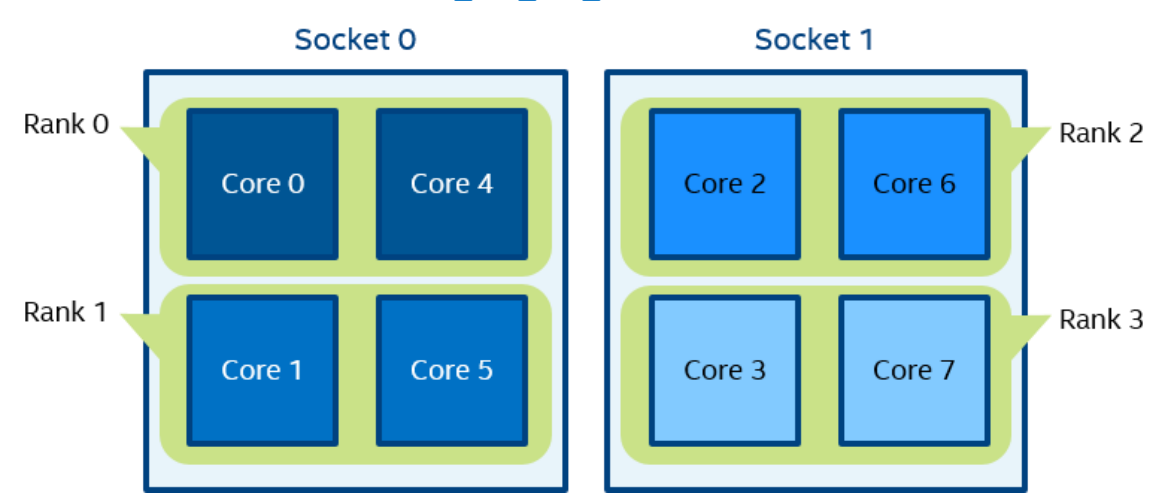

#### **Figure 3.2-4 mpiexec -n 4 -env I\_MPI\_PIN\_DOMAIN cache2 test.exe**

In Figure 3.2-4, four domains are defined according to the amount of common L2 caches. Process rank 0 runs on cores {0,4} that share an L2 cache. Process rank 1 runs on cores {1,5} that share an L2 cache as well, and so on.

**Figure 3.2-5 mpiexec -n 2 -env I\_MPI\_PIN\_DOMAIN 4:platform test.exe**

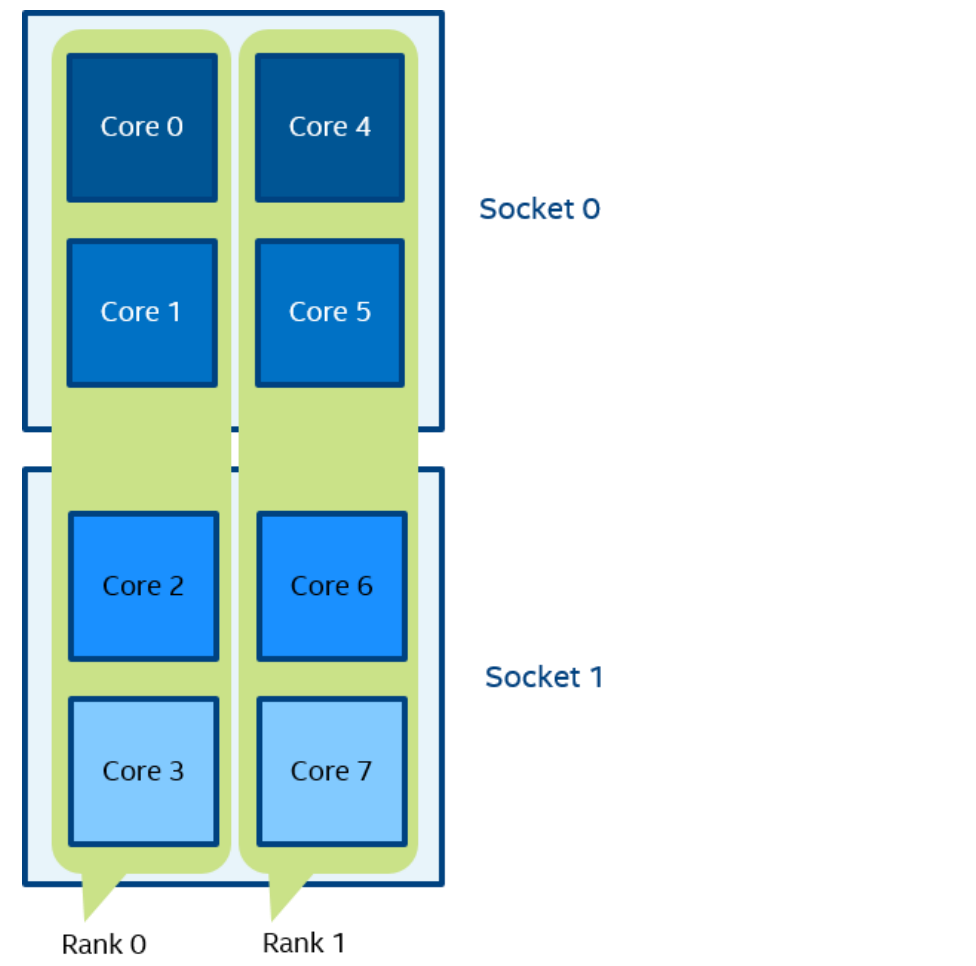

In Figure 3.2-5, two domains with size=4 are defined. The first domain contains cores {0,1,2,3}, and the second domain contains cores {4,5,6,7}. Domain members (cores) have consecutive numbering as defined by the platform option.

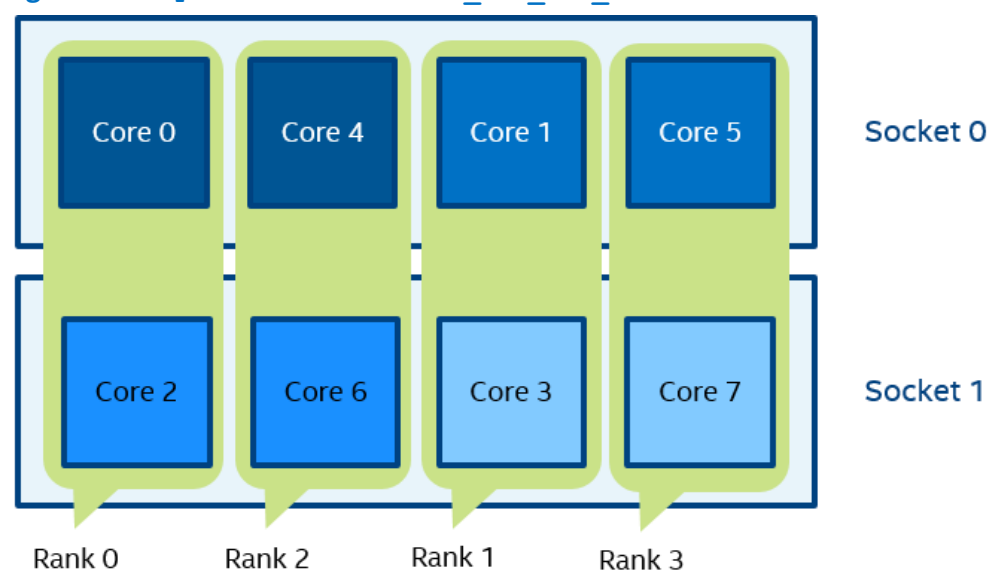

**Figure 3.2-6 mpiexec -n 4 -env I\_MPI\_PIN\_DOMAIN auto:scatter test.exe**

In Figure 3.2-6, domain size=2 (defined by the number of CPUs=8 / number of processes=4), scatter layout. Four domains {0,2}, {1,3}, {4,6}, {5,7} are defined. Domain members do not share any common resources. **Figure 3.2-7 set OMP\_NUM\_THREADS=2**

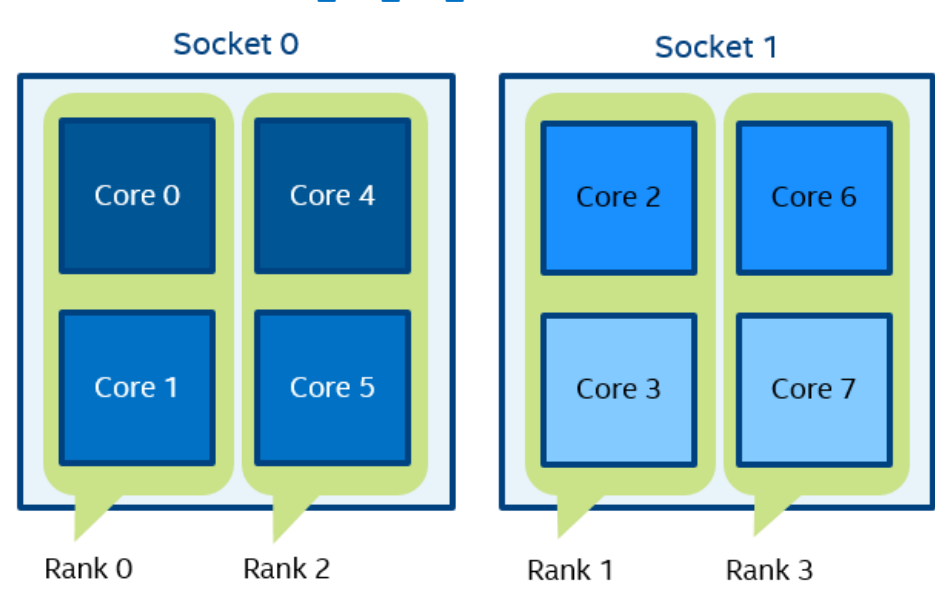

**mpiexec -n 4 -env I\_MPI\_PIN\_DOMAIN omp:platform test.exe**

In Figure 3.2-7, domain size=2 (defined by OMP\_NUM\_THREADS=2), platform layout. Four domains {0,1}, {2,3}, {4,5}, {6,7} are defined. Domain members (cores) have consecutive numbering. **Figure 3.2-8 mpiexec -n 2 -env I\_MPI\_PIN\_DOMAIN [0x55,0xaa] test.exe**

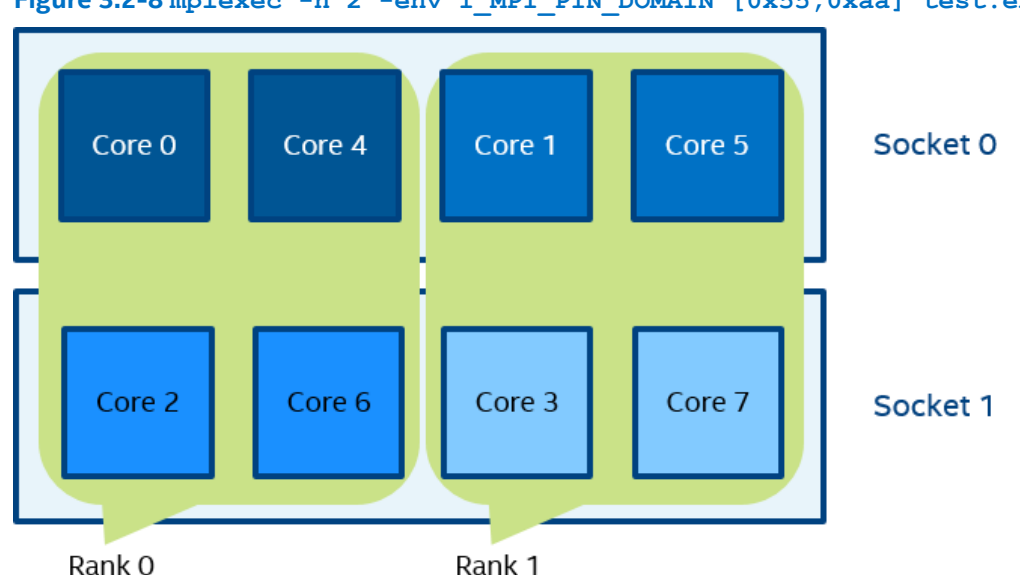

In Figure 3.2-8 (the example for I MPI PIN DOMAIN=<masklist>), the first domain is defined by the 0x55 mask. It contains all cores with even numbers {0,2,4,6}. The second domain is defined by the 0xAA mask. It contains all cores with odd numbers {1,3,5,7}.

## **I\_MPI\_PIN\_ORDER**

Set this environment variable to define the mapping order for MPI processes to domains as specified by the I MPI PIN DOMAIN environment variable.

## **Syntax**

I\_MPI\_PIN\_ORDER=*<order>*

## **Arguments**

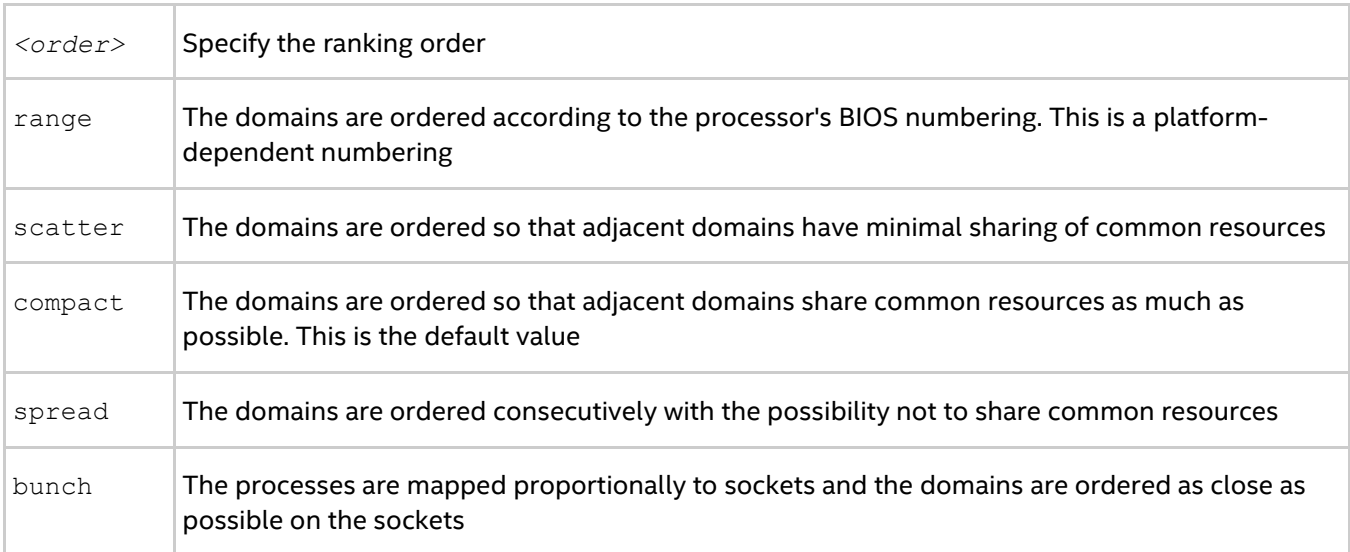

## **Description**

The optimal setting for this environment variable is application-specific. If adjacent MPI processes prefer to share common resources, such as cores, caches, sockets, FSB, use the compact or bunch values. Otherwise, use the scatter or spread values. Use the range value as needed. For detail information and examples about these values, see the Arguments table and the Example section of  $I$  MPI PIN ORDER in this topic.

The options scatter, compact, spread and bunch are available for both Intel® and non-Intel microprocessors, but they may perform additional optimizations for Intel microprocessors than they perform for non-Intel microprocessors.

## **Examples**

For the following configuration:

- Two socket nodes with four cores and a shared L2 cache for corresponding core pairs.
- 4 MPI processes you want to run on the node using the settings below.

#### **Compact order:**

```
I_MPI_PIN_DOMAIN=2
I MPI PIN ORDER=compact
```
#### *Tuning Reference*

#### **Figure 3.2-9 Compact Order Example**

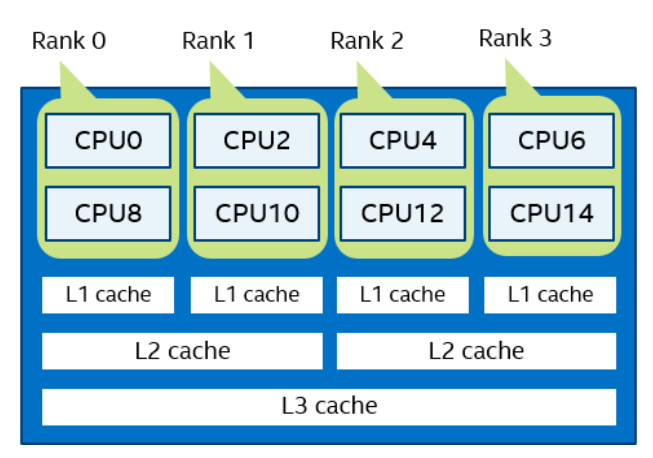

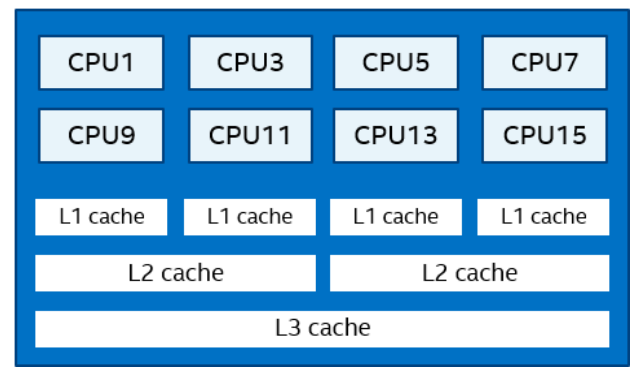

#### **Scatter order:**

- I\_MPI\_PIN\_DOMAIN=2
- I\_MPI\_PIN\_ORDER=scatter

#### **Figure 3.2-10 Scatter Order Example**

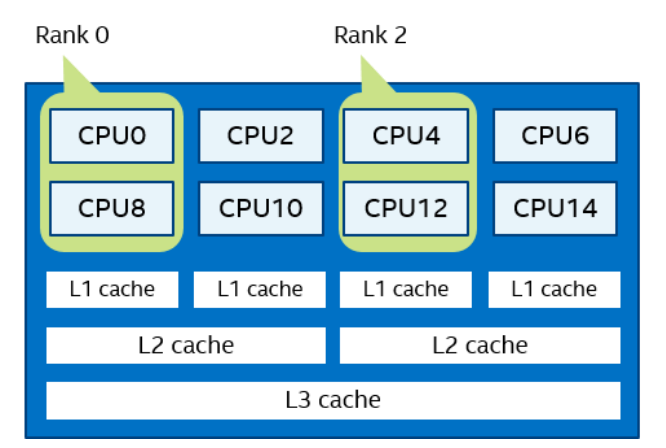

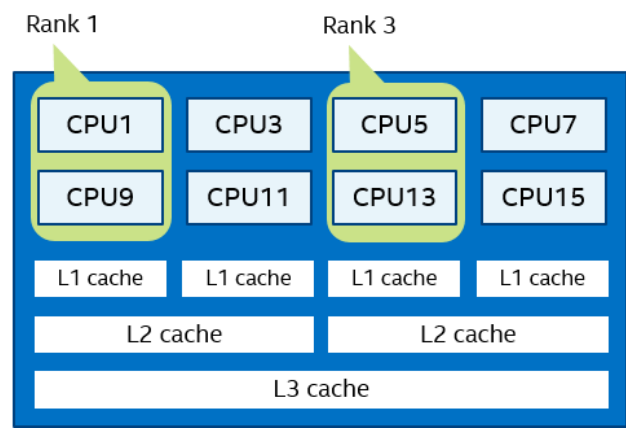

#### **Spread order:**

I\_MPI\_PIN\_DOMAIN=2 I MPI PIN ORDER=spread

#### **Figure 3.2-11 Spread Order Example**

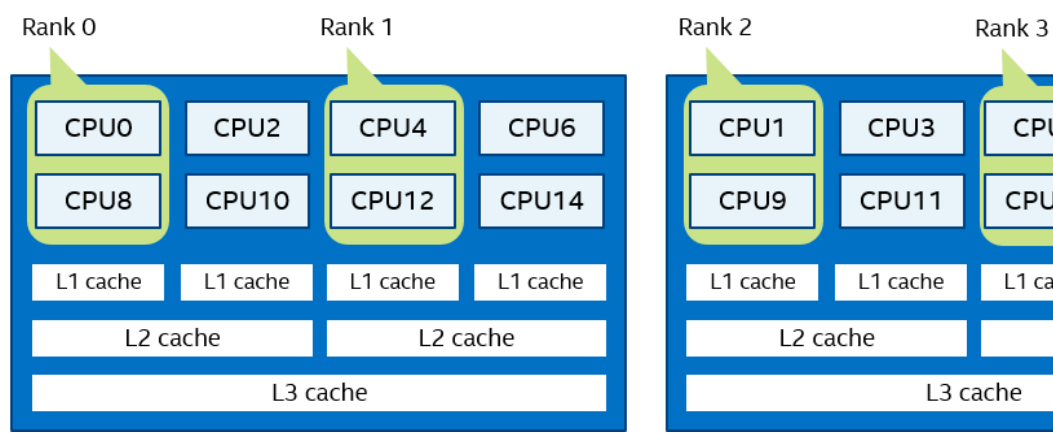

#### **Bunch order:**

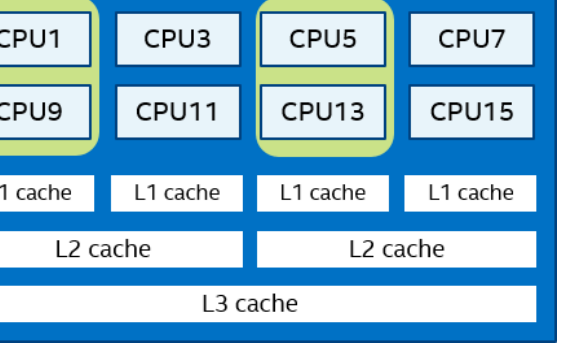

## I\_MPI\_PIN\_DOMAIN=2 I\_MPI\_PIN\_ORDER=bunch

## **Figure 3.2-12 Bunch Order Example**

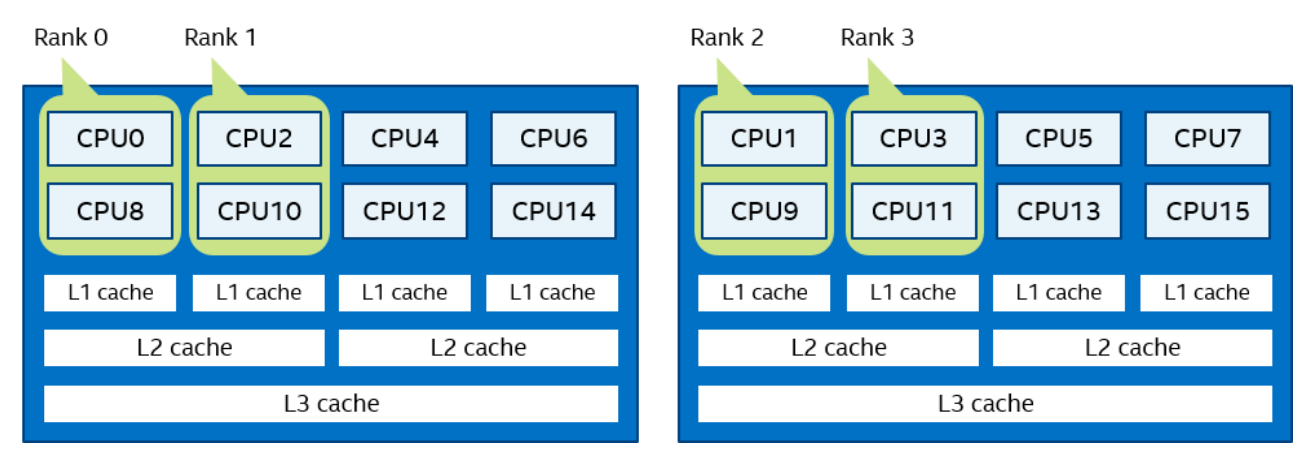

# **3.3. Fabrics Control**

## **3.3.1. Communication Fabrics Control**

## <span id="page-50-0"></span>**I\_MPI\_FABRICS**

Select the particular network fabrics to be used.

## **Syntax**

```
I_MPI_FABRICS=<fabric>|<intra-node fabric>:<inter-nodes fabric>
where \langlefabric>: = {shm, dapl, tcp}
<intra-node fabric> := {shm, dapl, tcp}
<inter-nodes fabric> := {dapl, tcp}
```
## **Arguments**

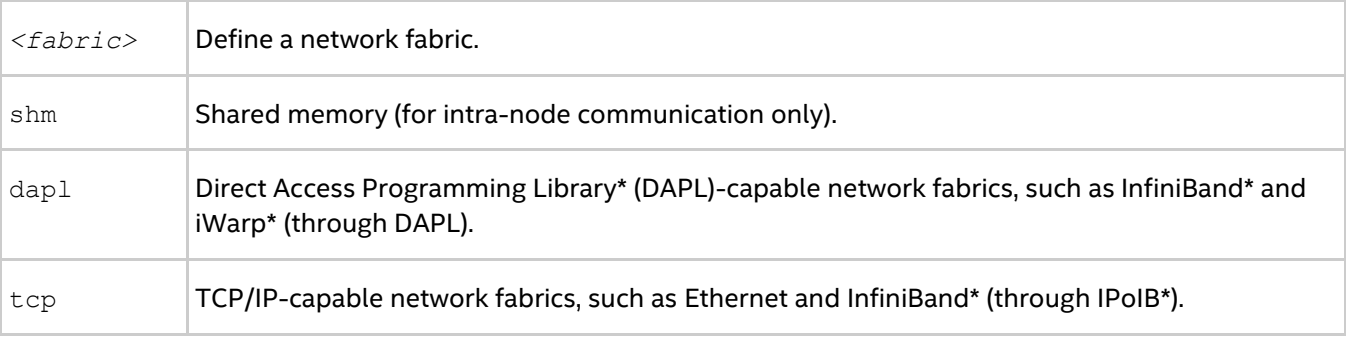

## **Description**

Set this environment variable to select a specific fabric combination. If the requested fabric(s) is not available, Intel® MPI Library can fall back to other fabric(s). See [I\\_MPI\\_FALLBACK](#page-51-0) for details. If the I\_MPI\_FABRICS environment variable is not defined, Intel® MPI Library selects the most appropriate fabric combination automatically.

The exact combination of fabrics depends on the number of processes started per node.

- If all processes start on one node, the library uses shm for intra-node communication.
- If the number of started processes is less than or equal to the number of available nodes, the library uses the first available fabric from the fabrics list for inter-node communication.
- For other cases, the library uses shm for intra-node communication, and the first available fabric from the fabrics list for inter-node communication. See [I\\_MPI\\_FABRICS\\_LIST](#page-51-1) for details.

The shm fabric is available for both Intel® and non-Intel microprocessors, but it may perform additional optimizations for Intel microprocessors than it performs for non-Intel microprocessors.

## *NOTE*

The combination of selected fabrics ensures that the job runs, but this combination may not provide the highest possible performance for the given cluster configuration.

For example, to select shared memory and DAPL-capable network fabric as the chosen fabric combination, use the following command:

> mpiexec -n *<# of processes>* -genv I\_MPI\_FABRICS=shm:dapl *<executable>*

To enable Intel® MPI Library to select most appropriate fabric combination automatically, run the application as usual, without setting the I MPI\_FABRICS variable:

> mpiexec -n *<# of processes> <executable>*

Set the level of debug information to 2 or higher to check which fabrics have been initialized. See [I\\_MPI\\_DEBUG](#page-98-0) for details. For example:

[0] MPI startup(): shm and dapl data transfer modes

## <span id="page-51-1"></span>**I\_MPI\_FABRICS\_LIST**

Define a fabric list.

#### **Syntax**

I\_MPI\_FABRICS\_LIST=*<fabrics list>* where *<fabrics list>* := *<fabric>,...,<fabric> <fabric>* := {dapl, tcp}

#### **Arguments**

```
<fabrics list> Specify a list of fabrics. The default value is dapl,tcp.
```
#### **Description**

Use this environment variable to define a list of inter-node fabrics. Intel® MPI Library uses the fabric list to choose the most appropriate fabrics combination automatically. For more information on fabric combination, see I MPI FABRICS.

For example, if I\_MPI\_FABRICS\_LIST=dapl, tcp, and I\_MPI\_FABRICS is not defined, and the initialization of a DAPL-capable network fabrics fails, Intel® MPI Library falls back to the TCP-capable network fabric. For more information on fallback, see I MPI\_FALLBACK.

## <span id="page-51-0"></span>**I\_MPI\_FALLBACK**

Set this environment variable to enable fallback to the first available fabric.

#### **Syntax**

```
I_MPI_FALLBACK=<arg>
```
## **Arguments**

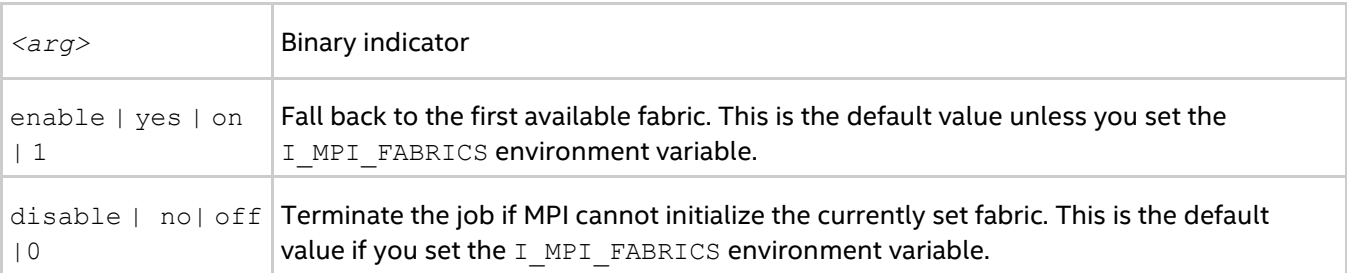

## **Description**

Set this environment variable to control fallback to the first available fabric.

If you set  $I$  MPI  $I$  FALLBACK to enable and an attempt to initialize a specified fabric fails, the library uses the first available fabric from the list of fabrics. See I MPI\_FABRICS\_LIST for details.

If you set I MPI FALLBACK to disable and an attempt to initialize a specified fabric fails, the library terminates the MPI job.

## *NOTE*

If you set I\_MPI\_FABRICS and I\_MPI\_FALLBACK=enable, the library falls back to the next fabric in the fabrics list. For example, if I\_MPI\_FABRICS=dapl, I\_MPI\_FABRICS\_LIST=dapl,tcp, I\_MPI\_FALLBACK=enable and the initialization of DAPL-capable network fabrics fails, the library falls back to TCP-capable network fabric.

## **I\_MPI\_EAGER\_THRESHOLD**

Change the eager/rendezvous message size threshold for all devices.

## **Syntax**

I\_MPI\_EAGER\_THRESHOLD=*<nbytes>*

## **Arguments**

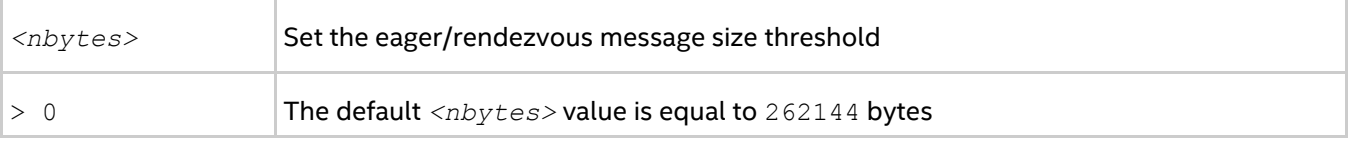

## **Description**

Set this environment variable to control the protocol used for point-to-point communication:

- Messages shorter than or equal in size to *<nbytes>* are sent using the eager protocol.
- Messages larger than *<nbytes>* are sent using the rendezvous protocol. The rendezvous protocol uses memory more efficiently.

## **I\_MPI\_INTRANODE\_EAGER\_THRESHOLD**

Change the eager/rendezvous message size threshold for intra-node communication mode.

## **Syntax**

I\_MPI\_INTRANODE\_EAGER\_THRESHOLD=*<nbytes>*

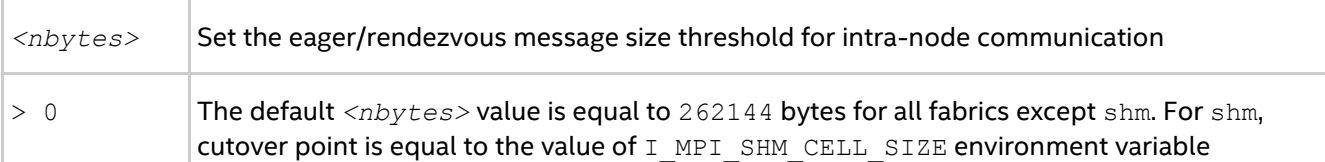

## **Description**

Set this environment variable to change the protocol used for communication within the node:

- Messages shorter than or equal in size to *<nbytes>* are sent using the eager protocol.
- Messages larger than *<nbytes>* are sent using the rendezvous protocol. The rendezvous protocol uses the memory more efficiently.

If you do not set I\_MPI\_INTRANODE\_EAGER\_THRESHOLD, the value of I\_MPI\_EAGER\_THRESHOLD is used.

## **I\_MPI\_SPIN\_COUNT**

Control the spin count value.

## **Syntax**

I\_MPI\_SPIN\_COUNT=*<scount>*

## **Arguments**

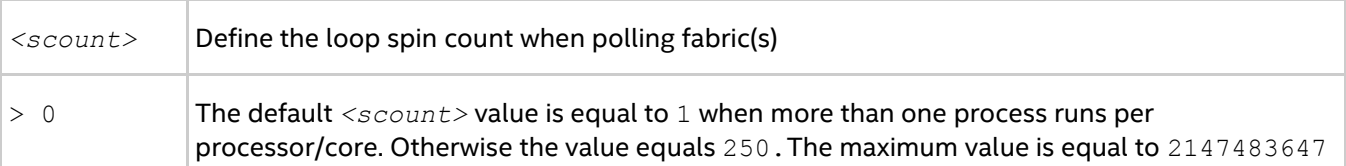

#### **Description**

Set the spin count limit. The loop for polling the fabric(s) spins *<scount>* times before the library releases the processes if no incoming messages are received for processing. Within every spin loop, the shm fabric (if enabled) is polled an extra I\_MPI\_SHM\_SPIN\_COUNT times. Smaller values for *<scount>* cause the Intel® MPI Library to release the processor more frequently.

Use the I\_MPI\_SPIN\_COUNT environment variable for tuning application performance. The best value for *<scount>* can be chosen on an experimental basis. It depends on the particular computational environment and the application.

## **I\_MPI\_SCALABLE\_OPTIMIZATION**

Turn on/off scalable optimization of the network fabric communication.

## **Syntax**

I\_MPI\_SCALABLE\_OPTIMIZATION=*<arg>*

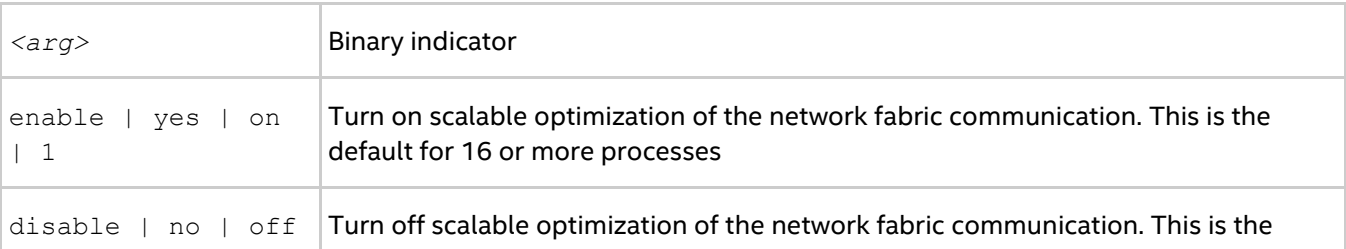

| 0 default value for less than 16 processes

#### **Description**

Set this environment variable to enable scalable optimization of the network fabric communication. In most cases, using optimization decreases latency and increases bandwidth for a large number of processes.

## **I\_MPI\_WAIT\_MODE**

Turn on/off wait mode.

#### **Syntax**

I\_MPI\_WAIT\_MODE=*<arg>*

#### **Arguments**

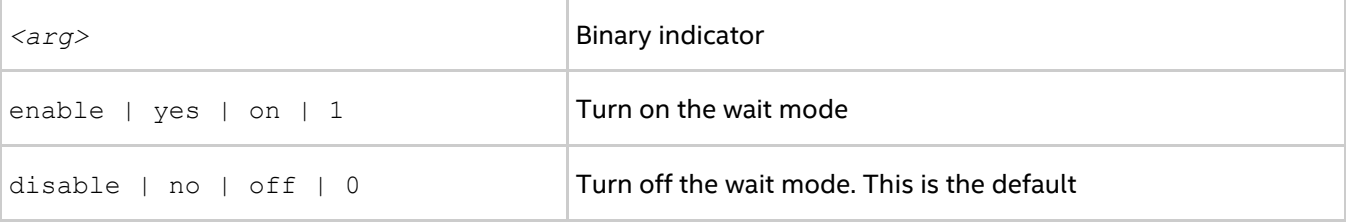

#### **Description**

Set this environment variable to control the wait mode. If you enable this mode, the processes wait for receiving messages without polling the fabric(s). This mode can save CPU time for other tasks.

Use the Native POSIX Thread Library\* with the wait mode for shm communications.

#### *NOTE*

To check which version of the thread library is installed, use the following command:

```
$ getconf GNU_LIBPTHREAD_VERSION
```
## **I\_MPI\_DYNAMIC\_CONNECTION (I\_MPI\_USE\_DYNAMIC\_CONNECTIONS)**

Control the dynamic connection establishment.

#### **Syntax**

I\_MPI\_DYNAMIC\_CONNECTION=*<arg>*

#### **Arguments**

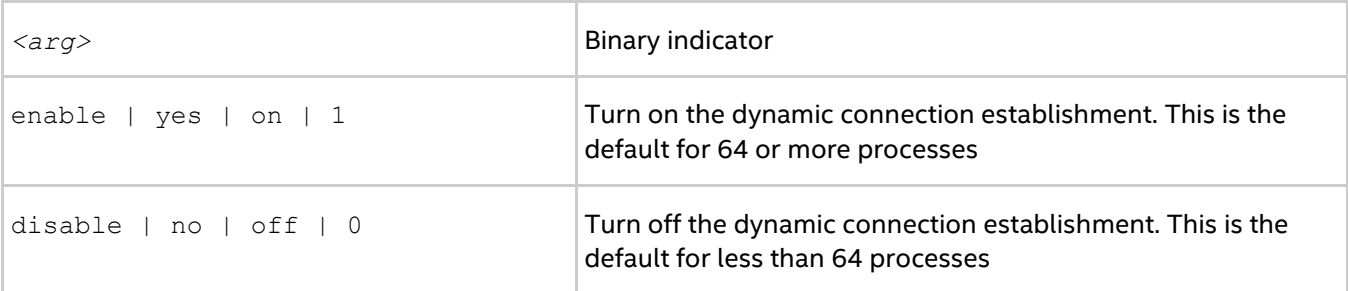

#### **Description**

Set this environment variable to control dynamic connection establishment.

- If this mode is enabled, all connections are established at the time of the first communication between each pair of processes.
- If this mode is disabled, all connections are established upfront.

The default value depends on the number of processes in the MPI job. The dynamic connection establishment is off if the total number of processes is less than 64.

## **3.3.2. Shared Memory Control**

## **I\_MPI\_SHM\_CACHE\_BYPASS**

Control the message transfer algorithm for the shared memory.

## **Syntax**

I\_MPI\_SHM\_CACHE\_BYPASS=*<arg>*

## **Arguments**

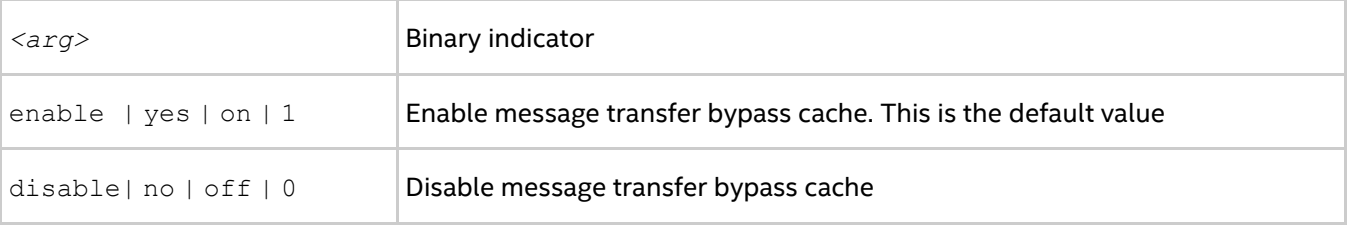

## **Description**

Set this environment variable to enable/disable message transfer bypass cache for the shared memory. When you enable this feature, the MPI sends the messages greater than or equal in size to the value specified by the I\_MPI\_SHM\_CACHE\_BYPASS\_THRESHOLD environment variable through the bypass cache. This feature is enabled by default.

## **I\_MPI\_SHM\_CACHE\_BYPASS\_THRESHOLDS**

Set the message copying algorithm threshold.

## **Syntax**

I\_MPI\_SHM\_CACHE\_BYPASS\_THRESHOLDS=*<nb\_send>,<nb\_recv>[,<nb\_send\_pk>,<nb\_recv\_pk>]*

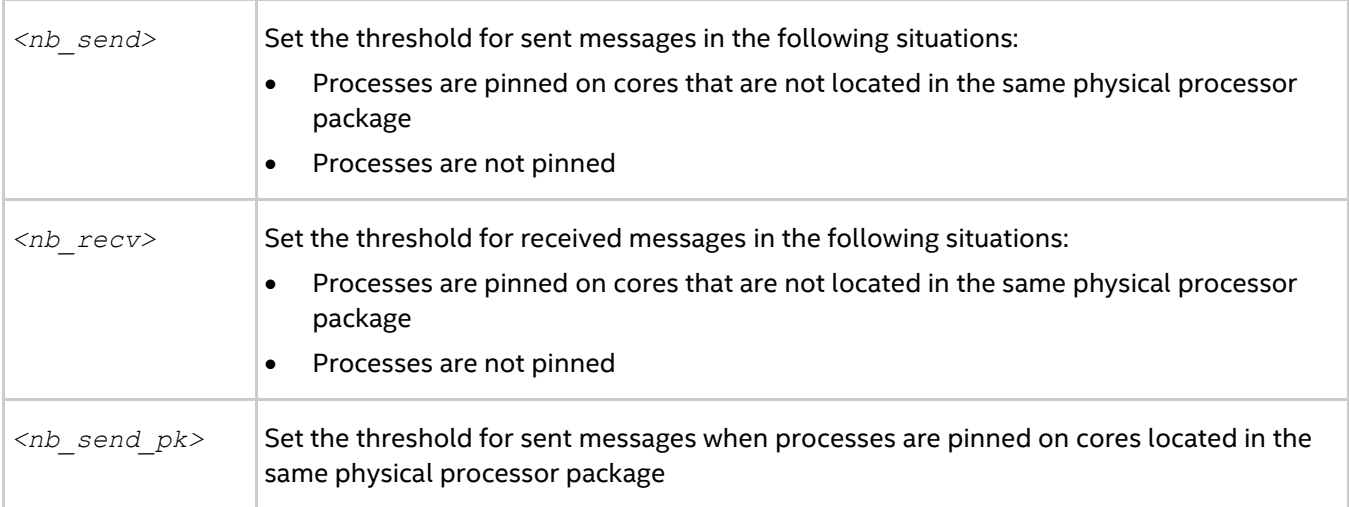

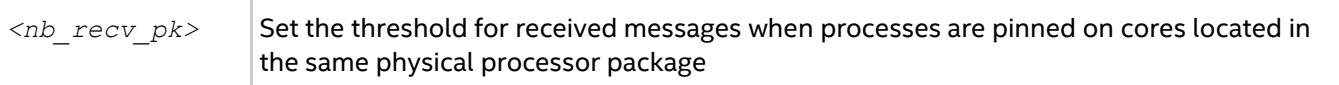

#### **Description**

Set this environment variable to control the thresholds for the message copying algorithm. Intel® MPI Library uses different message copying implementations which are optimized to operate with different memory hierarchy levels. Intel® MPI Library copies messages greater than or equal in size to the defined threshold value using copying algorithm optimized for far memory access. The value of -1 disables using of those algorithms. The default values depend on the architecture and may vary among the Intel® MPI Library versions. This environment variable is valid only when I\_MPI\_SHM\_CACHE\_BYPASS is enabled.

This environment variable is available for both Intel and non-Intel microprocessors, but it may perform additional optimizations for Intel microprocessors than it performs for non-Intel microprocessors.

## **I\_MPI\_SHM\_FBOX**

Control the usage of the shared memory fast-boxes.

#### **Syntax**

I\_MPI\_SHM\_FBOX=*<arg>*

#### **Arguments**

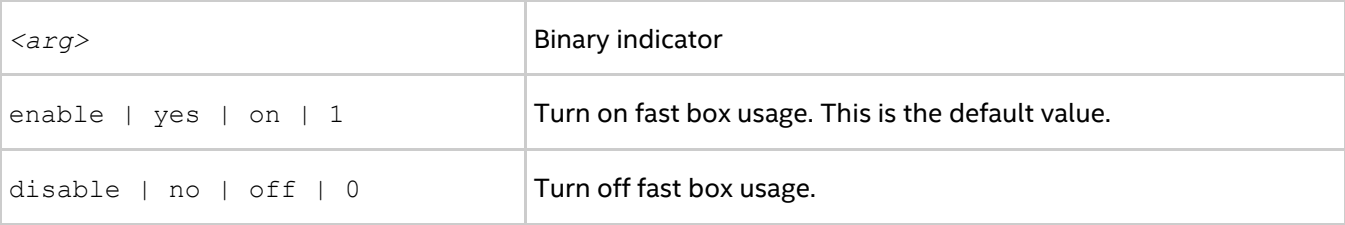

#### **Description**

Set this environment variable to control the usage of fast-boxes. Each pair of MPI processes on the same computing node has two shared memory fast-boxes, for sending and receiving eager messages.

Turn off the usage of fast-boxes to avoid the overhead of message synchronization when the application uses mass transfer of short non-blocking messages.

## **I\_MPI\_SHM\_FBOX\_SIZE**

Set the size of the shared memory fast-boxes.

#### **Syntax**

```
I_MPI_SHM_FBOX_SIZE=<nbytes>
```
#### **Arguments**

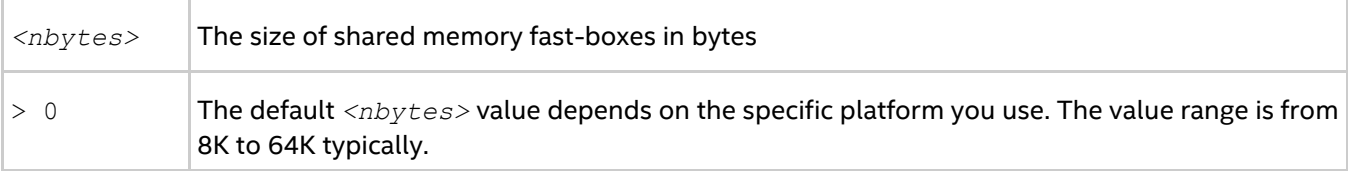

#### **Description**

Set this environment variable to define the size of shared memory fast-boxes.

## **I\_MPI\_SHM\_CELL\_NUM**

Change the number of cells in the shared memory receiving queue.

## **Syntax**

I\_MPI\_SHM\_CELL\_NUM=*<num>*

## **Arguments**

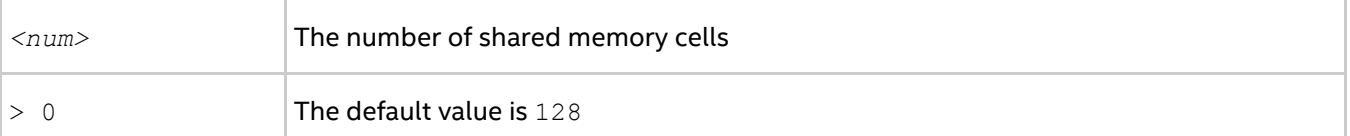

## **Description**

Set this environment variable to define the number of cells in the shared memory receive queue. Each MPI process has own shared memory receive queue, where other processes put eager messages. The queue is used when shared memory fast-boxes are blocked by another MPI request.

## **I\_MPI\_SHM\_CELL\_SIZE**

Change the size of a shared memory cell.

## **Syntax**

```
I_MPI_SHM_CELL_SIZE=<nbytes>
```
## **Arguments**

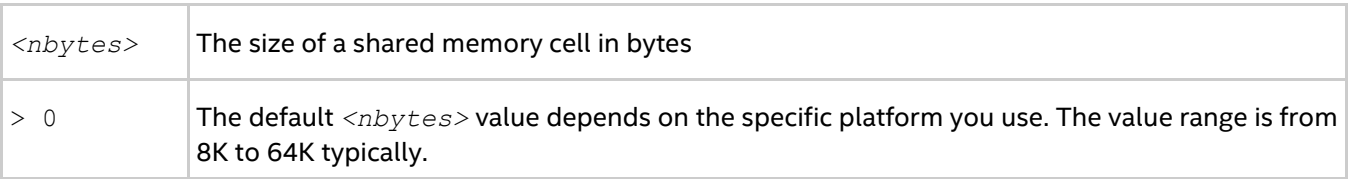

## **Description**

Set this environment variable to define the size of shared memory cells.

If you set this environment variable, I\_MPI\_INTRANODE\_EAGER\_THRESHOLD is also changed and becomes equal to the given value.

## **I\_MPI\_SHM\_LMT**

Control the usage of large message transfer (LMT) mechanism for the shared memory.

## **Syntax**

```
I_MPI_SHM_LMT=<arg>
```
## **Arguments**

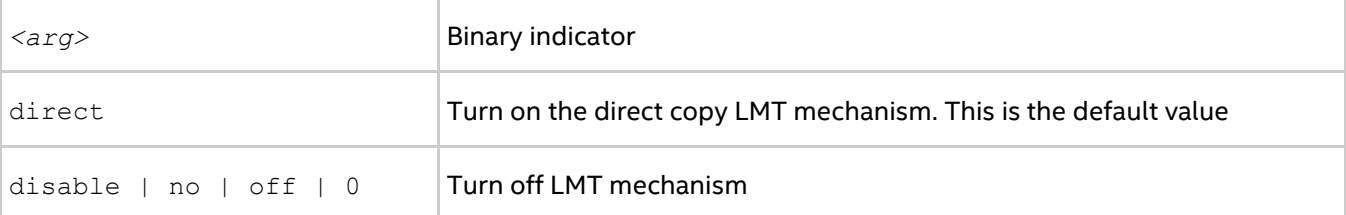

## **Description**

Set this environment variable to control the usage of the large message transfer (LMT) mechanism. To transfer rendezvous messages, you can use the LMT mechanism by employing either of the following implementations:

- Use intermediate shared memory queues to send messages.
- Use direct copy mechanism that transfers messages without intermediate buffer.

## **I\_MPI\_SHM\_LMT\_BUFFER\_NUM**

Change the number of shared memory buffers for the large message transfer (LMT) mechanism.

## **Syntax**

```
I_MPI_SHM_LMT_BUFFER_NUM=<num>
```
## **Arguments**

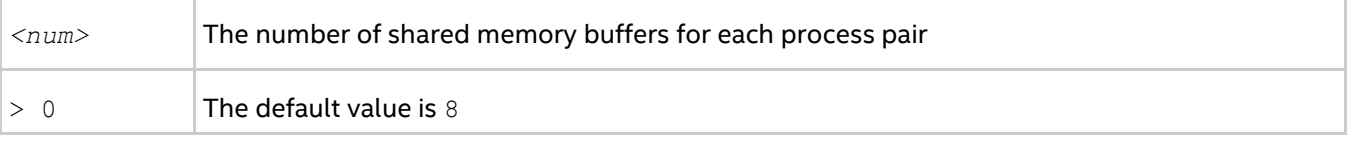

## **Description**

Set this environment variable to define the number of shared memory buffers between each process pair.

## **I\_MPI\_SHM\_LMT\_BUFFER\_SIZE**

Change the size of shared memory buffers for the LMT mechanism.

## **Syntax**

```
I_MPI_SHM_LMT_BUFFER_SIZE=<nbytes>
```
## **Arguments**

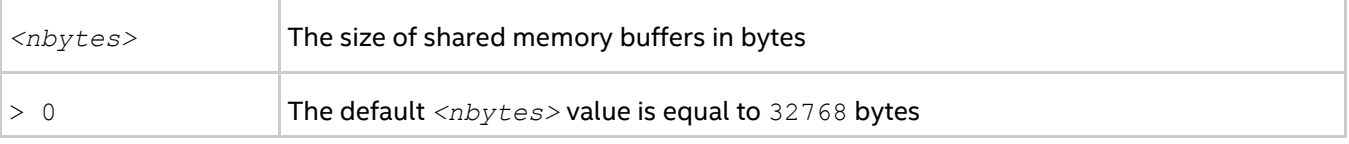

## **Description**

Set this environment variable to define the size of shared memory buffers for each pair of processes.

## **I\_MPI\_SHM\_BYPASS**

Turn on/off the intra-node communication mode through network fabric along with shm.

## **Syntax**

```
I_MPI_SHM_BYPASS=<arg>
```
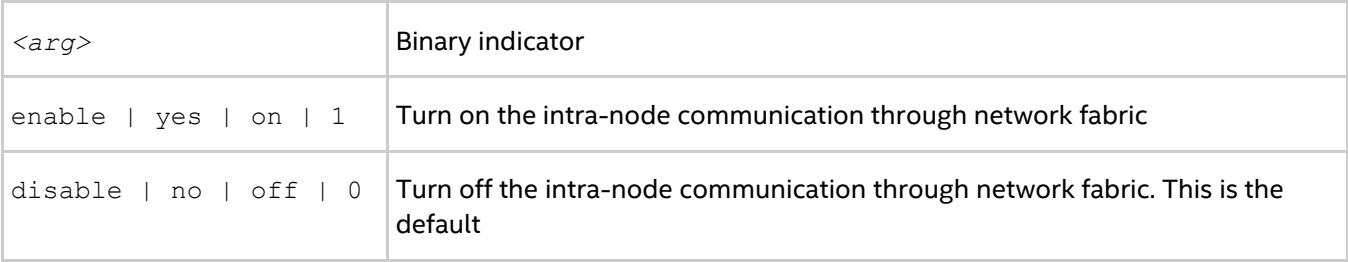

## **Description**

Set this environment variable to specify the communication mode within the node. If the intra-node communication mode through network fabric is enabled, data transfer algorithms are selected according to the following scheme:

- Messages shorter than or equal in size to the threshold value of the I\_MPI\_INTRANODE\_EAGER\_THRESHOLD environment variable are transferred using shared memory.
- Messages larger than the threshold value of the I\_MPI\_INTRANODE\_EAGER\_THRESHOLD environment variable are transferred through the network fabric layer.

## *NOTE*

This environment variable is applicable only when you turn on shared memory and a network fabric either by default or by setting the I\_MPI\_FABRICS environment variable to shm:*<fabric>*. This mode is available only for dapl and tcp fabrics.

## **I\_MPI\_SHM\_SPIN\_COUNT**

Control the spin count value for the shared memory fabric.

## **Syntax**

```
I_MPI_SHM_SPIN_COUNT=<shm_scount>
```
## **Arguments**

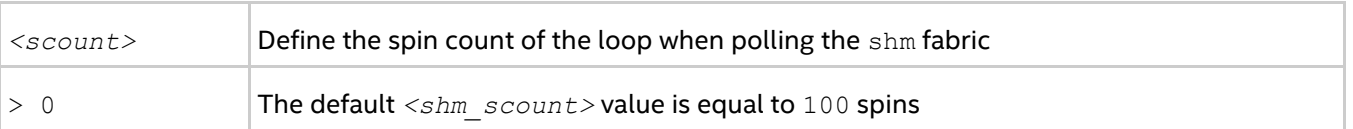

## **Description**

Set the spin count limit of the shared memory fabric to increase the frequency of polling. This configuration allows polling of the shm fabric *<shm\_scount>* times before the control is passed to the overall network fabric polling mechanism.

To tune application performance, use the I\_MPI\_SHM\_SPIN\_COUNT environment variable. The best value for *<shm\_scount>* can be chosen on an experimental basis. It depends largely on the application and the particular computation environment. An increase in the *<shm\_scount>* value benefits multi-core platforms when the application uses topological algorithms for message passing.

## **3.3.3. DAPL-capable Network Fabrics Control**

## **I\_MPI\_DAPL\_PROVIDER**

Define the DAPL provider to load.

## **Syntax**

I\_MPI\_DAPL\_PROVIDER=*<name>*

#### **Arguments**

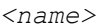

Define the name of DAPL provider to load

#### **Description**

This environment variable is applicable only when shared memory and a network fabric are turned on either by default or by setting the I\_MPI\_FABRICS environment variable to shm:*<fabric>* or an equivalent I\_MPI\_DEVICE setting. This mode is available only for dapl and tcp fabrics.

## **I\_MPI\_DAT\_LIBRARY**

Select the DAT library to be used for DAPL\* provider.

## **Syntax**

I\_MPI\_DAT\_LIBRARY=*<library>*

## **Arguments**

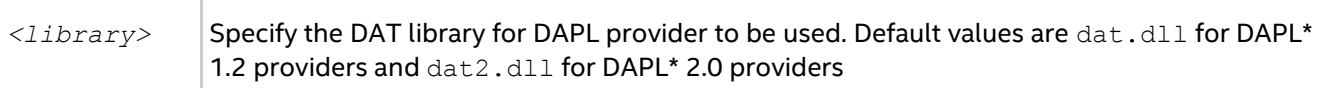

## **Description**

Set this environment variable to select a specific DAT library to be used for DAPL provider. If the library is not located in the dynamic loader search path, specify the full path to the DAT library. This environment variable affects only DAPL capable fabrics.

## **I\_MPI\_DAPL\_TRANSLATION\_CACHE**

Turn on/off the memory registration cache in the DAPL path.

## **Syntax**

```
I_MPI_DAPL_TRANSLATION_CACHE=<arg>
```
## **Arguments**

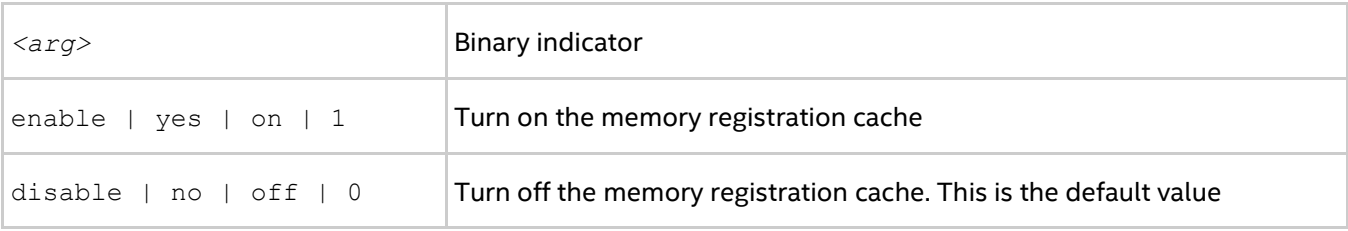

## **Description**

Set this environment variable to turn on/off the memory registration cache in the DAPL path.

The cache substantially increases performance, but may lead to correctness issues in certain situations. See product *Release Notes* for further details.

## **I\_MPI\_DAPL\_TRANSLATION\_CACHE\_AVL\_TREE**

Enable/disable the AVL tree\* based implementation of the RDMA translation cache in the DAPL path.

## **Syntax**

```
I_MPI_DAPL_TRANSLATION_CACHE_AVL_TREE=<arg>
```
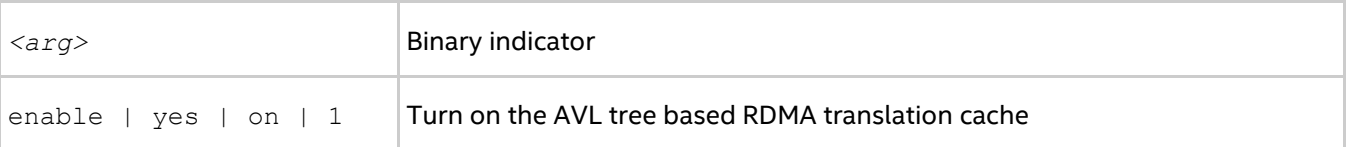

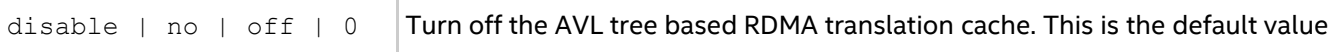

#### **Description**

Set this environment variable to enable the AVL tree based implementation of RDMA translation cache in the DAPL path. When the search in RDMA translation cache handles over 10,000 elements, the AVL tree based RDMA translation cache is faster than the default implementation.

## **I\_MPI\_DAPL\_DIRECT\_COPY\_THRESHOLD**

Change the threshold of the DAPL direct-copy protocol.

#### **Syntax**

```
I_MPI_DAPL_DIRECT_COPY_THRESHOLD=<nbytes>
```
#### **Arguments**

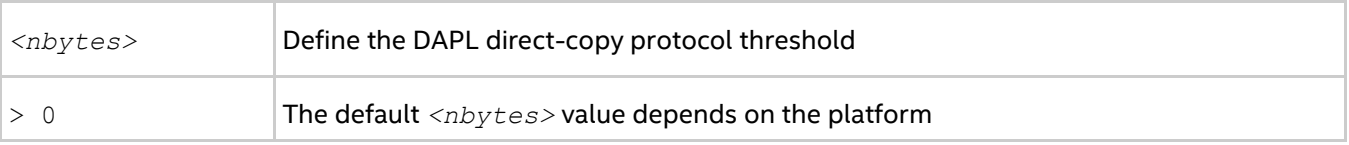

#### **Description**

Set this environment variable to control the DAPL direct-copy protocol threshold. Data transfer algorithms for the DAPL-capable network fabrics are selected based on the following scheme:

- Messages shorter than or equal to *<nbytes>* are sent using the eager protocol through the internal pre-registered buffers. This approach is faster for short messages.
- Messages larger than *<nbytes>* are sent using the direct-copy protocol. It does not use any buffering but involves registration of memory on sender and receiver sides. This approach is faster for large messages.

This environment variable is available for both Intel® and non-Intel microprocessors, but it may perform additional optimizations for Intel microprocessors than it performs for non-Intel microprocessors.

## *NOTE*

The equivalent of this variable for Intel® Xeon Phi™ Coprocessor is I\_MIC\_MPI\_DAPL\_DIRECT\_COPY\_THRESHOLD

## **I\_MPI\_DAPL\_EAGER\_MESSAGE\_AGGREGATION**

Control the use of concatenation for adjourned MPI send requests. Adjourned MPI send requests are those that cannot be sent immediately.

#### **Syntax**

```
I_MPI_DAPL_EAGER_MESSAGE_AGGREGATION=<arg>
```
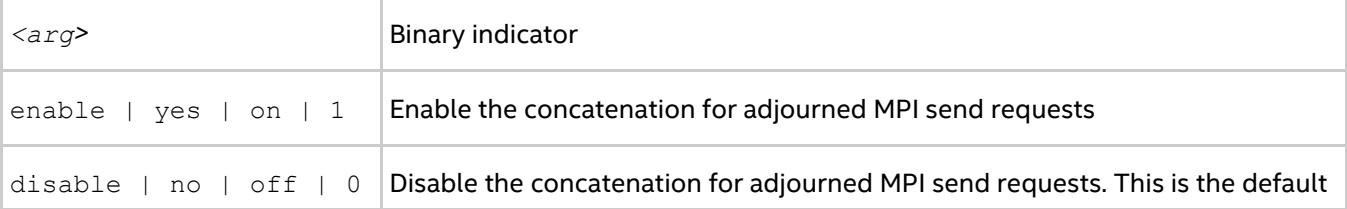

value

Set this environment variable to control the use of concatenation for adjourned MPI send requests intended for the same MPI rank. In some cases, this mode can improve the performance of applications, especially when MPI Isend() is used with short message sizes and the same destination rank, such as:

```
for( i = 0; i < NMSG; i++)
{
   ret = MPI Isend( sbuf[i], MSG SIZE, datatype, dest, tag, comm, &req send[i]);
}
```
## **I\_MPI\_DAPL\_DYNAMIC\_CONNECTION\_MODE**

Choose the algorithm for establishing the DAPL\* connections.

## **Syntax**

I\_MPI\_DAPL\_DYNAMIC\_CONNECTION\_MODE=*<arg>*

## **Arguments**

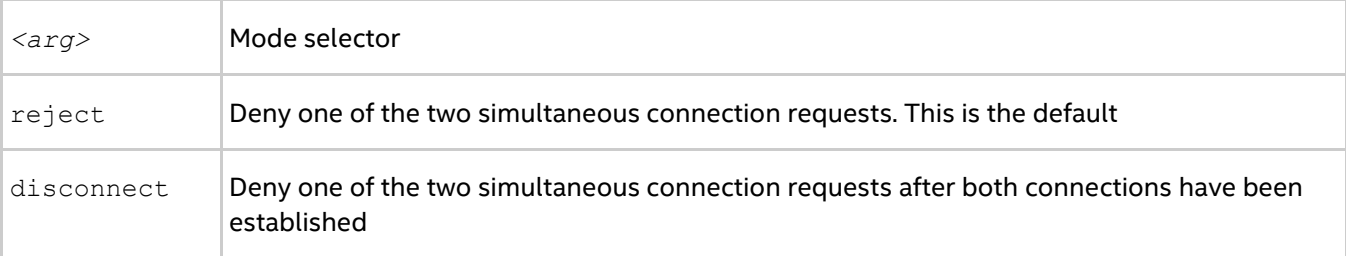

#### **Description**

Set this environment variable to choose the algorithm for handling dynamically established connections for DAPL-capable fabrics according to the following scheme:

- In the reject mode, if two processes initiate the connection simultaneously, one of the requests is rejected.
- In the disconnect mode, both connections are established, but then one is disconnected. The disconnect mode is provided to avoid a bug in certain DAPL\* providers.

## **I\_MPI\_DAPL\_SCALABLE\_PROGRESS**

Turn on/off scalable algorithm for DAPL read progress.

## **Syntax**

I\_MPI\_DAPL\_SCALABLE\_PROGRESS=*<arg>*

#### **Arguments**

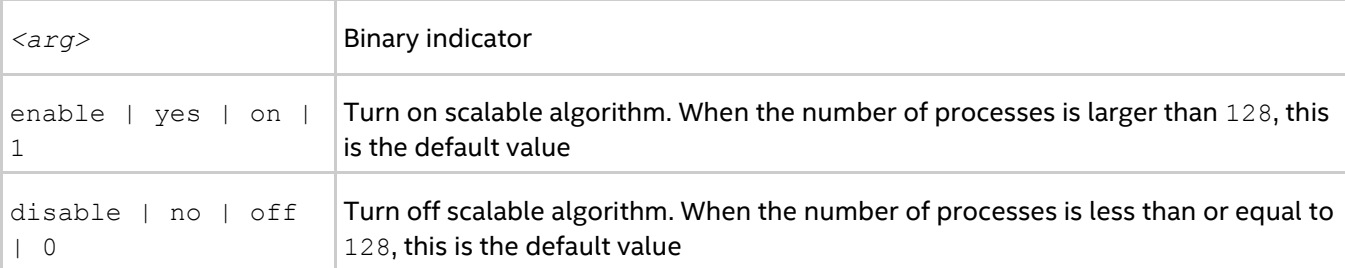

## **Description**

Set this environment variable to enable scalable algorithm for the DAPL read progress. In some cases, this provides advantages for systems with many processes.

## **I\_MPI\_DAPL\_BUFFER\_NUM**

Change the number of internal pre-registered buffers for each process pair in the DAPL path.

## **Syntax**

I\_MPI\_DAPL\_BUFFER\_NUM=*<nbuf>*

#### **Arguments**

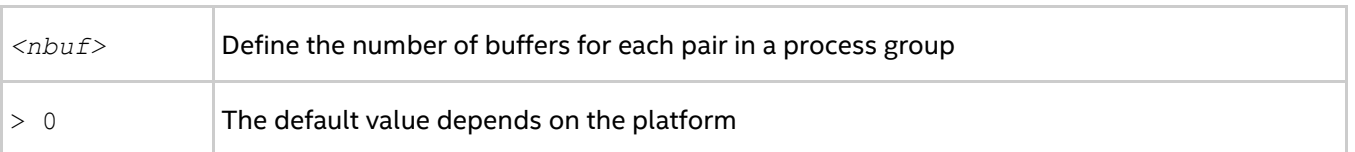

## **Description**

Set this environment variable to change the number of the internal pre-registered buffers for each process pair in the DAPL path.

## *NOTE*

The more pre-registered buffers are available, the more memory is used for every established connection.

## **I\_MPI\_DAPL\_BUFFER\_SIZE**

Change the size of internal pre-registered buffers for each process pair in the DAPL path.

#### **Syntax**

I\_MPI\_DAPL\_BUFFER\_SIZE=*<nbytes>*

#### **Arguments**

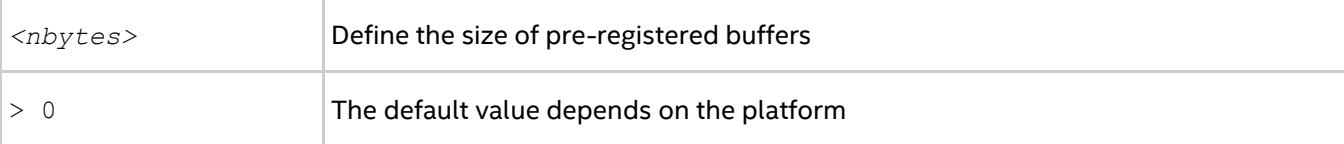

#### **Description**

Set this environment variable to define the size of the internal pre-registered buffer for each process pair in the DAPL path. The actual size is calculated by adjusting the *<nbytes>* to align the buffer to an optimal value.

## **I\_MPI\_DAPL\_RNDV\_BUFFER\_ALIGNMENT**

Define the alignment of the sending buffer for the DAPL direct-copy transfers.

## **Syntax**

```
I_MPI_DAPL_RNDV_BUFFER_ALIGNMENT=<arg>
```
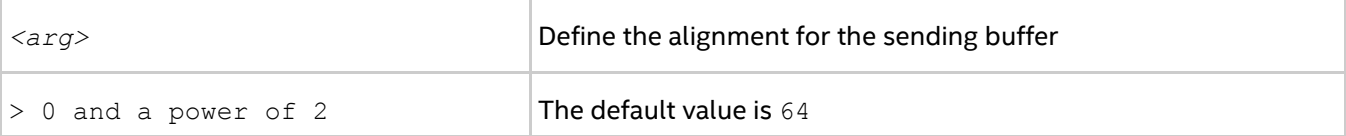

#### *Intel® MPI Developer Reference for Windows\* OS*

Set this environment variable to define the alignment of the sending buffer for DAPL direct-copy transfers. When a buffer specified in a DAPL operation is aligned to an optimal value, the data transfer bandwidth may be increased.

## **I\_MPI\_DAPL\_RDMA\_RNDV\_WRITE**

Turn on/off the RDMA Write-based rendezvous direct-copy protocol in the DAPL path.

## **Syntax**

I\_MPI\_DAPL\_RDMA\_RNDV\_WRITE=*<arg>*

#### **Arguments**

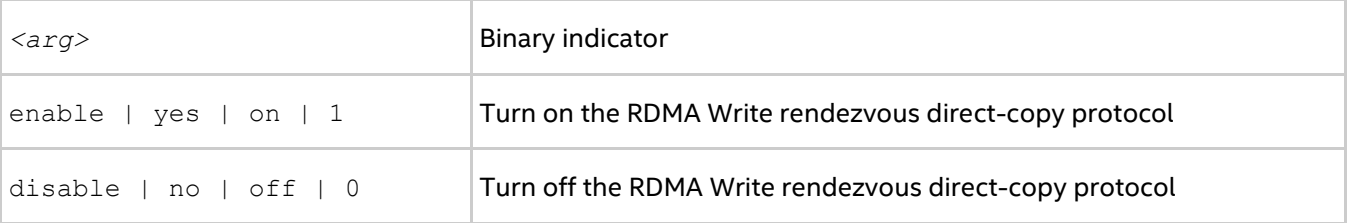

## **Description**

Set this environment variable to select the RDMA Write-based rendezvous direct-copy protocol in the DAPL path. Certain DAPL\* providers have a slow RDMA Read implementation on certain platforms. Switching on the rendezvous direct-copy protocol based on the RDMA Write operation can increase performance in these cases. The default value depends on the DAPL provider attributes.

## **I\_MPI\_DAPL\_CHECK\_MAX\_RDMA\_SIZE**

Check the value of the DAPL attribute, max rdma size.

#### **Syntax**

I\_MPI\_DAPL\_CHECK\_MAX\_RDMA\_SIZE=*<arg>*

#### **Arguments**

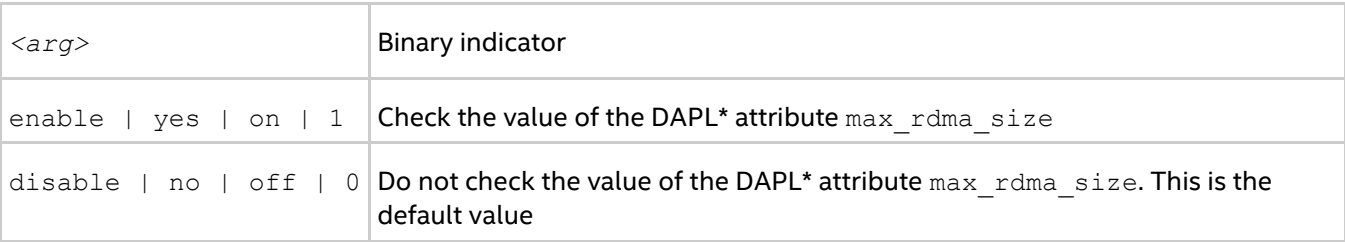

## **Description**

Set this environment variable to control message fragmentation according to the following scheme:

- If this mode is enabled, the Intel® MPI Library fragmentizes the messages bigger than the value of the DAPL attribute max rdma size
- If this mode is disabled, the Intel® MPI Library does not take into account the value of the DAPL attribute max rdma size for message fragmentation

## **I\_MPI\_DAPL\_MAX\_MSG\_SIZE**

Control message fragmentation threshold.

## **Syntax**

I\_MPI\_DAPL\_MAX\_MSG\_SIZE=*<nbytes>*

## **Arguments**

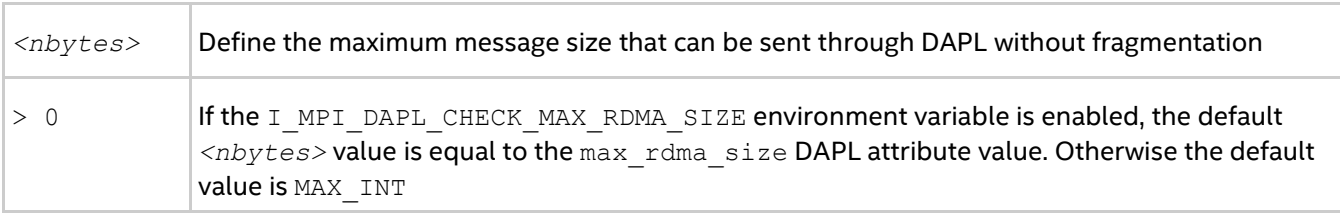

## **Description**

Set this environment variable to control message fragmentation size according to the following scheme:

- If the I MPI DAPL CHECK MAX RDMA SIZE environment variable is set to disable, the Intel® MPI Library fragmentizes the messages whose sizes are greater than *<nbytes>*.
- If the I MPI DAPL CHECK MAX RDMA SIZE environment variable is set to enable, the Intel® MPI Library fragmentizes the messages whose sizes are greater than the minimum of  $\langle nbytes \rangle$  and the max rdma size DAPL\* attribute value.

## **I\_MPI\_DAPL\_CONN\_EVD\_SIZE**

Define the event queue size of the DAPL event dispatcher for connections.

## **Syntax**

I\_MPI\_DAPL\_CONN\_EVD\_SIZE=*<size>*

## **Arguments**

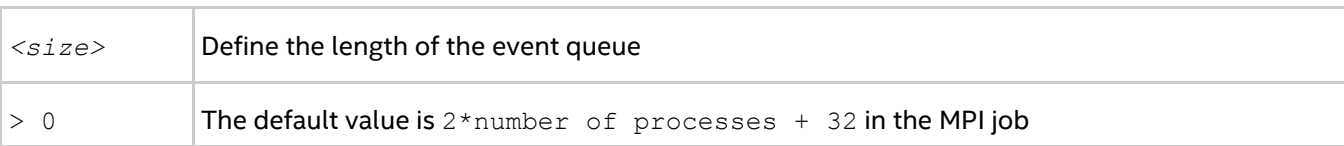

## **Description**

Set this environment variable to define the event queue size of the DAPL event dispatcher that handles connection related events. If this environment variable is set, the minimum value between *<size>* and the value obtained from the provider is used as the size of the event queue. The provider is required to supply a queue size that equal or larger than the calculated value.

## **I\_MPI\_DAPL\_SR\_THRESHOLD**

Change the threshold of switching send/recv to rdma path for DAPL wait mode.

## **Syntax**

```
I_MPI_DAPL_SR_THRESHOLD=<arg>
```
#### **Arguments**

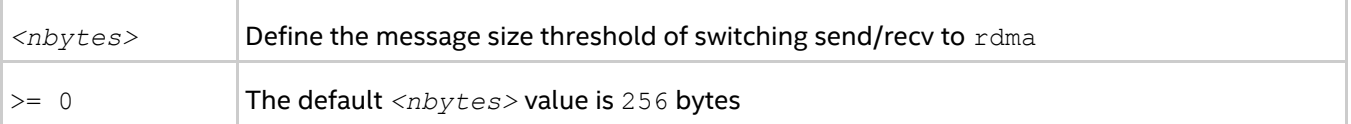

## **Description**

Set this environment variable to control the protocol used for point-to-point communication in DAPL wait mode:

*Intel® MPI Developer Reference for Windows\* OS*

- $\bullet$  Messages shorter than or equal in size to <nbytes> are sent using DAPL send/recv data transfer operations.
- Messages greater in size than *<nbytes>* are sent using DAPL RDMA WRITE or RDMA WRITE immediate data transfer operations.

## **I\_MPI\_DAPL\_SR\_BUF\_NUM**

Change the number of internal pre-registered buffers for each process pair used in DAPL wait mode for send/recv path.

## **Syntax**

```
I_MPI_DAPL_SR_BUF_NUM=<nbuf>
```
## **Arguments**

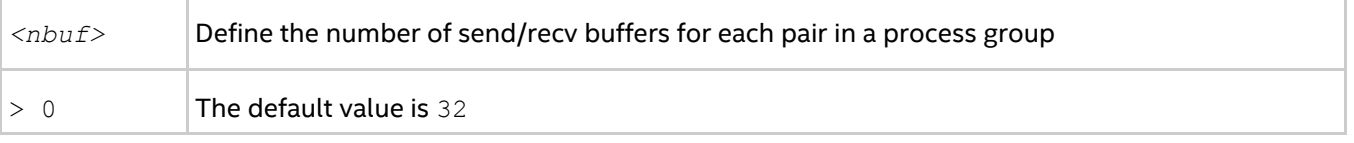

## **Description**

Set this environment variable to change the number of the internal send/recv pre-registered buffers for each process pair.

## **I\_MPI\_DAPL\_RDMA\_WRITE\_IMM**

Enable/disable RDMA Write with immediate data InfiniBand (IB) extension in DAPL wait mode.

## **Syntax**

```
I_MPI_DAPL_RDMA_WRITE_IMM=<arg>
```
## **Arguments**

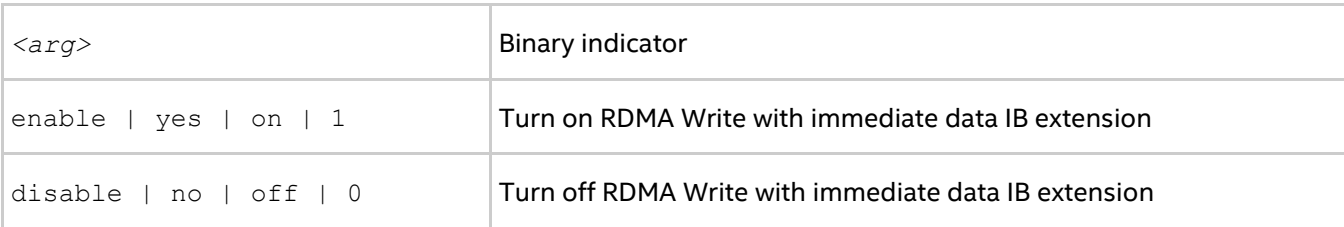

## **Description**

Set this environment variable to utilize RDMA Write with immediate data IB extension. The algorithm is enabled if this environment variable is set and a certain DAPL provider attribute indicates that RDMA Write with immediate data IB extension is supported.

## **I\_MPI\_DAPL\_DESIRED\_STATIC\_CONNECTIONS\_NUM**

Define the number of processes that establish DAPL static connections at the same time.

## **Syntax**

I\_MPI\_DAPL\_DESIRED\_STATIC\_CONNECTIONS\_NUM=*<num\_procesess>*

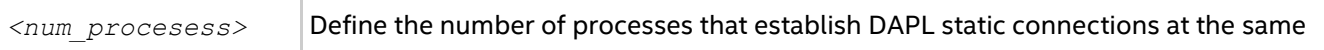

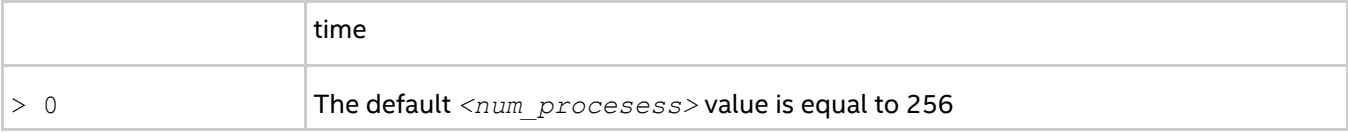

## **Description**

Set this environment variable to control the algorithm of DAPL static connection establishment.

If the number of processes in the MPI job is less than or equal to *<num\_procesess>*, all MPI processes establish the static connections simultaneously. Otherwise, the processes are distributed into several groups. The number of processes in each group is calculated to be close to *<num\_procesess>*. Then static connections are established in several iterations, including intergroup connection setup.

## **I\_MPI\_CHECK\_DAPL\_PROVIDER\_COMPATIBILITY**

Enable/disable the check that the same DAPL provider is selected by all ranks.

## **Syntax**

I\_MPI\_CHECK\_DAPL\_PROVIDER\_COMPATIBILITY=*<arg>*

## **Arguments**

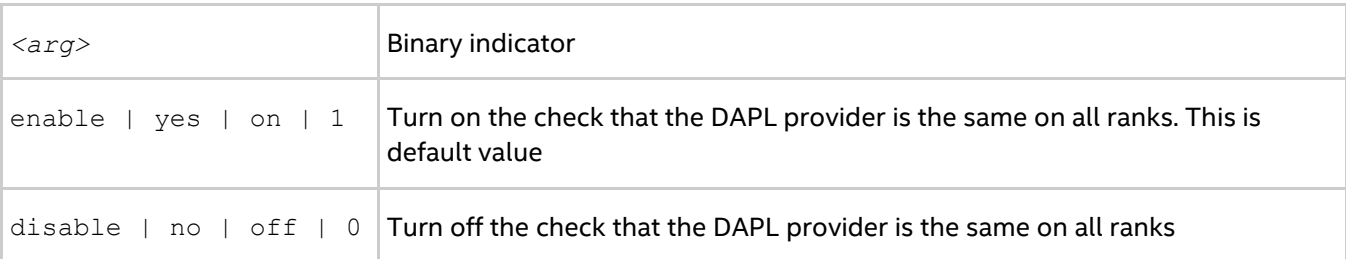

## **Description**

Set this variable to make a check if the DAPL provider is selected by all MPI ranks. If this check is enabled, Intel® MPI Library checks the name of DAPL provider and the version of DAPL. If these parameters are not the same on all ranks, Intel MPI Library does not select the RDMA path and may fall to sockets. Turning off the check reduces the execution time of MPI\_Init(). It may be significant for MPI jobs with a large number of processes.

## **3.3.4. TCP-capable Network Fabrics Control**

## <span id="page-67-0"></span>**I\_MPI\_TCP\_NETMASK**

Choose the network interface for MPI communication over TCP-capable network fabrics.

## **Syntax**

I\_MPI\_TCP\_NETMASK=*<arg>*

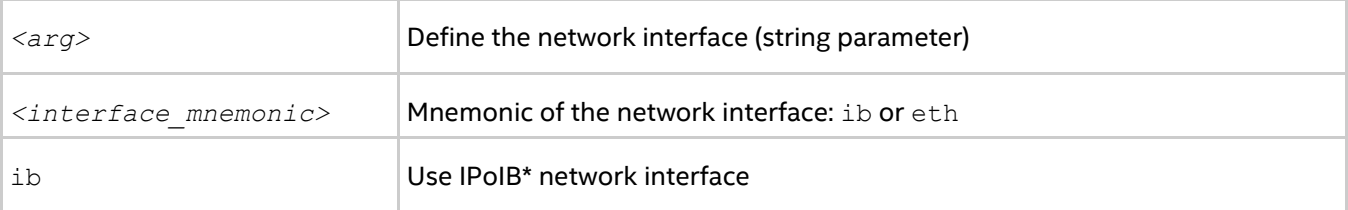

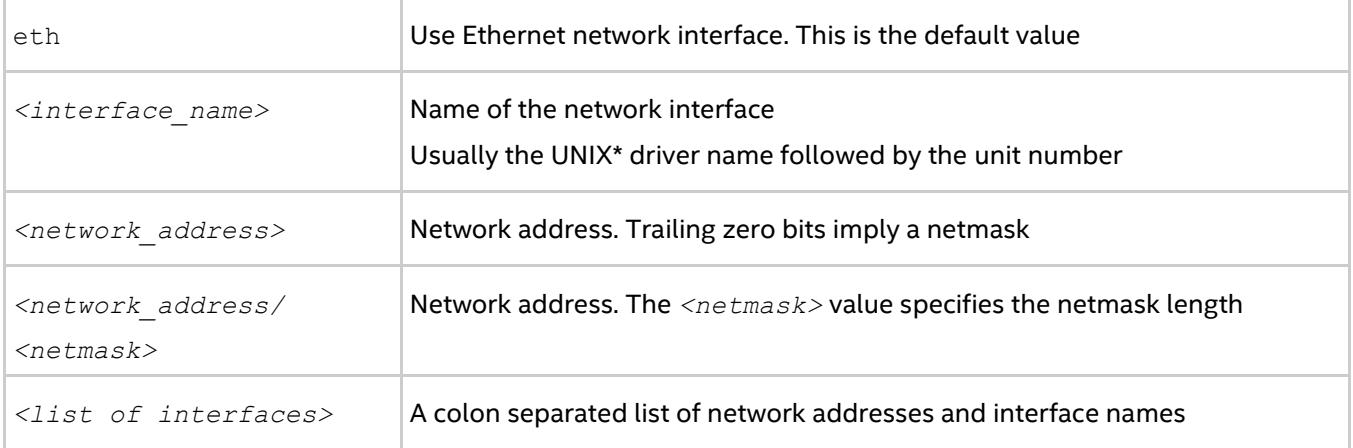

## **Description**

Set this environment variable to choose the network interface for MPI communication over TCP-capable network fabrics. If you specify a list of interfaces, the first available interface on the node is used for communication.

## **Examples**

- Use the following setting to select the IP over InfiniBand\* (IPoIB) fabric: I\_MPI\_TCP\_NETMASK=ib
- Use the following setting to select the specified network interface for socket communications: I\_MPI\_TCP\_NETMASK=ib0
- Use the following setting to select the specified network for socket communications. This setting implies the 255.255.0.0 netmask: I\_MPI\_TCP\_NETMASK=192.169.0.0
- Use the following setting to select the specified network for socket communications with netmask set explicitly:

I\_MPI\_TCP\_NETMASK=192.169.0.0/24

 Use the following setting to select the specified network interfaces for socket communications: I\_MPI\_TCP\_NETMASK=192.169.0.5/24:ib0:192.169.0.0

## **I\_MPI\_TCP\_BUFFER\_SIZE**

Change the size of the TCP socket buffers.

## **Syntax**

I\_MPI\_TCP\_BUFFER\_SIZE=*<nbytes>*

#### **Arguments**

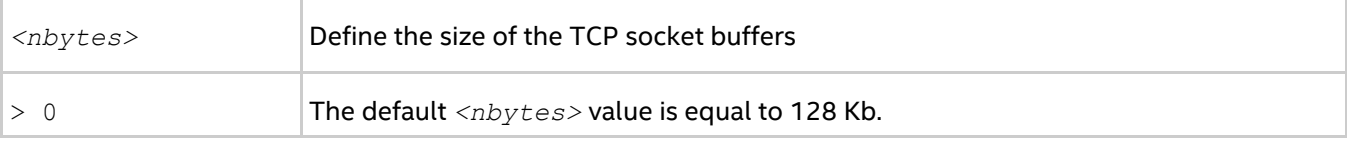

## **Description**

Set this environment variable to define the size of the TCP socket buffers.

Use the I\_MPI\_TCP\_BUFFER\_SIZE environment variable for tuning your application performance for a given number of processes.

## *NOTE*

TCP socket buffers of a large size can require more memory for an application with large number of processes. Alternatively, TCP socket buffers of a small size can considerably decrease the bandwidth of each socket connection especially for 10 Gigabit Ethernet and IPoIB (see *[I\\_MPI\\_TCP\\_NETMASK](#page-67-0)* for details).

# **3.4. Collective Operations Control**

Each collective operation in the Intel® MPI Library supports a number of communication algorithms. In addition to highly optimized default settings, the library provides a way to control the algorithm selection explicitly. You can do this by using the I MPI ADJUST environment variable family, which is described in the following section.

These environment variables are available for both Intel® and non-Intel microprocessors, but they may perform additional optimizations for Intel microprocessors than they performs for non-Intel microprocessors.

## **3.4.1. I\_MPI\_ADJUST Family**

## **I\_MPI\_ADJUST\_***<opname>*

Control collective operation algorithm selection.

## **Syntax**

```
I_MPI_ADJUST_<opname>="<algid>[:<conditions>][;<algid>:<conditions>[...]]"
```
## **Arguments**

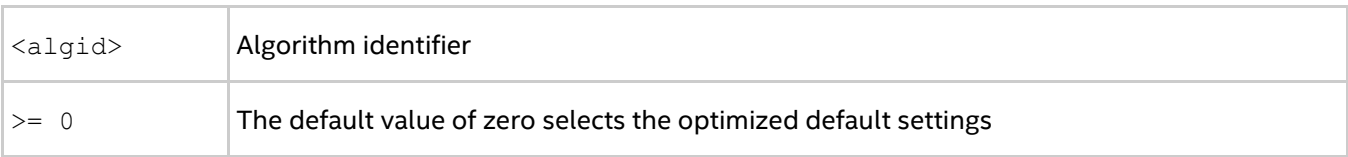

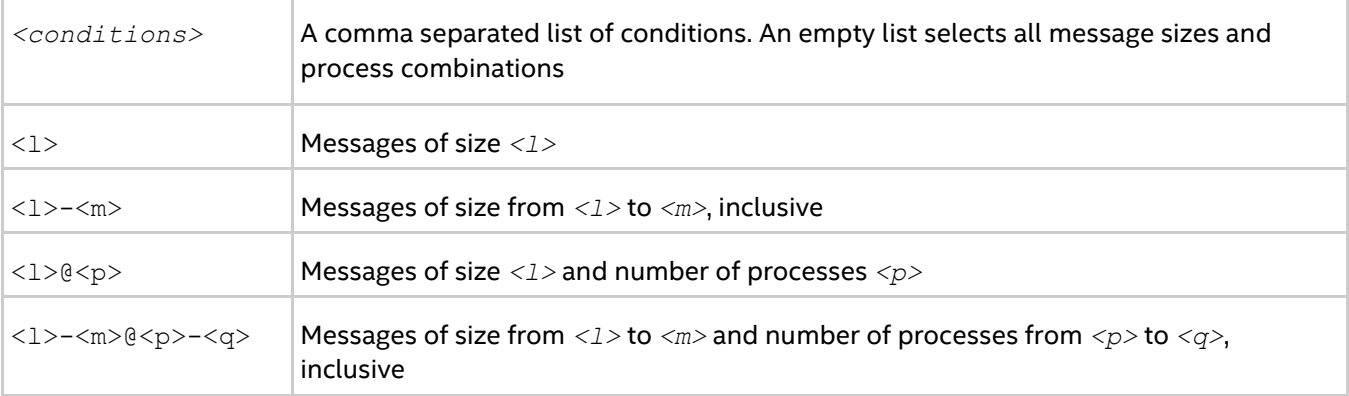

## **Description**

Set this environment variable to select the desired algorithm(s) for the collective operation *<opname>* under particular conditions. Each collective operation has its own environment variable and algorithms.

#### **Table 3.4-1 Environment Variables, Collective Operations, and Algorithms**

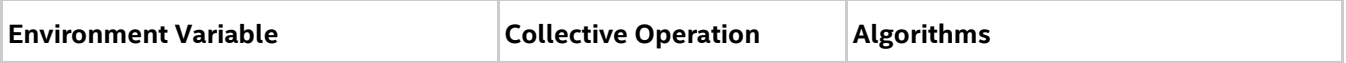

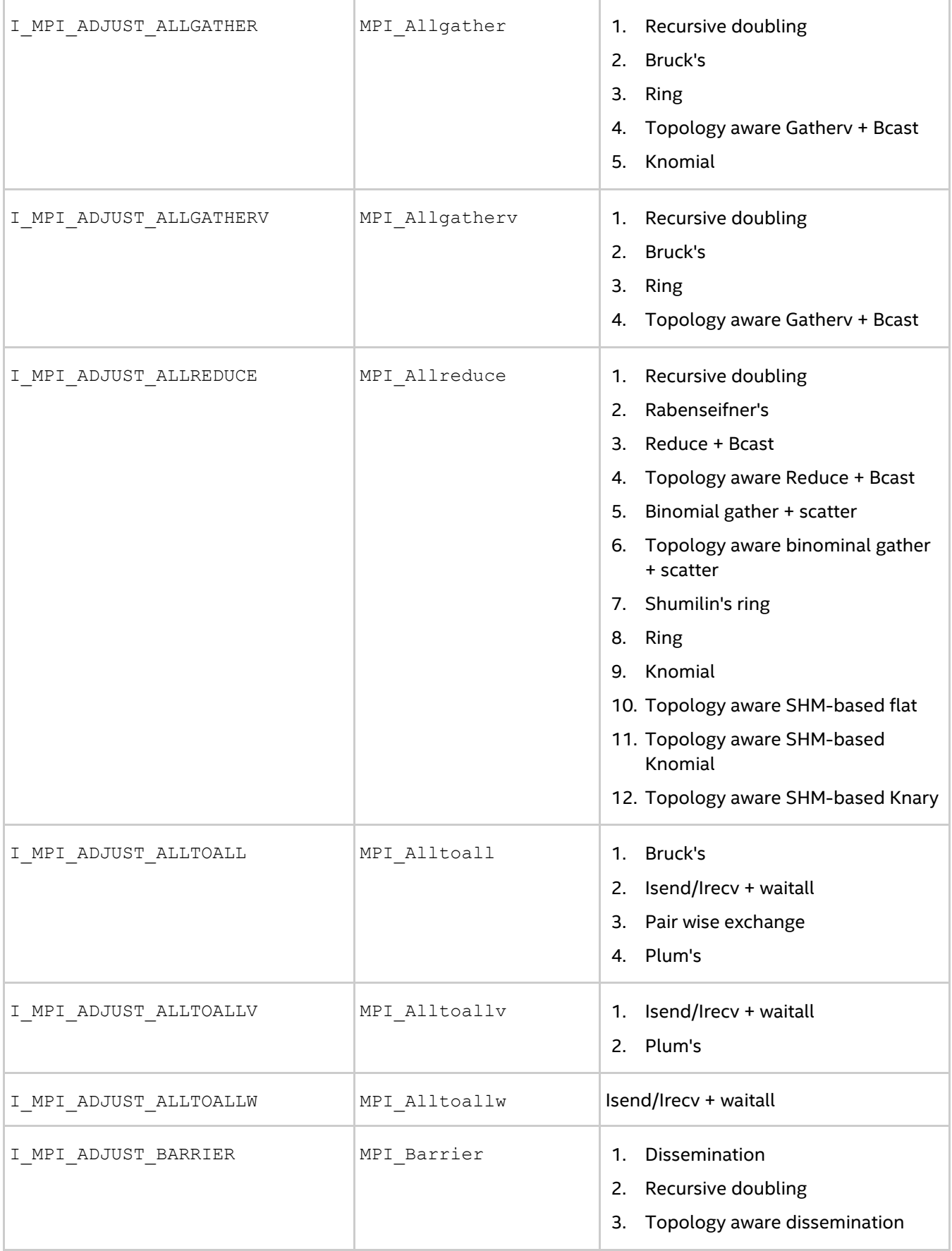

## *Tuning Reference*

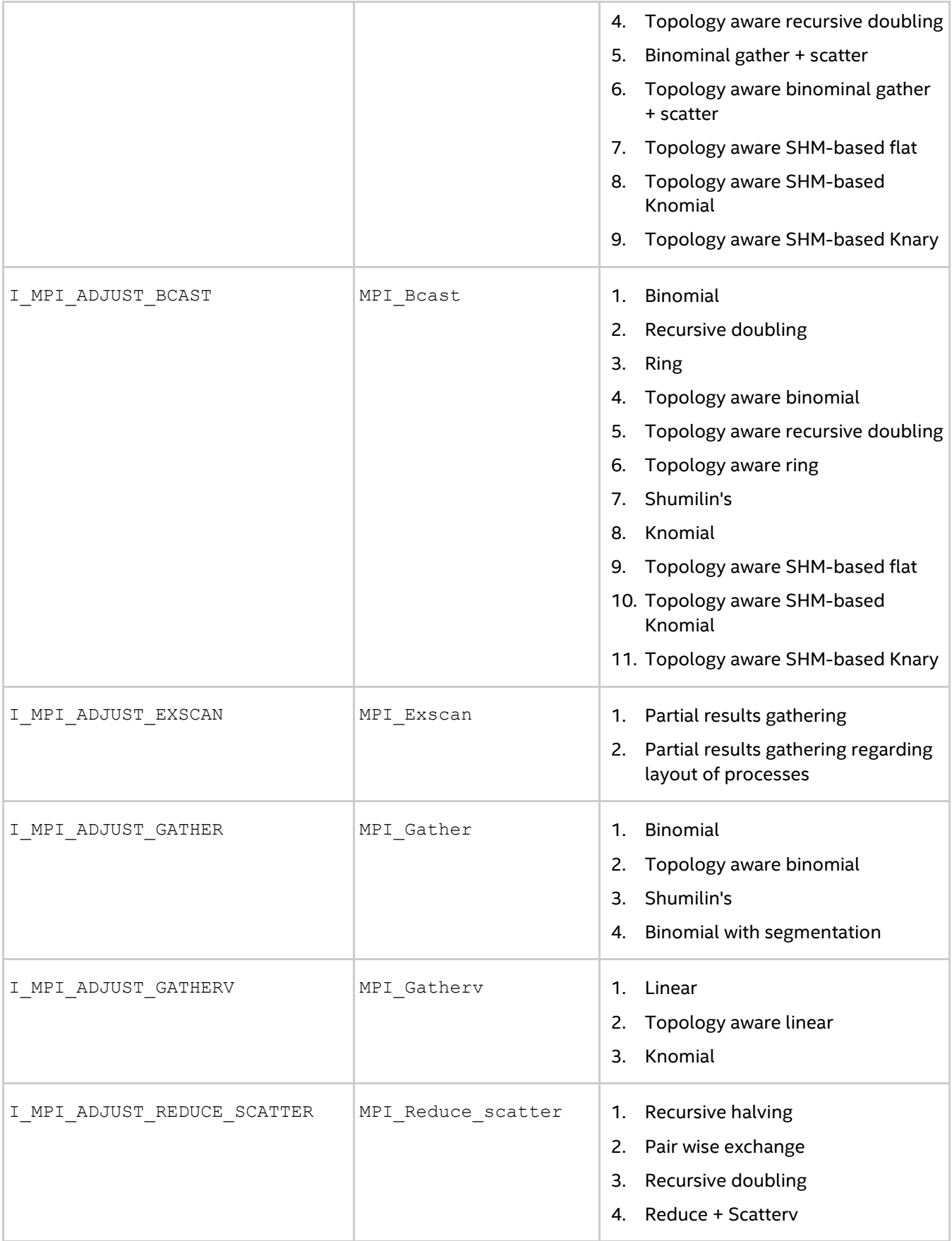
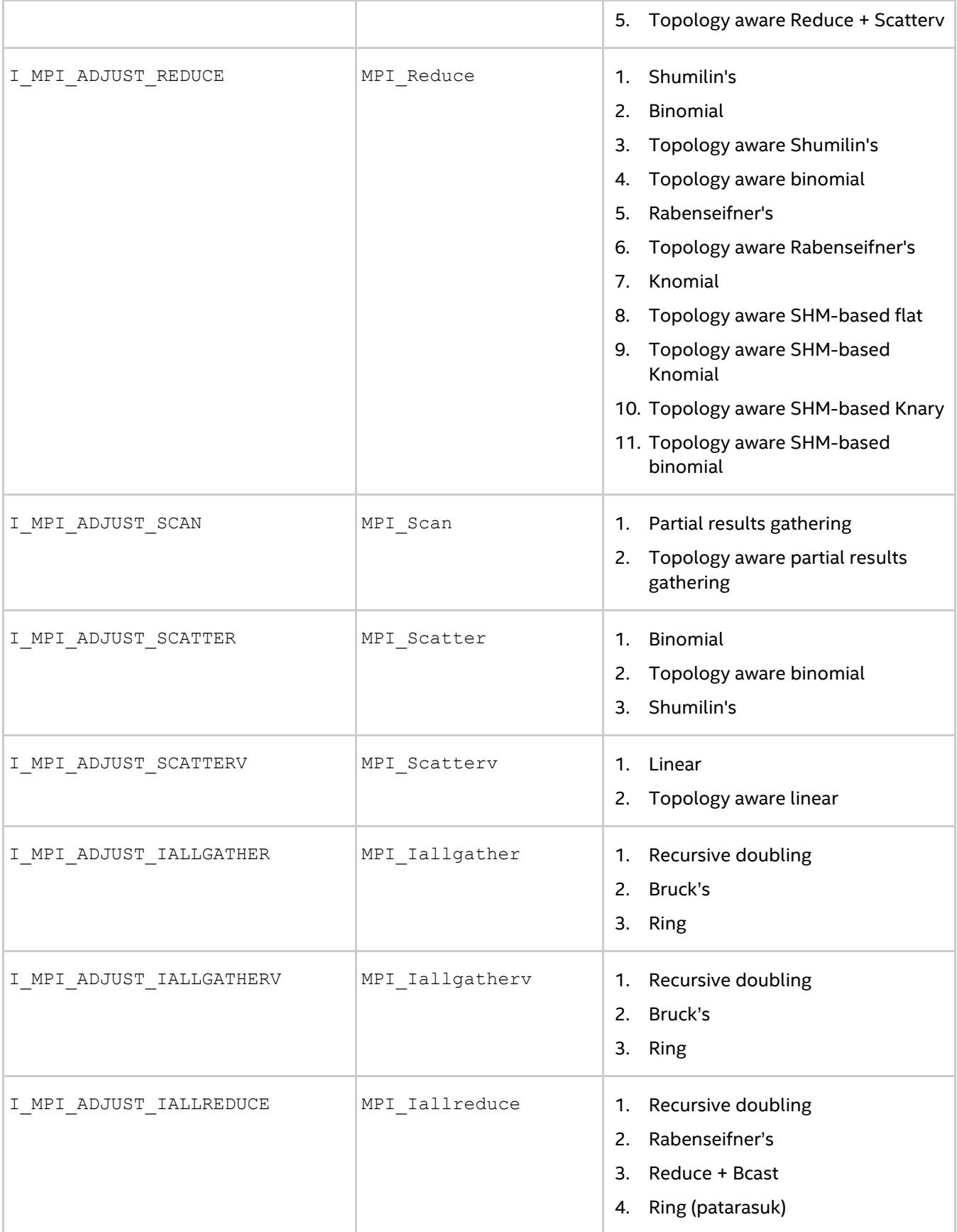

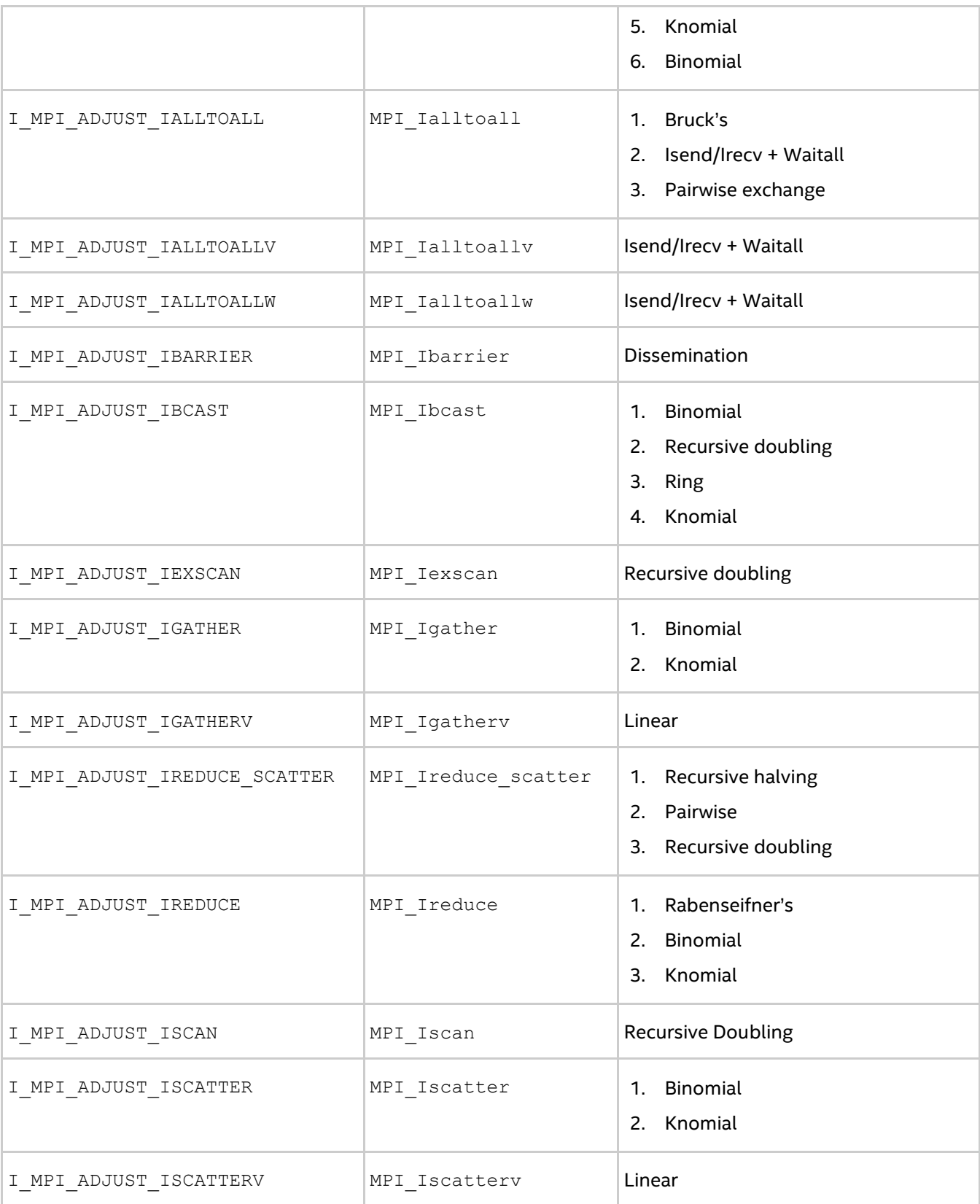

The message size calculation rules for the collective operations are described in the table. In the following table, "n/a" means that the corresponding interval *<l>-<m>* should be omitted.

#### **Table 3.4-2 Message Collective Functions**

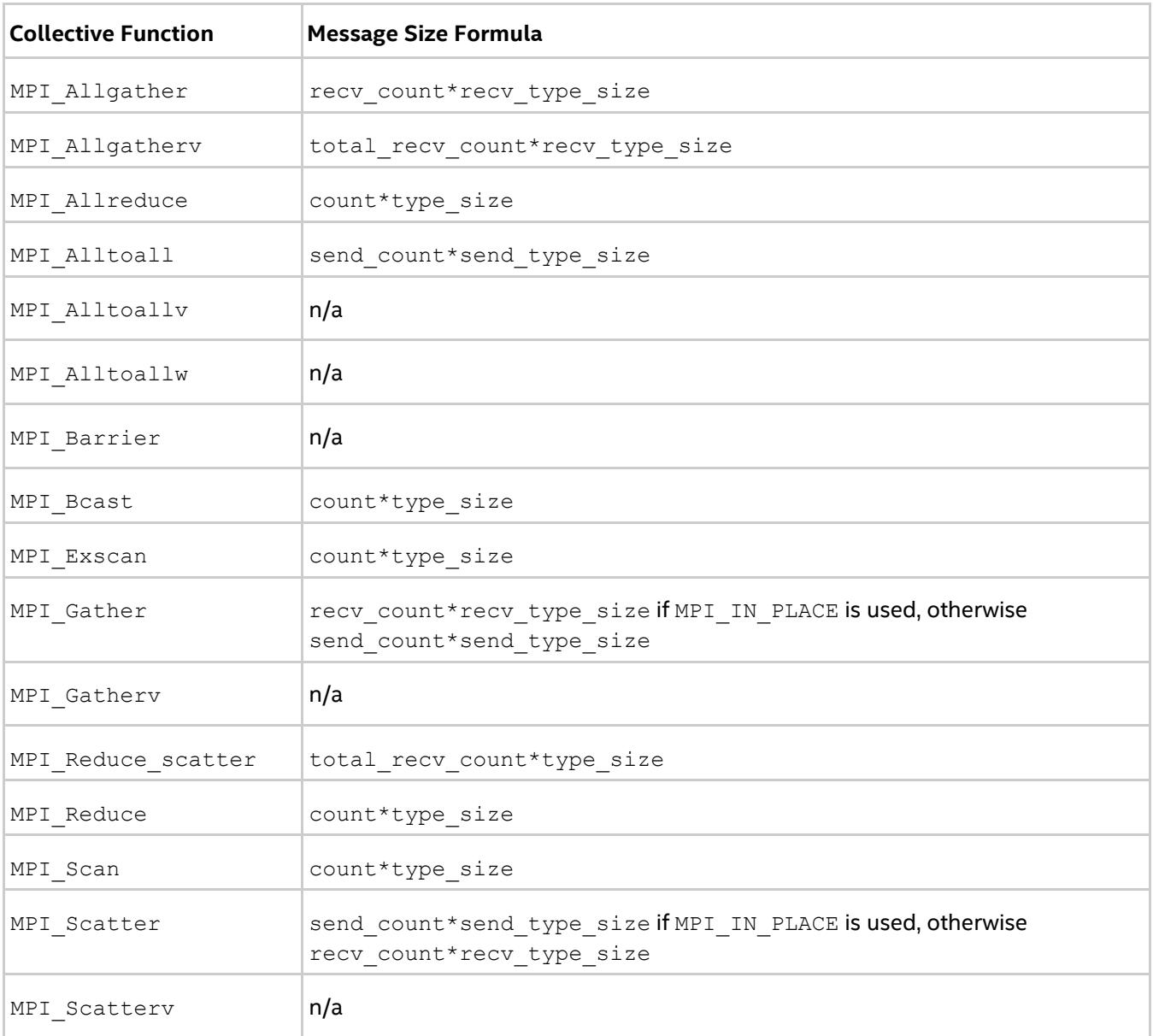

#### **Examples**

Use the following settings to select the second algorithm for MPI\_Reduce operation: I\_MPI\_ADJUST\_REDUCE=2

Use the following settings to define the algorithms for MPI\_Reduce\_scatter operation: I\_MPI\_ADJUST\_REDUCE\_SCATTER="4:0-100,5001-10000;1:101-3200,2:3201-5000;3"

In this case. algorithm 4 is used for the message sizes between 0 and 100 bytes and from 5001 and 10000 bytes, algorithm 1 is used for the message sizes between 101 and 3200 bytes, algorithm 2 is used for the message sizes between 3201 and 5000 bytes, and algorithm 3 is used for all other messages.

# **I\_MPI\_ADJUST\_REDUCE\_SEGMENT**

#### **Syntax**

I\_MPI\_ADJUST\_REDUCE\_SEGMENT=<br/>block\_size>|<algid>:<br/><br/>block\_size>[,<algid>:<br/>block\_size> [...]]

## **Arguments**

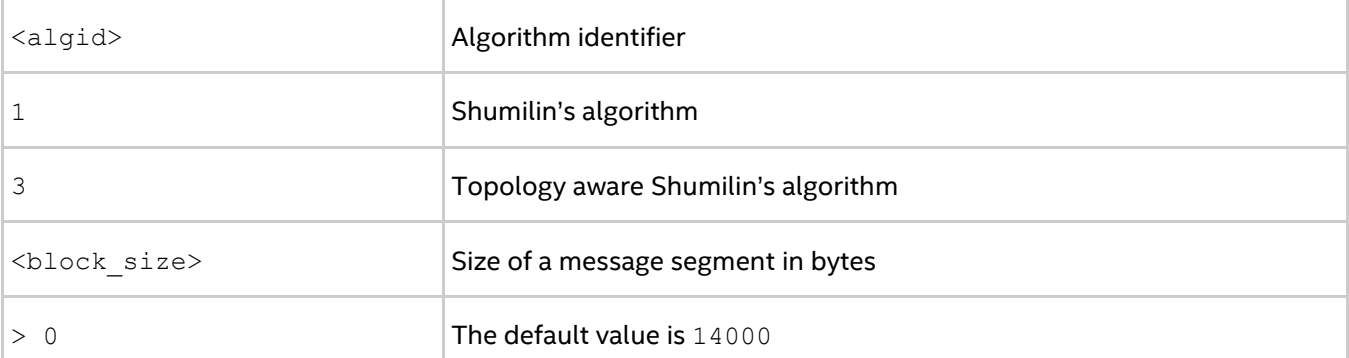

## **Description**

Set an internal block size to control MPI\_Reduce message segmentation for the specified algorithm. If the <algid> value is not set, the <block size> value is applied for all the algorithms, where it is relevant.

## *NOTE*

This environment variable is relevant for Shumilin's and topology aware Shumilin's algorithms only (algorithm N1 and algorithm N3 correspondingly).

# **I\_MPI\_ADJUST\_BCAST\_SEGMENT**

#### **Syntax**

```
I_MPI_ADJUST_BCAST_SEGMENT=<block_size>|<algid>:<block_size>[,<algid>:<block_size>[
...]]
```
#### **Arguments**

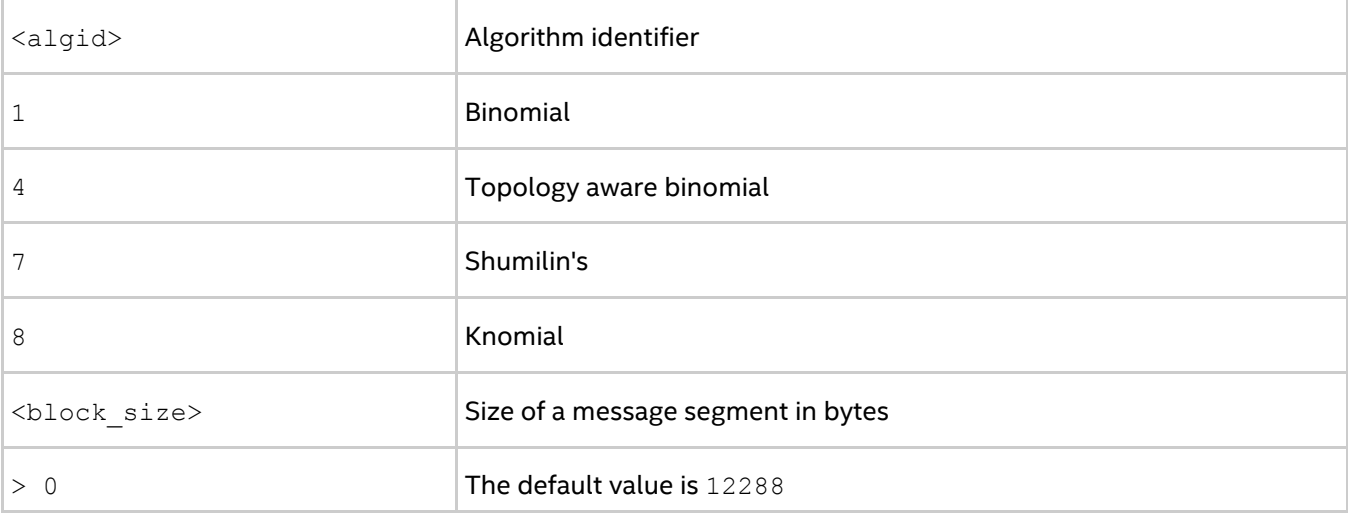

#### **Description**

Set an internal block size to control MPI\_Bcast message segmentation for the specified algorithm. If the <algid> value is not set, the <block\_size> value is applied for all the algorithms, where it is relevant.

#### *NOTE*

This environment variable is relevant only for Binomial, Topology-aware binomial, Shumilin's and Knomial algorithms.

## **I\_MPI\_ADJUST\_ALLGATHER\_KN\_RADIX**

#### **Syntax**

I\_MPI\_ADJUST\_ALLGATHER KN\_RADIX=<radix>

#### **Arguments**

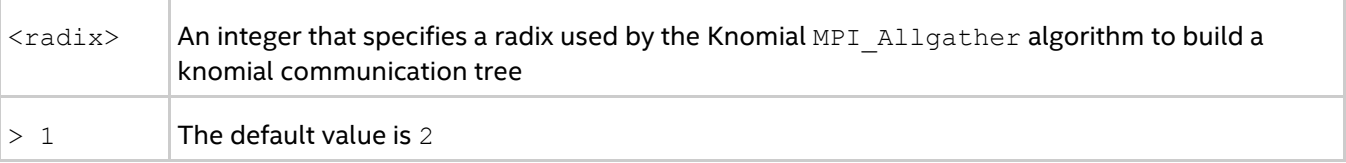

#### **Description**

Set this environment variable together with I\_MPI\_ADJUST\_ALLGATHER=5 to select the knomial tree radix for the corresponding MPI\_Allgather algorithm.

## **I\_MPI\_ADJUST\_BCAST\_KN\_RADIX**

#### **Syntax**

```
I MPI ADJUST BCAST KN RADIX=<radix>
```
#### **Arguments**

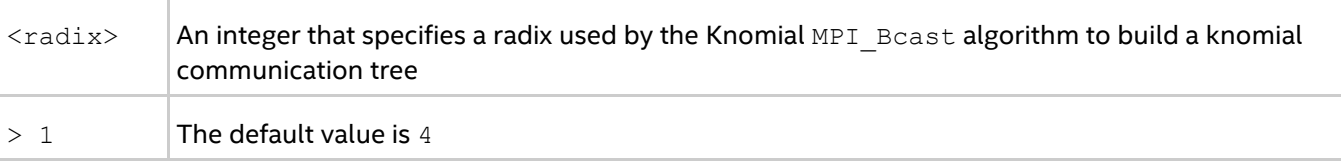

#### **Description**

Set this environment variable together with  $I$  MPI\_ADJUST\_BCAST=8 to select the knomial tree radix for the corresponding MPI\_Bcast algorithm.

## **I\_MPI\_ADJUST\_ALLREDUCE\_KN\_RADIX**

#### **Syntax**

I\_MPI\_ADJUST\_ALLREDUCE\_KN\_RADIX=<radix>

#### **Arguments**

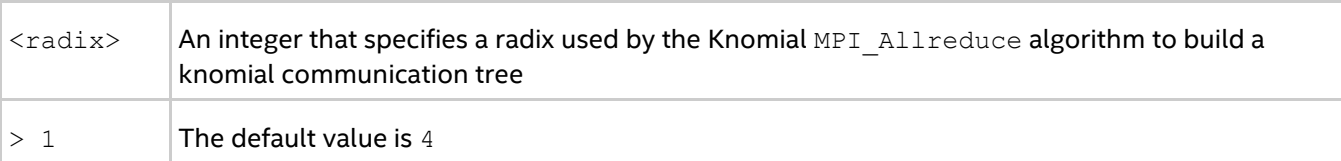

#### **Description**

Set this environment variable together with I\_MPI\_ADJUST\_ALLREDUCE=9 to select the knomial tree radix for the corresponding MPI\_Allreduce algorithm.

# **I\_MPI\_ADJUST\_REDUCE\_KN\_RADIX**

## **Syntax**

```
I MPI ADJUST REDUCE KN RADIX=<radix>
```
#### **Arguments**

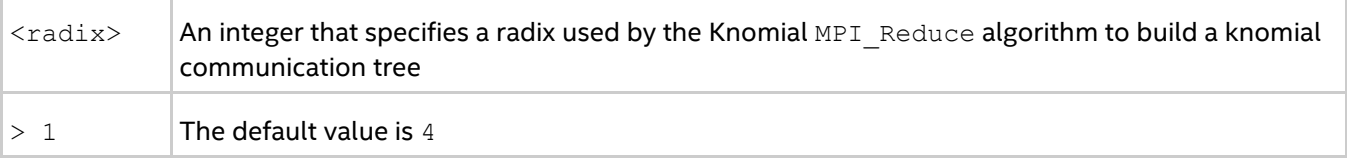

#### **Description**

Set this environment variable together with I\_MPI\_ADJUST\_REDUCE=7 to select the knomial tree radix for the corresponding MPI\_Reduce algorithm.

## **I\_MPI\_ADJUST\_GATHERV\_KN\_RADIX**

#### **Syntax**

I MPI ADJUST GATHERV KN RADIX=<radix>

#### **Arguments**

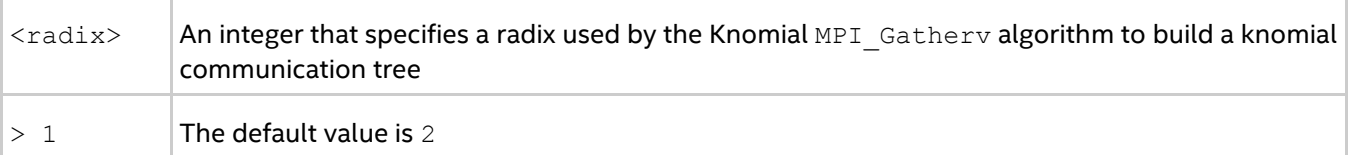

#### **Description**

Set this environment variable together with I\_MPI\_ADJUST\_GATHERV=3 to select the knomial tree radix for the corresponding MPI Gatherv algorithm.

# **I\_MPI\_ADJUST\_IALLREDUCE\_KN\_RADIX**

## **Syntax**

```
I MPI ADJUST IALLREDUCE KN RADIX=<radix>
```
## **Arguments**

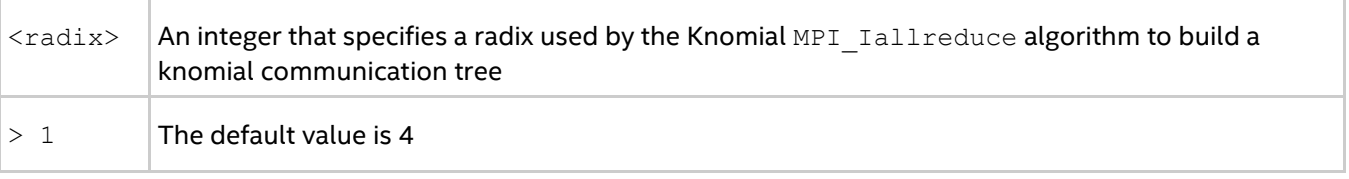

## **Description**

Set this environment variable together with I\_MPI\_ADJUST\_IALLREDUCE=5 to select the knomial tree radix for the corresponding MPI Iallreduce algorithm.

# **I\_MPI\_ADJUST\_IBCAST\_KN\_RADIX**

## **Syntax**

I\_MPI\_ADJUST\_IBCAST\_KN\_RADIX=<radix>

#### **Arguments**

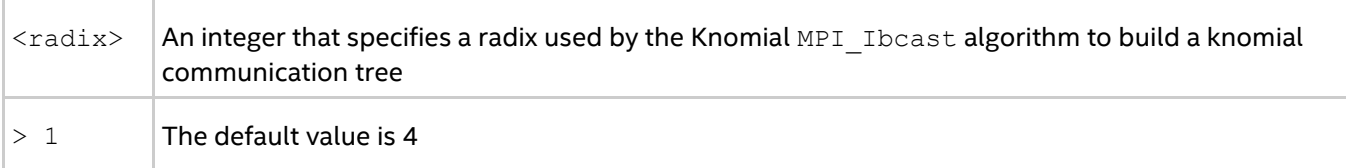

#### **Description**

Set this environment variable together with I\_MPI\_ADJUST\_IBCAST=4 to select the knomial tree radix for the corresponding MPI Ibcast algorithm.

# **I\_MPI\_ADJUST\_IREDUCE\_KN\_RADIX**

#### **Syntax**

I MPI ADJUST IREDUCE KN\_RADIX=<radix>

#### **Arguments**

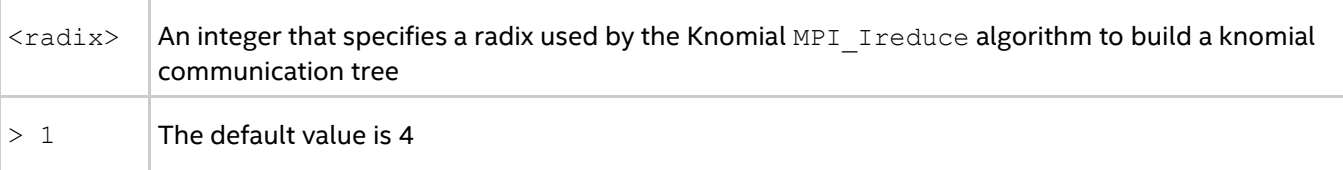

#### **Description**

Set this environment variable together with  $I$  MPI\_ADJUST\_IREDUCE=3 to select the knomial tree radix for the corresponding MPI Ireduce algorithm.

## **I\_MPI\_ADJUST\_IGATHER\_KN\_RADIX**

## **Syntax**

I MPI ADJUST IGATHER KN RADIX=<radix>

#### **Arguments**

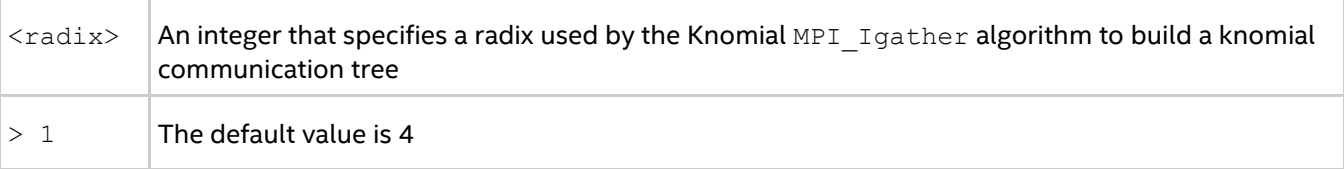

#### **Description**

Set this environment variable together with  $I$  MPI\_ADJUST\_IGATHER=2 to select the knomial tree radix for the corresponding MPI Igather algorithm.

## **I\_MPI\_ADJUST\_ISCATTER\_KN\_RADIX**

#### **Syntax**

I MPI ADJUST ISCATTER KN RADIX=<radix>

#### **Arguments**

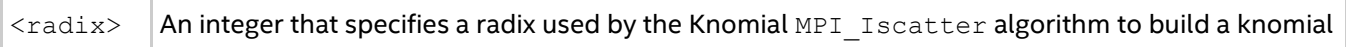

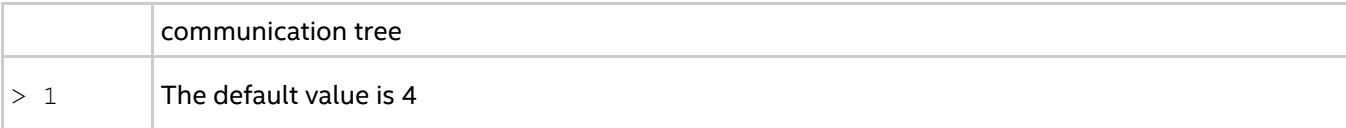

#### **Description**

Set this environment variable together with  $I$  MPI\_ADJUST\_ISCATTER=2 to select the knomial tree radix for the corresponding MPI Iscatter algorithm.

# **I\_MPI\_ADJUST\_***<COLLECTIVE>***\_SHM\_KN\_RADIX**

## **Syntax**

I MPI ADJUST <COLLECTIVE> SHM KN RADIX=<radix>

#### **Arguments**

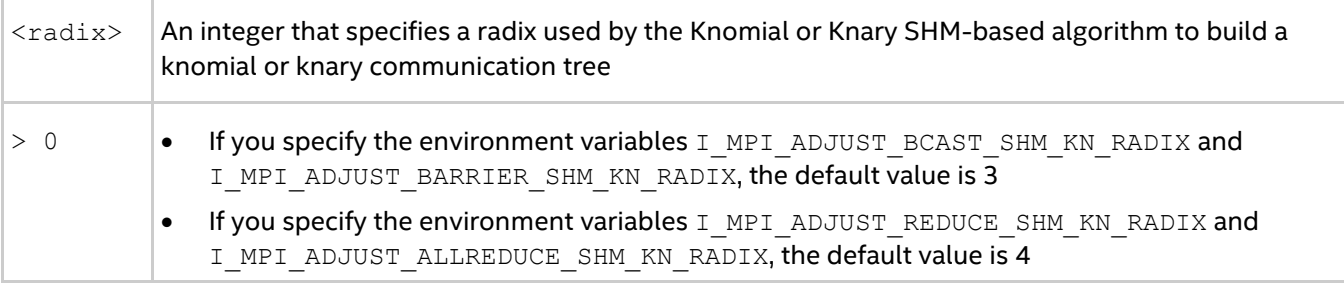

#### **Description**

This environment variable includes the following variables:

- I\_MPI\_ADJUST\_BCAST\_SHM\_KN\_RADIX
- I\_MPI\_ADJUST\_BARRIER\_SHM\_KN\_RADIX
- I\_MPI\_ADJUST\_REDUCE\_SHM\_KN\_RADIX
- $\bullet$  I MPI ADJUST\_ALLREDUCE\_SHM\_KN\_RADIX

Set this environment variable to select the knomial or knary tree radix for the corresponding tree SHM-based algorithms. When you build a knomial communication tree, the specified value is used as the power for 2 to generate resulting radix (2^<radix>). When you build a knary communication tree, the specified value is used for the radix.

## **I\_MPI\_COLL\_INTRANODE**

#### **Syntax**

I\_MPI\_COLL\_INTRANODE=<mode>

#### **Arguments**

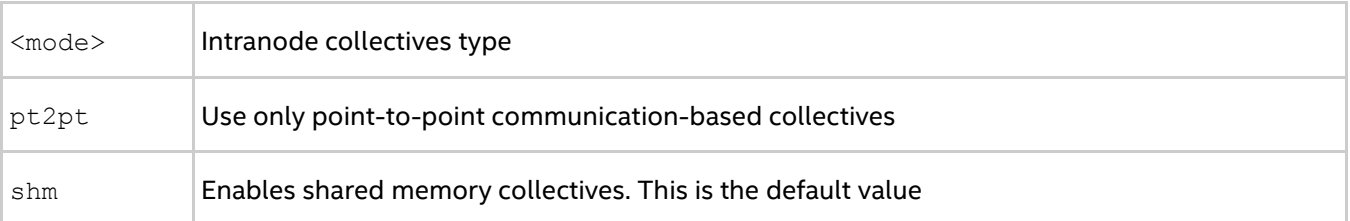

#### **Description**

#### *Intel® MPI Developer Reference for Windows\* OS*

Set this environment variable to switch intranode communication type for collective operations. If there is large set of communicators, you can switch off the SHM-collectives to avoid memory overconsumption.

# **I\_MPI\_COLL\_INTRANODE\_SHM\_THRESHOLD**

#### **Syntax**

I MPI COLL INTRANODE SHM THRESHOLD=<nbytes>

#### **Arguments**

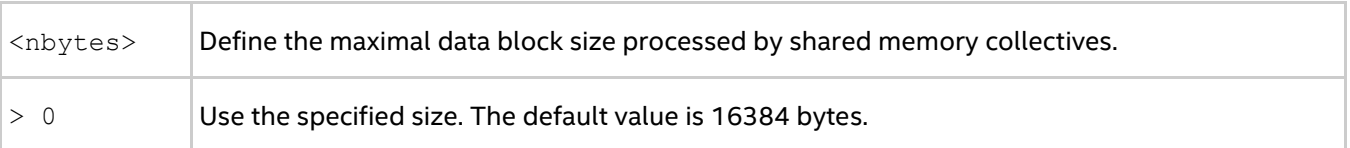

#### **Description**

Set this environment variable to define the size of shared memory area available for each rank for data placement. Messages greater than this value will *not* be processed by SHM-based collective operation, but will be processed by point-to-point based collective operation. The value must be a multiple of 4096.

# **I\_MPI\_ADJUST\_GATHER\_SEGMENT**

## **Syntax**

I\_MPI\_ADJUST\_GATHER\_SEGMENT=<block\_size>

#### **Arguments**

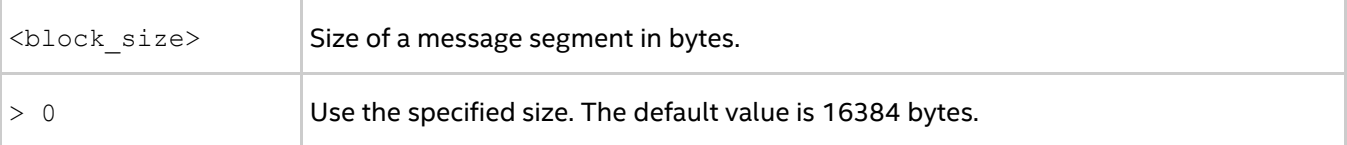

## **Description**

Set an internal block size to control the MPI Gather message segmentation for the binomial algorithm with segmentation.

# *4. Miscellaneous*

# **4.1. Compatibility Control**

# **I\_MPI\_COMPATIBILITY**

Select the runtime compatibility mode.

## **Syntax**

I\_MPI\_COMPATIBILITY=*<value>*

#### **Arguments**

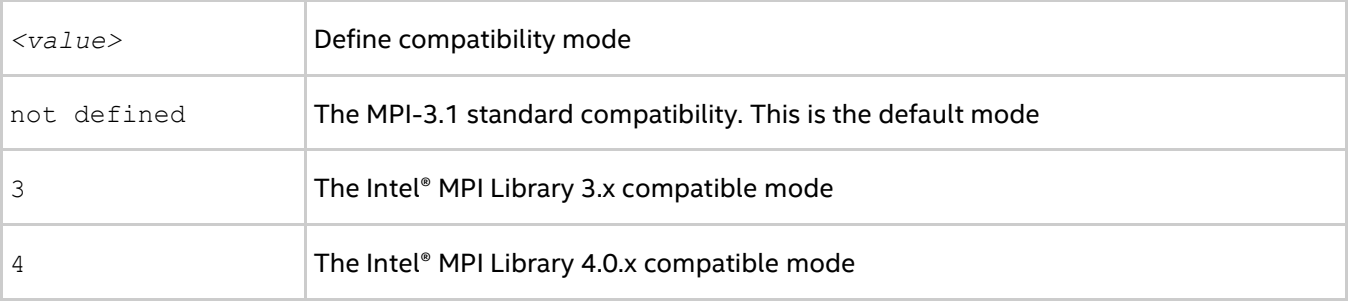

## **Description**

Set this environment variable to choose the Intel® MPI Library runtime compatible mode. By default, the library complies with the MPI-3.1 standard. If your application depends on the MPI-2.1 behavior, set the value of the environment variable I MPI COMPATIBILITY to 4. If your application depends on the pre-MPI-2.1 behavior, set the value of the environment variable I MPI\_COMPATIBILITY to 3.

# **4.2. Dynamic Process Support**

Intel® MPI Library provides support for the MPI-2 process model that allows creation and cooperative termination of processes after an MPI application has started. It provides the following:

- A mechanism to establish communication between the newly created processes and the existing MPI application
- A process attachment mechanism to establish communication between two existing MPI applications even when one of them does not spawn the other

A set of hosts indicated within a machine file (see [Hydra Global Options](#page-13-0) for details) is used for placement of spawned processes. The spawned processes are placed onto different hosts in round-robin or per-host fashion. The first spawned process is placed after the last process of the parent group. A specific communication fabric combination is selected using the usual fabrics selection algorithm (see I MPI FABRICS and I MPI FABRICS LIST for details).

For example, to run a dynamic application, use the following command:

```
> mpiexec -n 1 -qwdir <path to executable> -machinefile hosts -genv
I_MPI_FABRICS=shm:tcp <spawn_app>
```
In the example, <spawn\_app> spawns 4 dynamic processes. If the hosts file contains the following information:

host1

host2 host3 host4

the original spawning process is placed on  $host1$ , while the dynamic processes are distributed as follows: 1 on  $host2$ ,  $2$  - on  $host3$ ,  $3$  - on  $host4$ , and  $4$  - again on  $host1$ .

If the hosts file contains the following information:

```
host1:2
host2:2
```
the ordinary process is placed on  $host1$ , while the dynamic processes is distributed as follows:  $1$  – on  $host1$ ,  $2$  and  $3$  – on host2, and  $4$  – on host1.

To run a client-server application, use the following commands on the intended server host:

> mpiexec -n 1 -genv I\_MPI\_FABRICS=shm:tcp *<server\_app>* **>** *<port\_name>*

and use the following commands on the intended client hosts:

```
> mpiexec -n 1 -genv I_MPI_FABRICS=shm:tcp <client_app> < <port_name>
```
To run a simple MPI\_COMM\_JOIN based application, use the following commands on the intended server host:

```
> mpiexec -n 1 -genv I_MPI_FABRICS=shm:tcp <join_server_app> < <port_number>> 
mpiexec -n 1 -genv I_MPI_FABRICS=shm:tcp <join_client_app> < <port_number>
```
# **4.3. Statistics Gathering Mode**

Intel® MPI Library provides the built-in statistics gathering facility that provides essential information about MPI program execution. You can use the native or IPM statistics formats or both at once. See description of the environment variables controlling statistics collection below.

# **4.3.1. Native Statistics**

To enable the native statistics collection, set  $I$  MPI STATS to native and specify the level of detail.

## **I\_MPI\_STATS**

Control statistics collection.

#### **Syntax**

```
I_MPI_STATS=[native:][n-]m
```
#### **Arguments**

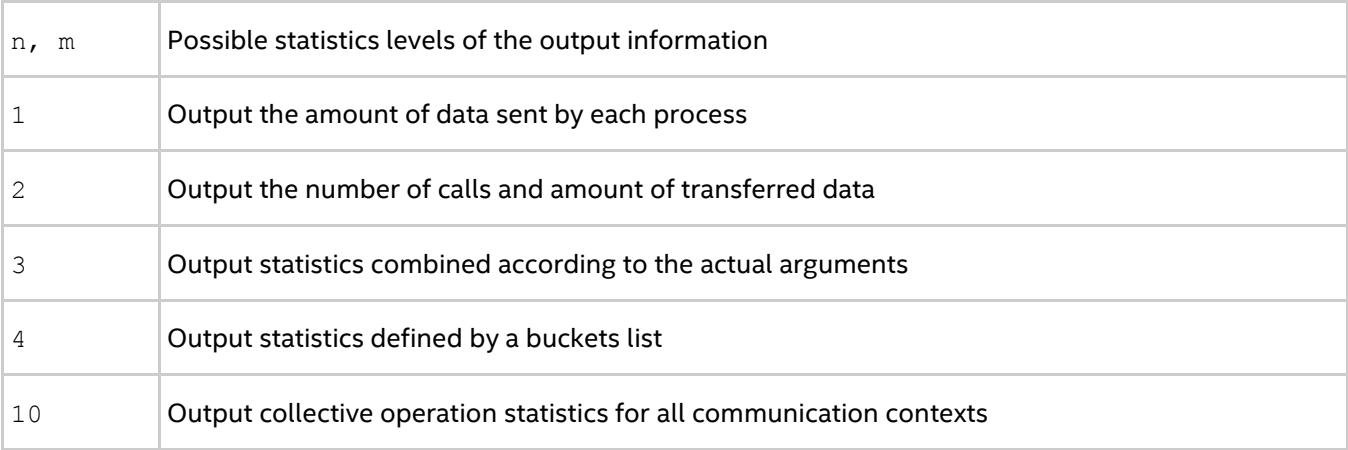

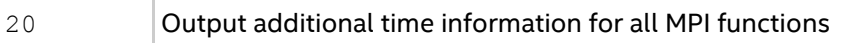

## **Description**

Set this environment variable to control the amount of statistics information collected and the output to the log file. No statistics are produced by default.

n, m are positive integer numbers and define the range of output information. The statistics from level n to level m inclusive are printed. If n is not provided, the default lower bound is 1.

## **I\_MPI\_STATS\_SCOPE**

Select the subsystem(s) for which statistics should be collected.

#### **Syntax**

```
I_MPI_STATS_SCOPE="<subsystem>[:<ops>][;<subsystem>[:<ops>][...]]"
```
#### **Arguments**

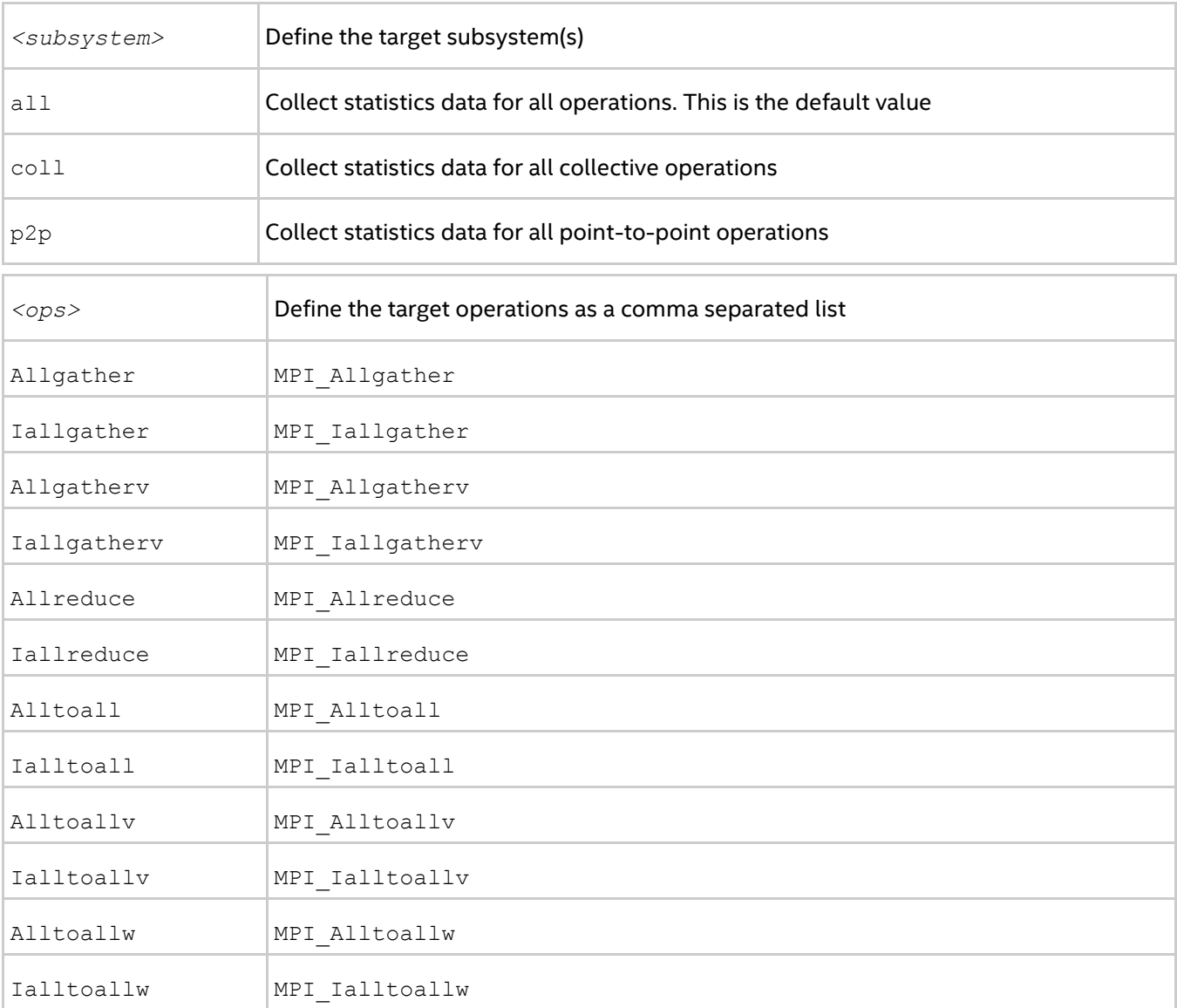

## *Intel® MPI Developer Reference for Windows\* OS*

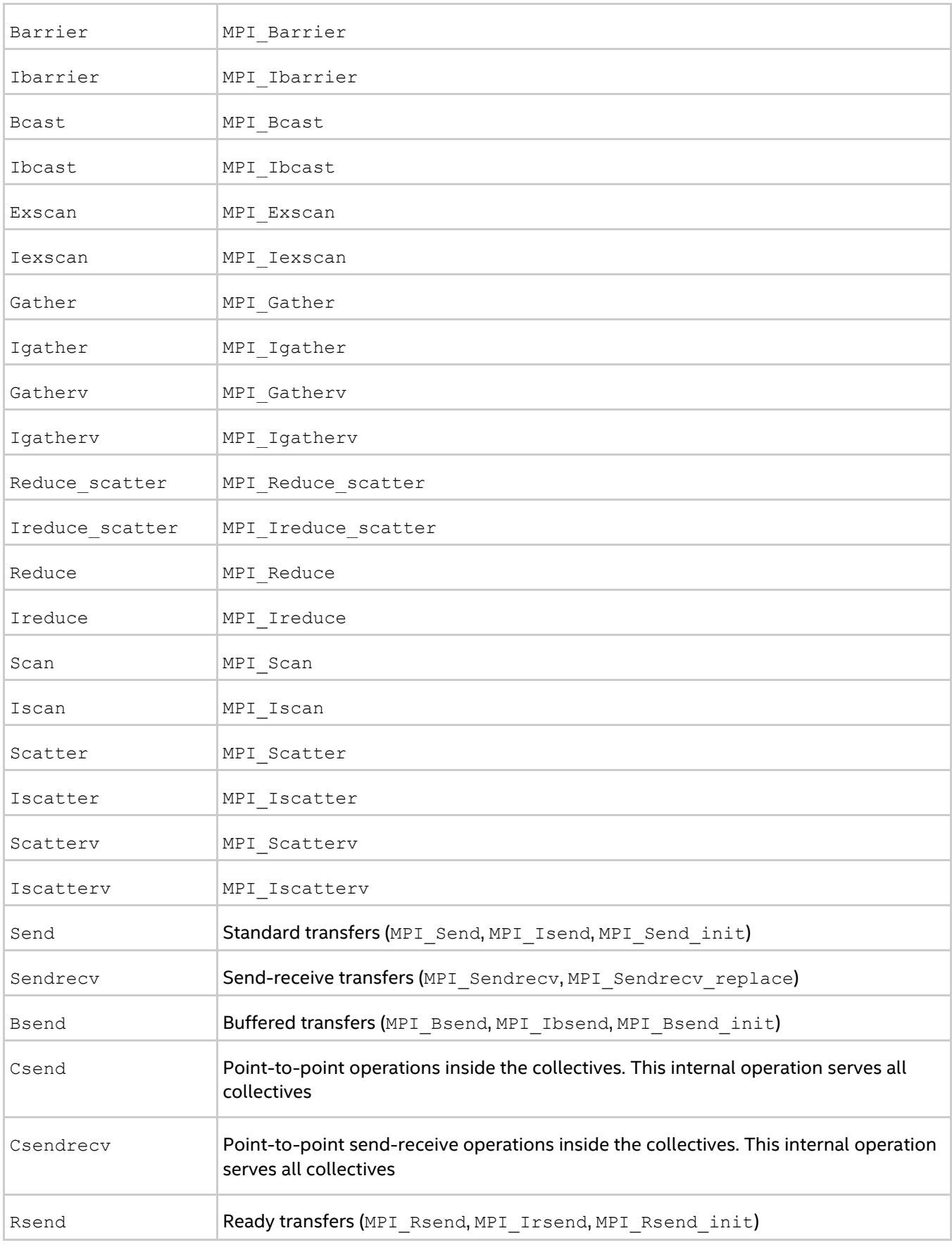

![](_page_85_Picture_187.jpeg)

## **Description**

Set this environment variable to select the target subsystem in which to collect statistics. All collective and point-to-point operations, including the point-to-point operations performed inside the collectives, are covered by default.

#### **Examples**

The default settings are equivalent to:

I MPI STATS SCOPE="coll;p2p"

Use the following settings to collect statistics for MPI\_Bcast, MPI\_Reduce, and all point-to-point operations: I MPI STATS SCOPE="p2p;coll:bcast,reduce"

Use the following settings to collect statistics for the point-to-point operations inside the collectives: I\_MPI\_STATS\_SCOPE=p2p:csend

## **I\_MPI\_STATS\_BUCKETS**

Set the list of ranges for message sizes and communicator sizes that are used for collecting statistics.

#### **Syntax**

I\_MPI\_STATS*\_*BUCKETS=<msg>[@*<proc>*][,<msg>[@*<proc>*]]...

#### **Arguments**

![](_page_85_Picture_188.jpeg)

#### **Description**

Set the  $I$  MPI STATS BUCKETS environment variable to define a set of ranges for message sizes and communicator sizes.

Level 4 of the statistics provides profile information for these ranges.

If I\_MPI\_STATS\_BUCKETS environment variable is not used, then level 4 statistics is not gathered.

If a range is not specified, the maximum possible range is assumed.

#### **Examples**

To specify short messages (from 0 to 1000 bytes) and long messages (from 50000 to 100000 bytes), use the following setting:

-env I MPI STATS BUCKETS 0-1000,50000-100000

To specify messages that have 16 bytes in size and circulate within four process communicators, use the following setting:

*Intel® MPI Developer Reference for Windows\* OS*

-env I MPI STATS BUCKETS "1604"

#### *NOTE*

When the '@' symbol is present, the environment variable value must be enclosed in quotes.

## **I\_MPI\_STATS\_FILE**

Define the statistics output file name.

#### **Syntax**

```
I_MPI_STATS_FILE=<name>
```
#### **Arguments**

![](_page_86_Picture_188.jpeg)

#### **Description**

Set this environment variable to define the statistics output file. By default, the stats.txt file is created in the current directory.

If this variable is not set and the statistics output file already exists, an index is appended to its name. For example, if stats.txt exists, the created statistics output file is named as stats(2).txt; if stats(2).txt exists, the created file is named as stats(3).txt, and so on.

## **Statistics Format**

The statistics data is grouped and ordered according to the process ranks in the MPI\_COMM\_WORLD communicator. The timing data is presented in microseconds. For example, with the following settings:

```
> set I MPI STATS=4> set I MPI STATS SCOPE="p2p;coll:allreduce"
```
the statistics output for a simple program that performs only one MPI\_Allreduce operation may look as follows:

```
MPI Communication Statistics
Stats level: 4
P2P scope:< FULL >
Collectives scope:< Allreduce >
~~~~ Process 0 of 2 on node svlmpihead01 lifetime = 414.13
Data Transfers
Src Dst Amount(MB) Transfers
-----------------------------------------
000 --> 000 0.000000e+00 0
000 --> 001 7.629395e-06 2
=========================================
Totals 7.629395e-06 2
Communication Activity
Operation Volume(MB) Calls
-----------------------------------------
P2P
Csend 7.629395e-06 2
Csendrecv 0.000000e+00 0
Send 0.000000e+00 0
Sendrecv 0.000000e+00 0
Bsend 0.000000e+00 0
Rsend 0.000000e+00 0
Ssend 0.000000e+00 0
Collectives
```

```
Allreduce 7.629395e-06 2
=========================================
Communication Activity by actual args
P2P
Operation Dst Message size Calls
---------------------------------------------
Csend
1 1 4 2
Collectives
Operation Context Algo Comm size Message size Calls Cost(%)
     -----------------------------------------------------------------------------------
--
Allreduce
1 0 1 2 4 2 44.96
============================================================================
~~~~ Process 1 of 2 on node svlmpihead01 lifetime = 306.13
Data Transfers
Src Dst Amount(MB) Transfers
-----------------------------------------
001 --> 000 7.629395e-06 2
001 --> 001 0.000000e+00 0
=========================================
Totals 7.629395e-06 2
Communication Activity
Operation Volume(MB) Calls
      -----------------------------------------
P2P
Csend 7.629395e-06 2
Csendrecv 0.000000e+00 0
Send 0.000000e+00 0
Sendrecv 0.000000e+00 0
Bsend 0.000000e+00 0
Rsend 0.000000e+00 0
Ssend 0.000000e+00 0
Collectives
Allreduce 7.629395e-06 2
=========================================
Communication Activity by actual args
P2P
Operation Dst Message size Calls
---------------------------------------------
Csend
1 0 4 2
Collectives
Operation Context Comm size Message size Calls Cost(%)
------------------------------------------------------------------------
Allreduce
1 0 2 4 2 37.93
========================================================================
   End of stats.txt file
```
In the example above:

- All times are measured in microseconds.
- The message sizes are counted in bytes. **MB** means megabyte equal to  $2^{20}$  or 1 048 576 bytes.
- The process life time is calculated as a stretch of time between MPI\_Init and MPI\_Finalize.
- The **Algo** field indicates the number of algorithm used by this operation with listed arguments.

*Intel® MPI Developer Reference for Windows\* OS*

 The **Cost** field represents a particular collective operation execution time as a percentage of the process life time.

# **4.3.2. IPM Statistics**

To enable the integrated performance monitoring (IPM) statistics collection, set I MPI\_STATS to ipm or ipm:terse.

The I MPI STATS BUCKETS environment variable is not applicable for the IPM format. The I\_MPI\_STATS\_ACCURACY environment variable is available to control extra functionality.

# **I\_MPI\_STATS**

Control the statistics data output format.

## **Syntax**

I\_MPI\_STATS=<level>

#### **Arguments**

![](_page_88_Picture_187.jpeg)

#### **Description**

Set this environment variable to  $\text{1pm}$  to get the statistics output that contains region summary. Set this environment variable to ipm: terse argument to get the brief statistics output.

# **I\_MPI\_STATS\_FILE**

Define the output file name.

#### **Syntax**

```
I MPI STATS FILE=<name>
```
## **Argument**

![](_page_88_Picture_188.jpeg)

## **Description**

Set this environment variable to change the statistics output file name from the default name of stats.ipm.

If this variable is not set and the statistics output file already exists, an index is appended to its name. For example, if stats.ipm exists, the created statistics output file is named as stats(2).ipm; if stats(2).ipm exists, the created file is named as stats(3).ipm, and so on.

## **I\_MPI\_STATS\_SCOPE**

Define a semicolon separated list of subsets of MPI functions for statistics gathering.

## **Syntax**

```
I MPI STATS SCOPE="<subset>[;<subset>[;…]]"
```
# **Argument**

![](_page_89_Picture_127.jpeg)

## **Description**

Use this environment variable to define a subset or subsets of MPI functions for statistics gathering specified by the following table. A union of all subsets is used by default.

![](_page_90_Picture_227.jpeg)

![](_page_90_Picture_228.jpeg)

![](_page_91_Picture_236.jpeg)

![](_page_92_Picture_236.jpeg)

![](_page_93_Picture_236.jpeg)

![](_page_94_Picture_194.jpeg)

## **I\_MPI\_STATS\_ACCURACY**

Use the I\_MPI\_STATS\_ACCURACY environment variable to reduce statistics output.

#### **Syntax**

I\_MPI\_STATS\_ACCURACY=<percentage>

#### **Argument**

![](_page_94_Picture_195.jpeg)

#### **Description**

Set this environment variable to collect data only on those MPI functions that take the specified portion of the total time spent inside all MPI calls (in percent).

#### **Examples**

The following code example represents a simple application with IPM statistics collection enabled:

```
int main (int argc, char *argv[])
{
     int i, rank, size, nsend, nrecv;
   MPI Init (&argc, &argv);
   MPI Comm_rank (MPI_COMM_WORLD, &rank);
    nsend = rank;
   MPI Wtime();
    for (i = 0; i < 200; i++) {
        MPI_Barrier(MPI_COMM_WORLD);
     }
     /* open "reduce" region for all processes */
   MPI Pcontrol(1, "reduce");
    for (i = 0; i < 1000; i++)MPI_Reduce(&nsend, &nrecv, 1, MPI_INT, MPI_MAX, 0, MPI_COMM_WORLD);
     /* close "reduce" region */
    MPI Pcontrol(-1, "reduce");
    if \overline{(\text{rank} = 0)} {
         /* "send" region for the 0th process only */
        MPI Pcontrol(1, "send");
        MPI Send(&nsend, 1, MPI INT, 1, 1, MPI COMM WORLD);
```

```
MPI Pcontrol(-1, "send"); }
   if (rank == 1) {
        MPI_Recv(&nrecv, 1, MPI_INT, 0, 1, MPI_COMM_WORLD, MPI_STATUS_IGNORE);
     }
     /* reopen "reduce" region */
   MPI Pcontrol(1, "reduce");
    for (i = 0; i < 1000; i++)MPI_Reduce(&nsend, &nrecv, 1, MPI_INT, MPI_MAX, 0, MPI_COMM_WORLD);
   MPI Wtime();
   MPI Finalize();
    return 0;
}
```
Command:

```
> mpiexec -n 4 -env I MPI STATS=ipm: terse test.exe
```
#### Statistics output:

```
################################################################################
#
# command : unknown (completed)
# host : NODE01/Windows mpi tasks : 4 on 1 nodes
# start : 06/17/11/14:10:40 wallclock : 0.037681 sec
# stop : 06/17/11/14:10:40 %comm : 99.17
# gbytes : 0.00000e+000 total gflop/sec : NA
```
#### ################################################################################

#### Command:

#

#

#

```
> mpiexec -n 4 -env I MPI STATS=ipm test.exe
```
#### Stats output:

#### ################################################################################

```
# command : unknown (completed)
# host : NODE01/Windows mpi tasks : 4 on 1 nodes
# start : 06/17/11/14:10:40 wallclock : 0.037681 sec
# stop : 06/17/11/14:10:40 %comm : 99.17
# gbytes : 0.00000e+000 total gflop/sec : NA
#
```

```
################################################################################
# region : * [ntasks] = 4
```

```
# [total] <avg> min max
# entries 4 1 1 1
# wallclock 0.118763 0.0296908 0.0207312 0.0376814
# user 0.0156001 0.00390002 0 0.0156001
# system 0 0 0 0
# mpi 0.117782 0.0294454 0.0204467 0.0374543
# %comm 99.1735 98.6278 99.3973
# gflop/sec NA NA NA NA
# gbytes 0 0 0 0
#
#
# [time] [calls] <%mpi> <%wall>
# MPI_Init 0.0944392 4 80.18 79.52
# MPI_Reduce 0.0183164 8000 15.55 15.42
# MPI_Recv 0.00327056 1 2.78 2.75
```
#### *Intel® MPI Developer Reference for Windows\* OS*

```
# MPI_Barrier 0.00174499 800 1.48 1.47
# MPI_Send 4.23448e-006 1 0.00 0.00
# MPI_Finalize 3.07963e-006 4 0.00 0.00
# MPI_Wtime 1.53982e-006 8 0.00 0.00
# MPI_Comm_rank 1.5398e-006 4 0.00 0.00
# MPI_TOTAL 0.117782 8822 100.00 99.17
################################################################################
# region : reduce [ntasks] = 4
#
# [total] <avg> min max
# entries 8 2 2 2
# wallclock 0.0190786 0.00476966 0.00273201 0.00665929
# user 0 0 0 0
# system 0 0 0 0
# mpi 0.0183199 0.00457997 0.00255377 0.00643987
# %comm 96.0231 93.4761 97.0543
# gflop/sec NA NA NA NA
# gbytes 0 0 0 0
#
#
# [time] [calls] <%mpi> <%wall>
# MPI_Reduce 0.0183164 8000 99.98 96.00
# MPI_Finalize 3.07963e-006 4 0.02 0.02
# MPI_Wtime 3.84956e-007 4 0.00 0.00
# MPI_TOTAL 0.0183199 8008 100.00 96.02
################################################################################
# region : send [ntasks] = 4
#
# [total] <avg> min max
# entries 1 0 0 1
# wallclock 1.22389e-005 3.05971e-006 1e-006 9.23885e-006
# user 0 0 0 0
# system 0 0 0 0
# mpi 4.23448e-006 1.05862e-006 0 4.23448e-006
# %comm 34.5986 0 45.8334
# gflop/sec NA NA NA NA
# gbytes 0 0 0 0
#
#
# [time] [calls] <%mpi> <%wall>
# MPI_Send 4.23448e-006 1 100.00 34.60
################################################################################
# region : ipm_noregion [ntasks] = 4
#
# [total] <avg> min max
# entries 13 3 3 4
# wallclock 0.0996611 0.0249153 0.0140604 0.0349467
# user 0.0156001 0.00390002 0 0.0156001
# system 0 0 0 0
# mpi 0.0994574 0.0248644 0.0140026 0.0349006
# %comm 99.7957 99.5893 99.8678
# gflop/sec NA NA NA NA
# gbytes 0 0 0 0
#
#
# [time] [calls] <%mpi> <%wall>
# MPI_Init 0.0944392 4 94.95 94.76
# MPI_Recv 0.00327056 1 3.29 3.28
# MPI_Barrier 0.00174499 800 1.75 1.75
```
# MPI\_Comm\_rank 1.5398e-006 4 0.00 0.00 # MPI\_Wtime 1.15486e-006 4 0.00 0.00 # MPI\_TOTAL 0.0994574 813 100.00 99.80

# **4.3.3. Native and IPM Statistics**

The statistics in each supported format can be collected separately. To collect statistics in all formats with the maximal level of details, use the  $I$   $MPI$   $STATS$  environment variable as follows:

I\_MPI\_STATS=all

## *NOTE*

The I MPI STATS SCOPE environment variable is not applicable when both types of statistics are collected.

The value all corresponds to I MPI STATS=native: 20, ipm. To control the amount of statistics information, use the ordinary  $I$  MPI STATS values, separated by commas:

I MPI STATS=[native:][n-]m,ipm[:terse]

# **4.4. ILP64 Support**

The term ILP64 means that integer, long, and pointer data entities all occupy 8 bytes. This differs from the more conventional LP64 model in which only long and pointer data entities occupy 8 bytes while integer entities occupy 4 bytes. More information on the historical background and the programming model philosophy can be found, for example, in http://www.unix.org/version2/whatsnew/lp64\_wp.html

Intel® MPI Library provides support for the ILP64 model for Fortran applications. To enable the ILP64 mode, do the following:

Use the Fortran compiler wrapper option  $-i8$  for separate compilation and the  $-i1p64$  option for separate linkage. For example:

```
> mpiifort -i8 -c test.f
> mpiifort -ilp64 test.obj
```
For simple programs, use the Fortran compiler wrapper option  $-i8$  for compilation and linkage. Specifying  $-i8$  will automatically assume the ILP64 library. For example:

> mpiifort -i8 test.f

# **4.4.1. Known Issues and Limitations**

- Data type counts and other arguments with values larger than  $2^{31}$  1 are not supported.
- Special MPI types MPI\_FLOAT\_INT, MPI\_DOUBLE\_INT, MPI\_LONG\_INT, MPI\_SHORT\_INT, MPI\_2INT, MPI\_LONG\_DOUBLE\_INT, MPI\_2INTEGER are not changed and still use a 4-byte integer field.
- Predefined communicator attributes MPI\_APPNUM, MPI\_HOST, MPI\_IO, MPI\_LASTUSEDCODE, MPI\_TAG\_UB, MPI\_UNIVERSE\_SIZE, and MPI\_WTIME\_IS\_GLOBAL are returned by the functions MPI\_GET\_ATTR and MPI\_COMM\_GET\_ATTR as 4-byte integers. The same holds for the predefined attributes that may be attached to the window and file objects.
- Do not use the  $-i8$  option to compile MPI callback functions, such as error handling functions, or user-defined reduction operations.
- Do not use the  $-i8$  option with the deprecated functions that store or retrieve the 4-byte integer attribute (for example, MPI\_ATTR\_GET, MPI\_ATTR\_PUT, etc.). Use their recommended alternatives instead (MPI\_COMM\_GET\_ATTR, MPI\_COMM\_SET\_ATTR, etc).
- If you want to use the Intel® Trace Collector with the Intel MPI Library ILP64 executable files, you must use a special Intel Trace Collector library. If necessary, the mpiifort compiler wrapper will select the correct Intel Trace Collector library automatically.
- There is currently no support for C and C++ applications.

# **4.5. Unified Memory Management**

Intel® MPI Library provides a way to replace the memory management subsystem by a user-defined package. You may optionally set the following function pointers:

- i malloc
- i calloc
- $\bullet$  i realloc
- $\bullet$  i free

These pointers also affect the C++ new and delete operators. The respective standard C library functions are used by default.

To use the unified memory management subsystem, link your application against libimalloc.dll.

The following contrived source code snippet illustrates the usage of the unified memory subsystem:

```
#include <i_malloc.h>
#include <my malloc.h>
int main( int argc, int argv )
{
     // override normal pointers
   i malloc = my malloc;
   i calloc = my calloc;
   i realloc = my realloc;
   i free = my free;
   #ifdef WIN32
    // also override pointers used by DLLs
   i malloc dll = my malloc;
   i calloc dll = my calloc;
   i realloc dll = my realloc;
   i free dll = my free;
    #endif
   // now start using Intel(R) libraries
}
```
# **4.6. Other Environment Variables**

## **I\_MPI\_DEBUG**

Print out debugging information when an MPI program starts running.

## **Syntax**

```
I_MPI_DEBUG=<level>[,<flags>]
```
## **Arguments**

![](_page_98_Picture_203.jpeg)

![](_page_99_Picture_135.jpeg)

## **Description**

Set this environment variable to print debugging information about the application.

## *NOTE*

Set the same <level> value for all ranks.

You can specify the output file name for debug information by setting the I\_MPI\_DEBUG\_OUTPUT environment variable.

Each printed line has the following format:

[<identifier>] <message>

where:

- $\bullet$  <identifier> is the MPI process rank, by default. If you add the '+' sign in front of the <level> number, the <identifier> assumes the following format: rank#pid@hostname. Here, rank is the MPI process rank, pid is the process ID, and hostname is the host name. If you add the '-' sign, <identifier> is not printed at all.
- *<message>* contains the debugging output.

The following examples demonstrate possible command lines with the corresponding output:

```
> mpiexec -n 1 -env I MPI DEBUG=2 test.exe
...
[0] MPI startup(): shared memory data transfer mode
```
The following commands are equal and produce the same output:

```
> mpiexec -n 1 -env I MPI DEBUG=+2 test.exe
> mpiexec -n 1 -env I MPI DEBUG=2, pid, host test.exe
...
[0#1986@mpicluster001] MPI startup(): shared memory data transfer mode
```
## *NOTE*

Compiling with the  $/Z_i$ ,  $/Z_i$  or  $/Z_7$  option adds a considerable amount of printed debug information.

## **I\_MPI\_DEBUG\_OUTPUT**

Set output file name for debug information.

#### **Syntax**

```
I_MPI_DEBUG_OUTPUT=<arg>
```
#### **Arguments**

![](_page_100_Picture_218.jpeg)

#### **Description**

Set this environment variable if you want to split output of debug information from the output produced by an application. If you use format like *%r*, *%p* or *%h*, rank, process ID or host name is added to the file name accordingly.

# **I\_MPI\_PRINT\_VERSION**

#### Print library version information.

## **Syntax**

I\_MPI\_PRINT\_VERSION=*<arg>*

#### **Arguments**

![](_page_101_Picture_158.jpeg)

## **Description**

Set this environment variable to enable/disable printing of Intel® MPI library version information when an MPI application starts running.

# **I\_MPI\_NETMASK**

Choose the network interface for MPI communication over sockets.

## **Syntax**

I\_MPI\_NETMASK=*<arg>*

## **Arguments**

![](_page_101_Picture_159.jpeg)

## **Description**

Set this environment variable to choose the network interface for MPI communication over sockets in the sock and ssm communication modes. If you specify a list of interfaces, the first available interface on the node will be used for communication.

## **Examples**

1. Use the following setting to select the IP over InfiniBand\* (IPoIB) fabric:

I\_MPI\_NETMASK=ib

I\_MPI\_NETMASK=eth

2. Use the following setting to select a particular network for socket communications. This setting implies the 255.255.0.0 netmask:

I\_MPI\_NETMASK=192.169.0.0

3. Use the following setting to select a particular network for socket communications with netmask set explicitly:

I\_MPI\_NETMASK=192.169.0.0/24

4. Use the following setting to select the specified network interfaces for socket communications:

I\_MPI\_NETMASK=192.169.0.5/24:ib0:192.169.0.0

#### *NOTE*

If the library cannot find any suitable interface by the given value of  $I$  MPI\_NETMASK, the value will be used as a substring to search in the network adapter's description field. And if the substring is found in the description, this network interface will be used for socket communications. For example, if I\_MPI\_NETMASK=myri and the description field contains something like Myri-10G adapter, this interface will be chosen.

## **I\_MPI\_HARD\_FINALIZE**

Turn on/off the hard (ungraceful) process finalization algorithm.

#### **Syntax**

```
I_MPI_HARD_FINALIZE=<arg>
```
#### **Argument**

![](_page_102_Picture_168.jpeg)

#### **Description**

The hard (ungraceful) finalization algorithm may significantly reduce the application finalization time.

## **I\_MPI\_TUNER\_DATA\_DIR**

Set an alternate path to the directory with the tuning configuration files.

#### **Syntax**

```
I_MPI_TUNER_DATA_DIR=<path>
```
## **Arguments**

![](_page_102_Picture_169.jpeg)

## **Description**

Set this environment variable to specify an alternate location of the tuning configuration files.

# **I\_MPI\_PLATFORM**

Select the intended optimization platform.

## **Syntax**

I\_MPI\_PLATFORM=*<platform>*

## **Arguments**

![](_page_103_Picture_141.jpeg)

## **Description**

Set this variable to use the predefined platform settings. It is available for both Intel® and non-Intel microprocessors, but it may utilize additional optimizations for Intel microprocessors than it utilizes for non-Intel microprocessors.

## *NOTE*

The values auto:min, auto:max and auto:most may increase the MPI job startup time.

## **I\_MPI\_PLATFORM\_CHECK**

Turn on/off the optimization setting similarity check.

## **Syntax**

I\_MPI\_PLATFORM\_CHECK=*<arg>*

#### **Argument**

![](_page_104_Picture_165.jpeg)

#### **Description**

Set this variable to check the optimization platform settings of all processes for similarity. If the settings are not the same on all ranks, the library terminates the program. Disabling this check may reduce the MPI job startup time.

## **I\_MPI\_THREAD\_LEVEL\_DEFAULT**

Set this environment variable to initialize the MPI thread environment for the multi-threaded library if MPI Init() call is used for initialization.

## **Syntax**

I\_MPI\_THREAD\_LEVEL\_DEFAULT=*<threadlevel>*

#### **Arguments**

![](_page_104_Picture_166.jpeg)

#### **Description**

Set I\_MPI\_THREAD\_LEVEL\_DEFAULT to define the default level of thread support for the multi-threaded library if MPI Init() call is used for initialization.

# **4.7. Secure Loading of Dynamic Link Libraries\***

The Intel® MPI Library provides enhanced security options for the loading of Dynamic Link Libraries\*. You can enable the enhanced security mode for the dynamic library loading, as well as define a set of directories in which the library will attempt to locate an external DLL\*.

The security options are placed in the HKEY\_LOCAL\_MACHINE\Software\Intel\MPI protected Windows\* registry key. The location prevents the options from being changed with non-administrative privileges.

## **SecureDynamicLibraryLoading**

Select the secure DLL loading mode.

## **Syntax**

```
SecureDynamicLibraryLoading=<value>
```
#### **Arguments**

![](_page_105_Picture_171.jpeg)

## **Description**

Use HKEY\_LOCAL\_MACHINE\Software\Intel\MPI registry key to define the SecureDynamicLibraryLoading registry entry. Set this entry to enable the secure DLL loading mode.

# **I\_MPI\_DAT\_LIBRARY**

Select a particular DAT library to be used in the DLL enhanced security mode.

## **Syntax**

```
I_MPI_DAT_LIBRARY=<library>
```
## **Arguments**

![](_page_105_Picture_172.jpeg)

## **Description**

In the secure DLL loading mode, the library changes the default-defined set of directories to locate DLLs. Therefore, the current working directory and the directories that are listed in the PATH environment variable may be ignored. To select a specific external DAT library to be loaded, define the I\_MPI\_DAT\_LIBRARY entry of the HKEY\_LOCAL\_MACHINE\Software\Intel\MPI registry key. Specify the full path to the DAT library.

## *NOTE*

The I MPI DAT LIBRARY environment variable has no effect in the secure DLL loading mode.

## **SecurePath**

Specify a set of directories to locate an external DLL.

## **Syntax**

#### *Intel® MPI Developer Reference for Windows\* OS*

SecurePath=*<path>[;<path>[...]]*

#### **Arguments**

![](_page_106_Picture_141.jpeg)

#### **Description**

Use HKEY\_LOCAL\_MACHINE\Software\Intel\MPI registry key to define the SecurePath registry entry. Set this entry to specify a set of directories to locate an external DLL in the secure DLL loading mode. Use a safe set of directories instead of some publicly writable directories to avoid insecure library loading.

## *NOTE*

Use this option when the library is unable to load a DLL in the secure DLL loading mode. The option has no effect if the secure DLL loading mode is turned off.

# **4.8. User Authorization**

Intel® MPI Library supports several authentication methods under Windows\* OS:

- Password-based authorization
- Domain-based authorization with the delegation ability
- Limited domain-based authorization

The password-based authorization is the typical method of providing remote computer access using your account name and password.

The domain-based authorization methods use the Security Service Provider Interface (SSPI) provided by Microsoft\* in a Windows\* environment. The SSPI allows domain to authenticate the user on the remote machine in accordance with the domain policies. You do not need to enter and store your account name and password when using such methods.

## *NOTE*

Both domain-based authorization methods may increase MPI task launch time in comparison with the password-based authorization. This depends on the domain configuration.

## *NOTE*

The limited domain-based authorization restricts your access to the network. You will not be able to open files on remote machines or access mapped network drives.

This feature is supported on clusters under Windows\* HPC Server 2008 R2 or 2012. Microsoft's Kerberos Distribution Center\* must be enabled on your domain controller (this is the default behavior).

Using the domain-based authorization method with the delegation ability requires specific installation of the domain. You can perform this installation by using the Intel® MPI Library installer if you have domain administrator rights or by following the instructions below.

# **4.8.1. Active Directory\* Setup**

To enable the delegation in the Active Directory\*, do the following:

- 1. Log in on the domain controller under the administrator account.
- 2. Enable the delegation for cluster nodes:
	- a. Go to **Administrative Tools**.
	- b. In the **Active Directory Users and Computers** administrative utility open the **Computers** list.
	- c. Right click on a desired computer object and select **Properties**.
	- d. If the account is located:
		- in a Windows 2000 functional level domain, check the **Trust computer for delegation** option;
		- in a Windows 2003 or newer functional level domain, select the **Delegation** tab and check the **Trust this computer for delegation to any service (Kerberos only)** option.
- 3. Enable the delegation for users:
	- a. In the **Active Directory Users and Computers** administrative utility open the **Users** list.
	- b. Right click on a desired user object and select **Properties**.
	- c. Select the **Account** tab and disable the **Account is sensitive and cannot be delegated** option.
- 4. Register service principal name (SPN) for cluster nodes. Use one of the following methods for registering SPN:
	- a. Use the Microsoft\*-provided setspn.exe utility. For example, execute the following command on the domain controller:

```
> setspn.exe -A impi_hydra/<host>:<port>/impi_hydra <host>
```
where:

- *<host>* is the cluster node name.
- *<port>* is the Hydra port. The default value is 8679. Change this number only if your hydra service uses the non-default port.
- b. Log into each desired node under the administrator account and execute the command:

> hydra service -register spn

## *NOTE*

In case of any issues with the MPI task start, reboot the machine from which the MPI task is started. Alternatively, execute the command:

> klist purge

## **I\_MPI\_AUTH\_METHOD**

Select a user authorization method.

#### **Syntax**

I\_MPI\_AUTH\_METHOD=*<method>*

#### **Arguments**

![](_page_107_Picture_235.jpeg)
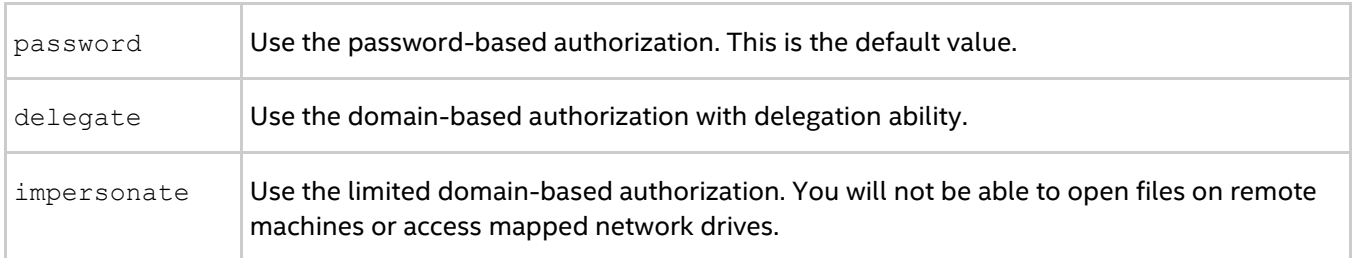

#### **Description**

Set this environment variable to select a desired authorization method. If this environment variable is not defined, mpiexec uses the password-based authorization method by default. Alternatively, you can change the default behavior by using the -delegate or -impersonate options.

# *5. Glossary*

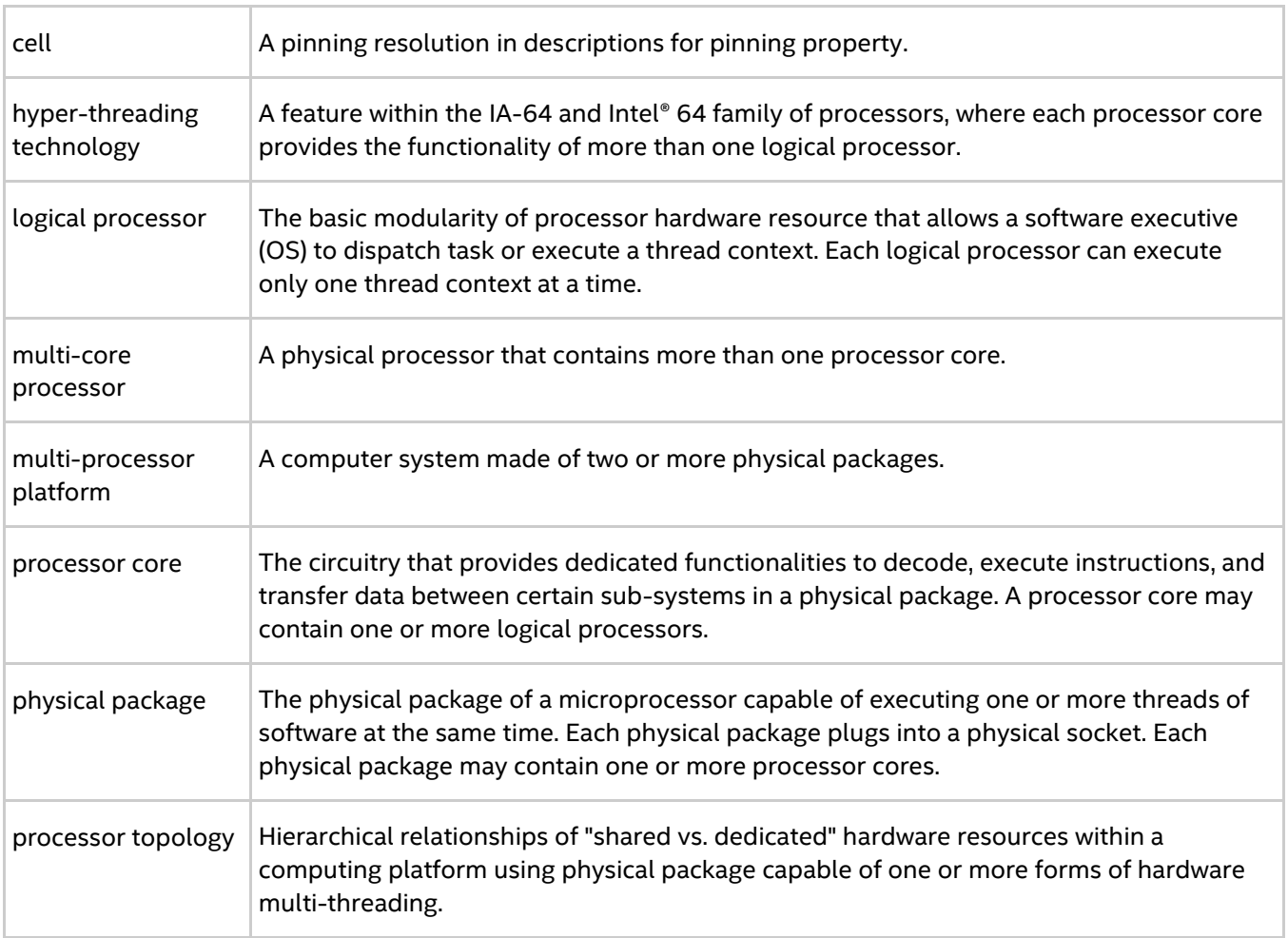

## *6. Index*

## /

/Zi, /Z7 or /ZI 9 { -{cc, cxx, fc} 9

## A

-a|--application 33 -ar | --application-regexp 35 -avd | --application-value-direction 35 B -bootstrap 22

## -bootstrap-exec 22

### C

-check\_mpi 8 -cm | --cluster-mode 33 -cm|--cluster-mode 33 -co | --collectives-only 35 cpuinfo 30

## D

-d | --debug 33 -D | --distinct 33 -dapl 24 -dl | --device-list 33

## E

-echo 9 -env 22 -envall 22 -envlist 23 -envnone 22 F -fl | --fabric-list 33

## G

-genvall 14 -genvlist 15 -genvnone 14 H -h | --help 33 -hf | --host-file 33

-host 23 -hostfile 14 -hr | --host-range 34 hydra\_service 12 I -i | --iterations 34 I\_MPI\_{CC,CXX,FC,F77,F90} 10 I\_MPI\_ADJUST\_<opname> 70 I\_MPI\_ADJUST\_ALLGATHER 71 I\_MPI\_ADJUST\_ALLGATHER\_KN\_RADIX 77 I\_MPI\_ADJUST\_ALLGATHERV 71 I\_MPI\_ADJUST\_ALLREDUCE 71 I\_MPI\_ADJUST\_ALLREDUCE\_KN\_RADIX 77 I\_MPI\_ADJUST\_ALLTOALL 71 I\_MPI\_ADJUST\_ALLTOALLV 71 I\_MPI\_ADJUST\_ALLTOALLW 71 I\_MPI\_ADJUST\_BARRIER 71 I\_MPI\_ADJUST\_BCAST 72 I\_MPI\_ADJUST\_BCAST\_KN\_RADIX 77 I\_MPI\_ADJUST\_BCAST\_SEGMENT 76 I\_MPI\_ADJUST\_EXSCAN 72 I\_MPI\_ADJUST\_GATHER 72 I\_MPI\_ADJUST\_GATHERV 72 I\_MPI\_ADJUST\_GATHERV\_KN\_RADIX 78 I\_MPI\_ADJUST\_IALLGATHER 73 I\_MPI\_ADJUST\_IALLGATHERV 73 I\_MPI\_ADJUST\_IALLREDUCE 73 I\_MPI\_ADJUST\_IALLREDUCE\_KN\_RADIX 78 I\_MPI\_ADJUST\_IALLTOALL 74 I\_MPI\_ADJUST\_IALLTOALLV 74 I\_MPI\_ADJUST\_IALLTOALLW 74 I\_MPI\_ADJUST\_IBARRIER 74 I\_MPI\_ADJUST\_IBCAST 74 I\_MPI\_ADJUST\_IBCAST\_KN\_RADIX 78 I\_MPI\_ADJUST\_IEXSCAN 74 I\_MPI\_ADJUST\_IGATHER 74

I\_MPI\_DAPL\_DIRECT\_COPY\_THRESHOLD 62 I\_MPI\_DAPL\_DYNAMIC\_CONNECTION\_MODE 63 I\_MPI\_DAPL\_EAGER\_MESSAGE\_AGGREGATION 62 I\_MPI\_DAPL\_RNDV\_BUFFER\_ALIGNMENT 64 I\_MPI\_DAPL\_SCALABLE\_PROGRESS 63 I\_MPI\_DAPL\_TRANSLATION\_CACHE 61 I\_MPI\_DAPL\_TRANSLATION\_CACHE\_AVL\_TREE 61 I\_MPI\_DYNAMIC\_CONNECTION 55 I\_MPI\_EAGER\_THRESHOLD 53 I\_MPI\_FABRICS 51 I\_MPI\_FABRICS\_LIST 52 I\_MPI\_FALLBACK 52 I\_MPI\_HYDRA\_BOOTSTRAP 25 I\_MPI\_HYDRA\_BOOTSTRAP\_EXEC 26 I\_MPI\_HYDRA\_BRANCH\_COUNT 27 I\_MPI\_HYDRA\_DEBUG 24 I\_MPI\_HYDRA\_ENV 24 I\_MPI\_HYDRA\_HOST\_FILE 24 I\_MPI\_HYDRA\_IFACE 28 I\_MPI\_HYDRA\_PMI\_AGGREGATE 28 I\_MPI\_HYDRA\_PMI\_CONNECT 26 I\_MPI\_INTRANODE\_EAGER\_THRESHOLD 53 I\_MPI\_JOB\_RESPECT\_PROCESS\_PLACEMENT 29 I\_MPI\_JOB\_TIMEOUT 25 I\_MPI\_LINK 11 I\_MPI\_MPIEXEC\_TIMEOUT 25 I\_MPI\_NETMASK 102 I\_MPI\_PERHOST 27 I\_MPI\_PIN 37 I\_MPI\_PIN\_DOMAIN 43 I\_MPI\_PIN\_PROCESSOR\_LIST 38 I\_MPI\_PLATFORM 103 I\_MPI\_PLATFORM\_CHECK 105 I\_MPI\_PMI2 27 I\_MPI\_PRINT\_VERSION 102 I\_MPI\_ROOT 10 I\_MPI\_SCALABLE\_OPTIMIZATION 54 I\_MPI\_SHM\_BYPASS 59 I\_MPI\_SHM\_CACHE\_BYPASS 56 I\_MPI\_SHM\_CACHE\_BYPASS\_THRESHOLDS 56 I\_MPI\_SHM\_CELL\_NUM 58 I\_MPI\_SHM\_CELL\_SIZE 58 I\_MPI\_SHM\_FBOX 57 I\_MPI\_SHM\_FBOX\_SIZE 57

I\_MPI\_DEBUG\_OUTPUT 101

I\_MPI\_SHM\_LMT 58

I\_MPI\_DAPL\_CONN\_EVD\_SIZE 66 I\_MPI\_DAPL\_DESIRED\_STATIC\_CONNECTIONS\_N UM 67

- 
- I\_MPI\_DAPL\_CHECK\_MAX\_RDMA\_SIZE 65
- I\_MPI\_DAPL\_BUFFER\_SIZE 64

I\_MPI\_DAPL\_MAX\_MSG\_SIZE 65

I\_MPI\_DAPL\_RDMA\_RNDV\_WRITE 65 I\_MPI\_DAPL\_RDMA\_WRITE\_IMM 67

I\_MPI\_DAPL\_PROVIDER 60

I\_MPI\_DAPL\_SR\_BUF\_NUM 67 I\_MPI\_DAPL\_SR\_THRESHOLD 66

I\_MPI\_DAT\_LIBRARY 61, 106

I\_MPI\_DEBUG 99

- I\_MPI\_DAPL\_BUFFER\_NUM 64
- 
- I\_MPI\_COMPILER\_CONFIG\_DIR 11
- 
- I\_MPI\_COMPATIBILITY 82
- 68
- I\_MPI\_ADJUST\_SCATTERV 73 I\_MPI\_CHECK\_DAPL\_PROVIDER\_COMPATIBILITY
- I\_MPI\_ADJUST\_SCATTER 73
- I\_MPI\_ADJUST\_SCAN 73
- I\_MPI\_ADJUST\_REDUCE\_SEGMENT 75
- I\_MPI\_ADJUST\_REDUCE\_SCATTER 72
- I\_MPI\_ADJUST\_REDUCE\_KN\_RADIX 78
- 
- I\_MPI\_ADJUST\_REDUCE 73
- I\_MPI\_ADJUST\_ISCATTERV 74
- I\_MPI\_ADJUST\_ISCATTER\_KN\_RADIX 79
- I\_MPI\_ADJUST\_ISCATTER 74
- I\_MPI\_ADJUST\_ISCAN 74
- 
- I\_MPI\_ADJUST\_IREDUCE\_SCATTER 74
- I\_MPI\_ADJUST\_IREDUCE\_KN\_RADIX 79
- I\_MPI\_ADJUST\_IREDUCE 74
- 
- I\_MPI\_ADJUST\_IGATHERV 74

I\_MPI\_SHM\_LMT\_BUFFER\_NUM 59 I\_MPI\_SHM\_LMT\_BUFFER\_SIZE 59 I\_MPI\_SHM\_SPIN\_COUNT 60 I\_MPI\_SPIN\_COUNT 54 I\_MPI\_STATS 83, 89 I\_MPI\_STATS\_ACCURACY 95 I\_MPI\_STATS\_BUCKETS 86 I\_MPI\_STATS\_FILE 87, 89 I\_MPI\_STATS\_SCOPE 84, 89 I\_MPI\_TCP\_BUFFER\_SIZE 69 I\_MPI\_TCP\_NETMASK 68 I\_MPI\_THREAD\_LEVEL\_DEFAULT 105 I\_MPI\_TMPDIR 28 I\_MPI\_TUNER\_DATA\_DIR 103 I\_MPI\_WAIT\_MODE 55 -ilp64 8 ILP64 98 -link\_mpi 8 -localhost 18 M -m | --model 35 -machinefile 14 -mh | --master-host 34 MPI\_Allgather 71 MPI\_Allgatherv 71 MPI\_Allreduce 71 MPI\_Alltoall 71 MPI\_Alltoallv 71 MPI\_Alltoallw 71 MPI\_Barrier 71 MPI\_Bcast 72 MPI\_Exscan 72 MPI\_Gatherv 72 MPI\_Iallgather 73 MPI\_Iallgatherv 73 MPI\_Iallreduce 73 MPI\_Ialltoall 74 MPI\_Ialltoallv 74

MPI\_Ibarrier 74 MPI\_Ibcast 74 MPI\_Iexscan 74 MPI\_Igather 74 MPI Igatherv 74 MPI\_Ireduce 74 MPI\_Ireduce\_scatter 74 MPI\_Iscan 74 MPI\_Iscatter 74 MPI Iscatterv 74 MPI\_Reduce 73 MPI\_Reduce\_scatter 72 MPI\_Scan 73 MPI\_Scatter 73 MPI\_Scatterv 73 mpiexec 13 mpitune 33 -mr | --message-range 34 N -no\_ilp64 8 -np 22 O -O 9 -od | --output-directory 34 -odr | --output-directory-results 34 -oe | --options-exclude 35 -of|--output-file 33 -os | --options-set 34 P -path 23 -pr | --ppn-range | --perhost-range 34 -profile 8 R -rdma 24 S -s | --silent 34 -sd | --save-defaults 36 SecureDynamicLibraryLoading 106 SecurePath 106

L

-sf | --session-file 34 -show 9 -show\_env 9 -so | --scheduler-only 35 -soc | --skip-options-check 36 -ss | --show-session 34 T -t 8 -t | --trace 35 -t|--test 33 -td | --temp-directory 34

-tl | --time-limit 34

-trace 8

-trf | --test-regexp-file 35 U -umask 23 V -v 9 -V | --version 35 *-vi | --valuable-improvement* 35 *-vix | --valuable-improvement-x* 35 VT\_ROOT 11 W -wdir 23 Z

-zb | --zero-based 35